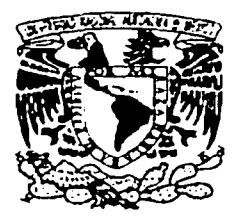

## UNIVERSIDAD NACIONAL AUTÓNOMA DE MÉXICO

**FACULTAD DE INGENIERIA** 

"SISTEMA DE CONTROL DEL REGISTRO DE LA INFORMACION DEL DEPARTAMENTO DE COMPRAS"

> TESIS CON FALLA DE ORIGEN

#### $F$  S S.

QUE PARA OBTENER EL TITULO DE : **INGENIERO EN COMPUTACION** E.  $S$ E. N T A N: P  $R$ ARROLLO CUEVAS MA. DE LOURDES **ROSAS ARCINIEGA IVETT** 

DIRECTOR DE TESIS: M.I. JUAN CARLOS ROA BEIZA

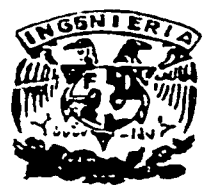

MEXICO, D.F.

DICIEMBRE 2002

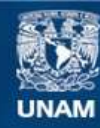

Universidad Nacional Autónoma de México

**UNAM – Dirección General de Bibliotecas Tesis Digitales Restricciones de uso**

### **DERECHOS RESERVADOS © PROHIBIDA SU REPRODUCCIÓN TOTAL O PARCIAL**

Todo el material contenido en esta tesis esta protegido por la Ley Federal del Derecho de Autor (LFDA) de los Estados Unidos Mexicanos (México).

**Biblioteca Central** 

Dirección General de Bibliotecas de la UNAM

El uso de imágenes, fragmentos de videos, y demás material que sea objeto de protección de los derechos de autor, será exclusivamente para fines educativos e informativos y deberá citar la fuente donde la obtuvo mencionando el autor o autores. Cualquier uso distinto como el lucro, reproducción, edición o modificación, será perseguido y sancionado por el respectivo titular de los Derechos de Autor.

# PAGINACIÓN DISCONTINUA

A mis padres, Monchis y Alfredo:

Gracias por contar siempre con su apoyo, cariño, paciencia y comprensión, lo que me ha permitido siempre alcanzar mis metas. Gracias por ser como son y compartir en todo momento mis loaros.

Los quiero mucho, Lourdes

A mis padres, Soledad y Noé:

Por todo su amor, cariño, paciencia y apoyo, que siempre me han brindado. Por ese ejemplo de lucha constante y sobre todo, por darme a conocer a nuestro Dios, quién me ha llenado de muchas bendiciones hasta ahora, gracias

Con mucho amor y cariño, Ivett.

Autorizo a la Dirección General de Bibliotecas de la UNAM a difundir en formato, electronico e impreso el contenido de mi trabajo recepcional. NOMBRE: LUCH PLANS Archieden 29 km v 10 20 20 20

Sistema de Control del Registro de la Información del Departamento de Compras

### **iNDICE**

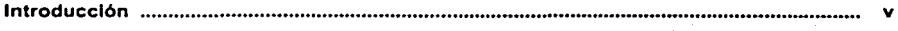

#### Capitulo 1. Antecedentes

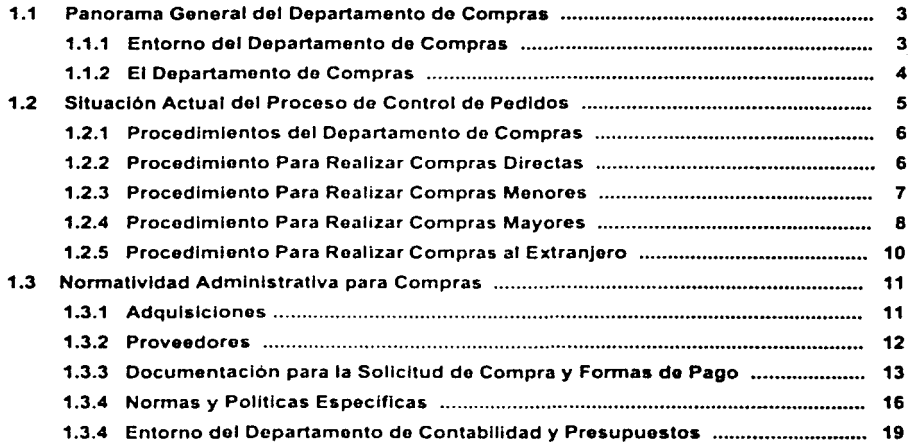

#### Capitulo 2. Fundamento Teórico

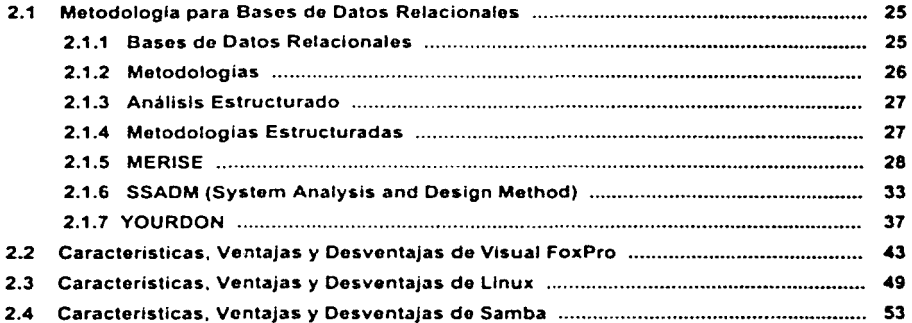

الموارد الموارد المستولية

#### Sistema do Control del Registro do la Información del Departamento do Compras

#### Capltulo 3. Planteamlento del Problema *y* Propuesta de la Soluclón

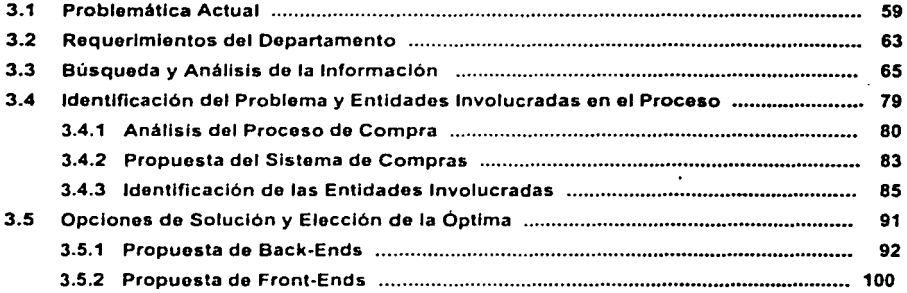

Capitulo 4. Desarrollo e lmplantaclón del Sistema

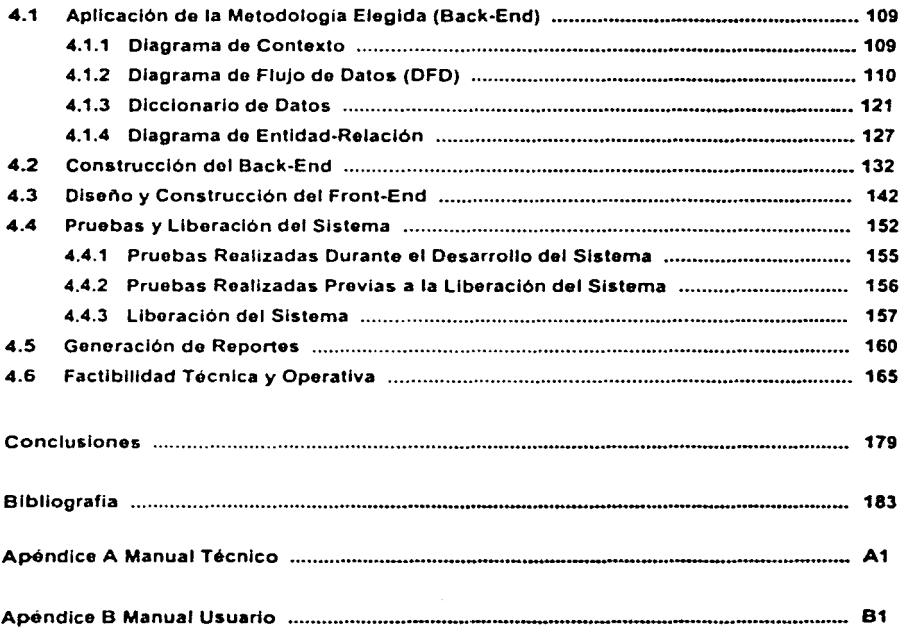

# Introducción

111

#### **INTRODUCCIÓN**

El desarrollo de este proyecto surge por la necesidad del Departamento de Compras del Instituto de Fisiología Celular de la UNAM. de contar con un sistema que permita realizar el control *y* administración de las compras que se realizan en el Instituto por parte de los Investigadores para poder desarrollar sus Proyectos.

La operación del Instituto depende en gran medida de que los Proyectos sean terminados en los plazos señalados. Sin embargo. al ser poco eficiente la gestión del Departamento de Compras para realizar los pedidos de materiales. no es posible obtener entregas oportunas que permitan continuar el avance de los proyectos. Esta situación afecta los proyectos en curso. causando pérdidas económicas importantes. asi como también incertidumbre en la terminación de Proyectos. lo cual puede dañar la imagen de la Institución ante los medios que otorgan los presupuestos.

Al contar con un sistema capaz de agilizar los trámites de solicitud *y* gestión de pedidos, es posible mantener un servicio más provechoso para el avance de Proyectos y evitar pérdidas en materia de Investigación.

El éxito del desarrollo del sistema depende de poder identificar la problemática que se está teniendo al momento de que se ingresa una solicitud por parte de los investigadores para ser procesada También es necesario considerar las normas que regulan dicha operación con el fin de identificar las partes en que el trámite se vuelve demasiado burocrático *y* debemos de poder simplificar.

La aportación de las observaciones hechas por los usuarios del sistema ó en este caso por los Departamentos que se ven involucrados por este proceso. es esencial, si se requiere desarrollar un sistema comprensible al lenguaje que todos conocen. esto nos podrá otorgar la aceptación final del sistema.

*V* 

#### **Sistema** de Control del Registro de la Información del Departamento de Compras

La responsabilidad de implantar un nuevo sistema capaz de atacar un problema y que éste sea satisfactorio en sus resultados, significa que se debe realizar un estudio que permita definir claramente los alcances que tendrá y su capacidad para adaptarse a nuevos cambios sin verse afectada la integridad del sistema.

in Alban (Sa

医复色 医血管

الأليان

# Capítulo 1

# Antecedentes

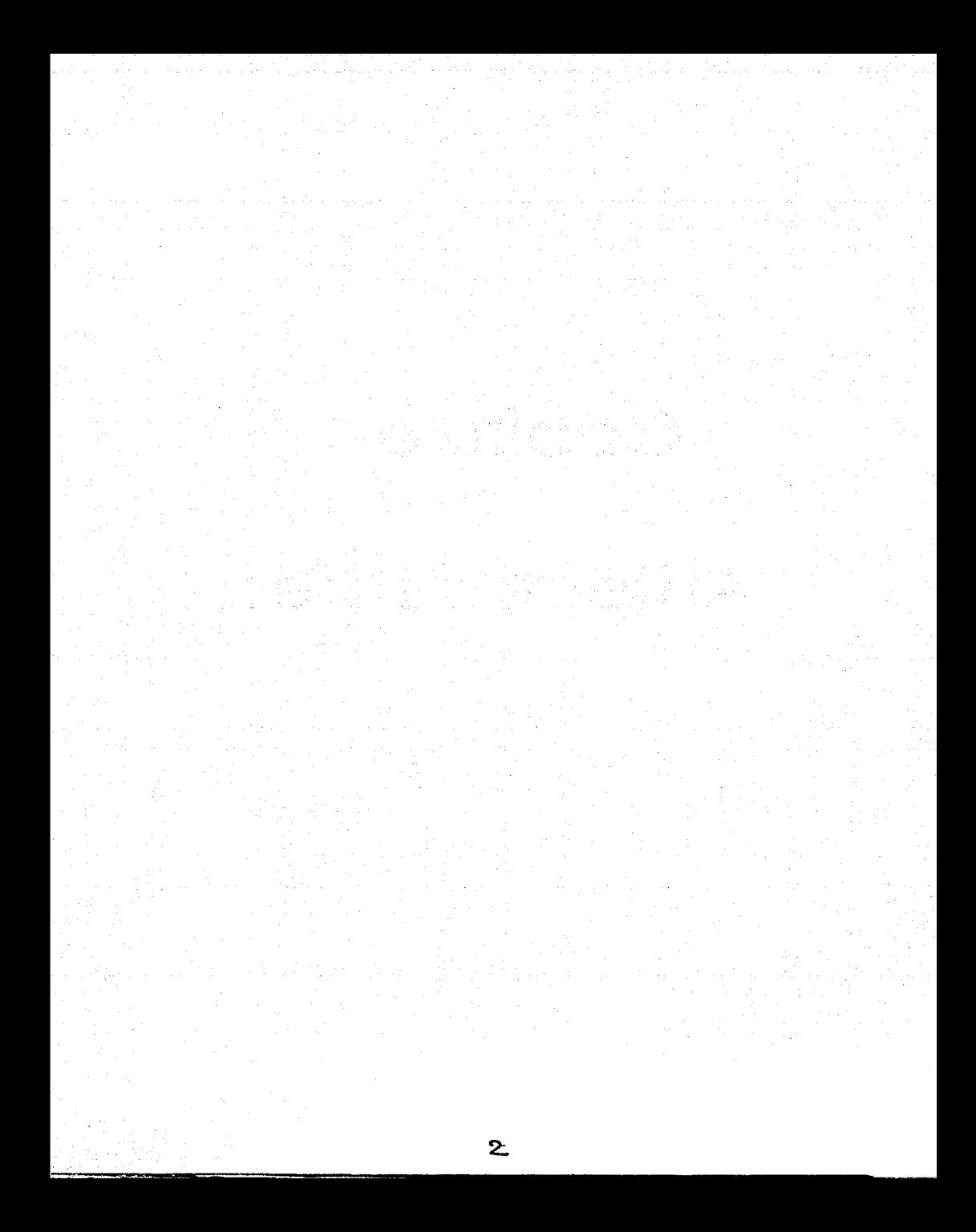

### **1.1 PANORAMA GENERAL DEL DEPARTAMENTO DE COMPRAS**

#### **1.1.1 Entorno del Departamento de Compras**

#### **Ubicación**

El Departamento de Compras es una entidad perteneciente al Instituto de Fisiología Celular, que es un centro de investigación localizado en el campus de la Universidad Nacional Autónoma de México (UNAM) en la Ciudad de México y cuenta con una infraestructura para la investigación en los campos de la ciencia biológica y ciencia biomédica moderna. En él se conjuntan los esfuerzos de todo su personal. tanto académico como administrativo, para representar las actividades principales de esta casa de estudios: la docencia, la investigación y su difusión.

#### **Estructura**

El instituto está conformado por una facultad de investigadores que se dividen en cinco departamentos: Bioquímica. Biofisica. Biología Celular, Genética Molecular y Neurociencias, los que ofrecen oportunidades de estudios para obtener los grados de maestría y doctorado en Ciencias Biomédicas emitidos por la UNAM. Cada uno de los investigadores dirige un grupo de estudiantes. y cuenta con el apoyo de un técnico académico, para dar continuidad a los diferentes proyectos y técnicas básicas en su laboratorio

Además, el instituto cuenta con el apoyo de diferentes áreas de servicio como son: la Unidad de B1ologia Molecular. la Unidad de Microscopia Electrónica. la Unidad de Microarreglos. la Unidad de Fotografía y Dibujo. el 81oterio. la 81bhoteca. la Unidad de Cómputo y el Taller de Mantenimiento. las cuales dan servicio a usuarios tanto internos como externos. y en algunos casos el usuario paga por el servicio que recibe.

3

Por otra parte, el personal administrativo realiza sus funciones de acuerdo a la dinámica de trabajo, para lograr un alto nivel de eficiencia en las actividades de la investigación. Dicho personal se encuentran en los diferentes departamentos o adscripciones, como son: Secretaria Administrativa. Sría. Técnica y Servicios, Almacén, Personal, Contabilidad y Presupuestos. Ingresos Extraordinarios y DGAPA, Compras e Intendencia.

#### 1.1.2 El Departamento de Compras

El Departamento de Compras es la instancia encargada de realizar los trámites de operación para la adquisición de bienes o insumos, que requiere el personal del instituto de acuerdo a sus actividades y a las necesidades operativas de éste y está formado por dos secciones: Compras Nacionales y Compras al Extranjero.

Este departamento está su¡eto a las normas y politicas de operacion descritas en la "Normatividad Administrativa para las Dependencias Universitarias en Materia de Adquisiciones y Almacenes" editado por la UNAM. Por otro lado, la Dirección General de Proveeduría (DGProv.) le brinda apoyo y asesoría sobre algunas compras cuando asi lo requiere.

and the company of the second second and part of the first

**August Bar** 

stand of the Party

and the second of the second configuration.

### **1.2 SITUACIÓN ACTUAL DEL PROCESO DE CONTROL DE PEDIDOS**

El Departamento de Compras del Instituto de Fisiología Celular. el día de hoy realiza un complejo manejo en el levantamiento de los pedidos. el cual es operado en forma manual, situación que hace poco eficiente la atención al solicitante. retardando el abastecimiento de bienes o insumos.

Esta operación involucra la captura de datos en hojas de Excel. que después son procesadas para obtención de reportes o informes. que permiten conocer la situación de los pedidos.

Asl también el llenado de los formatos es mediante máquina de escribir. lo que hace más tardado su elaboración y si existiesen modificaciones o correcciones se tienen que hacer de nuevo.

Toda Ja información relacionada con el levantamiento de los pedidos es almacenada en archiveros. los cuales contienen toda la documentación que da seguimiento al pedido, de esta forma es como se organiza y clasifica segun el estado en que se encuentren los pedidos en proceso. ver figura 1.2.1.

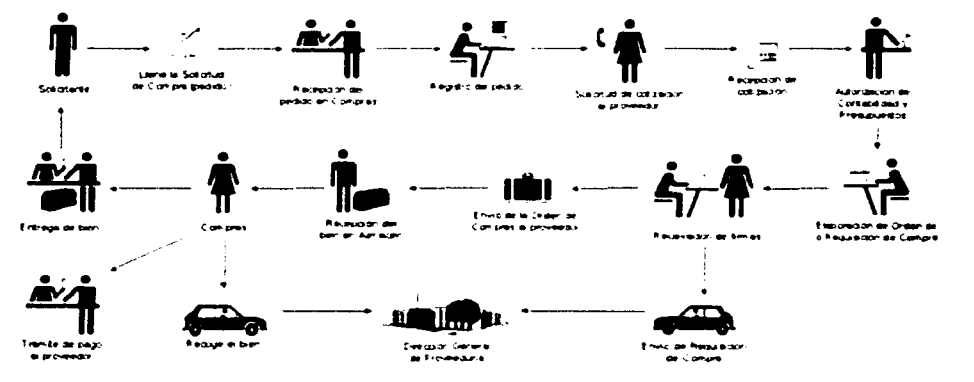

Figura 1.2.1 Situación Actual de Compra

#### 1.2.1 Procedimientos del Departamento de Compras

El Departamento de Compras como ya se ha mencionado está compuesto de dos secciones, las cuales realizan procesos similares para el control de los pedidos. Estos procesos se clasifican según el tipo de compra solicitado. como son:

- Compras Directas
- Compras Menores
- Compras Mayores

#### 1.2.2 Procedimiento Para Realizar Compras Directas

Las compras directas son aquellas que se realizan directamente al proveedor a través de Ordenes de Compra.

Para realizar una compra directa el procedimiento es el siguiente:

- Compras recibe la ·solicitud de Compra" de los diferentes departamentos del instituto o de los investigadores. con especificaciones técnicas de bien o insumo que se requiere y la revisa.
- Asigna un número de pedido para el registro de control interno.
- Verifica suficiencia presupuestal.
- Abre un expediente de compra.
- Si viene anexa la cotización checa su vigencia. sino. selecciona por lo menos tres proveedores *y* solicita cotizaciones por escrito. teniendo cuidado de no cotizar con proveedores sancionados
- Si los bienes o insumos requeridos son de fabricación especial o solo existiese un proveedor, se debe incluir en el expediente de compra la justificación correspondiente.
- Elige la mejor oferta conjuntamente con el solicitante.
- Turna para su autorización al Departamento de Contabilidad y Presupuestos y recibe el Previo.
- Formaliza la adquisición mediante el llenado del formato "Orden de Compra", firmado de VoBo por el Secretario Administrativo y con la autorización del Director del instituto entregando el original de la misma al proveedor.
- Recibe documentación del proveedor, que el Almacén le proporciona por la entrega del bien o insumo, y tramita el pago correspondiente o comprobación del gasto respectivo.
- Para el pago de las "Ordenes de Compra" que formalice el instituto, y una vez que el proveedor haya entregado los bienes adquiridos conforme a las condiciones generales pactadas. se deberá llenar la "Forma Múltiple de Gastos", que tramitará ante las Unidades de Proceso Administrativo del Patronato Universitario. Si el bien es inventariable se notifica a Patrimonio Universitario para que le asigne número.
- Entrega el bien o insumo al solicitante. quien firma de recibido.
- Recibe notificación del Almacén y cierra expediente.

#### 1.2.3 Procedimiento Para Realizar Compras Menores

Son aquellas compras menores a un monto determinado por un oficio que emite el Comité de Compras, el cual está formado por el Secretario Administrativo de la UNAM, la Dirección General de la Proveeduría y el Patronato Universitario.

Las compras menores requieren un Cuadro Comparativo de Ofertas y un mínimo de tres cotizaciones.

El procedimiento para realizar una compra menor es el siguiente:

- Compras recibe la "Solicitud de Compra· de los diferentes departamentos del instituto o de los investigadores. con especificaciones técnicas de bien o insumo que se requiere y la revisa.
- Asigna un número de pedido para el registro de control interno.
- Verifica suficiencia presupuestal.
- Abre un expediente de compra.

7

- Selecciona por lo menos tres proveedores *y* solicita cotizaciones por escrito, teniendo cuidado de no cotizar con proveedores sancionados.
- Si los bienes o insumos requeridos son de fabricación especial o sólo existiese un proveedor, se debe incluir en el expediente de compra la justificación correspondiente.
- Elige la mejor oferta conjuntamente con el solicitante.
- Turna para su autorización al Departamento de Contabilidad *y* Presupuestos *y*  recibe el Previo.
- Formaliza la adquisición mediante el llenado del formato "Orden de Compra". firmado de VoBo por el Secretario Administrativo *y* con la autorización del Director del instituto entregando el original de la misma al proveedor.
- Recibe documentación del proveedor, que el Almacén le proporciona por la entrega del bien o insumo, *y* tramita el pago correspondiente o comprobación del gasto respectivo.
- Para el pago de las "Ordenes de Compra· que formalice el instituto. y una vez que el proveedor haya entregado los bienes adquiridos conforme a las condiciones generales pactadas. se deberé llenar la "Forma Múltiple de Gastos", que tramitará ante las Unidades de Proceso Administrativo del Patronato Universitario. Si el bien es inventariable se notifica a Patrimonio Universitario para que le asigne número.
- Entrega el bien o insumo al solicitante. quien firma de recibido.
- Recibe notificación del Almacén y cierra expediente.

#### 1.2.4 Procedimiento Para Realizar Compras Mayores

Son aquellas que exceden el monto emitido por el Comité de Compras. anteriormente descrito. *y* para ello requieren hacer una Requisición de Compra a la Dirección General de Proveeduría. quien hace el trámite de compra.

El procedimiento para realizar una compra mayor es el siguiente:

- Compras recibe la "Solicitud de Compra" de las diferentes áreas del instituto o de los investigadores. con especificaciones técnicas del bien o insumo que se requiere y la revisa.
- $\bullet$  . Asigna un número de pedido para el registro de control interno.
- Verifica suficiencia presupuesta!.
- Abre un expediente de compra.
- Selecciona por lo menos tres proveedores y solicita cotizaciones por escrito y muestra física del bien o insumo cuando se requiera, auxiliándose para esto en el "Catálogo de Proveedores de la UNAM", teniendo cuidado de no cotizar con proveedores sancionados.
- Si los bienes o insumos requeridos son de fabricación especial o sólo existiese un proveedor. se debe incluir en el expediente de compra la justificación correspondiente.
- Con las cotizaciones recibidas llena el formato ·cuadro Comparativo de Ofertas·. y lo turna a su jefe inmediato para su autorización.
- Una vez seleccionado el proveedor que reúna las mejores condiciones de compra para la institución, se adjudica la adquisición del bien o insumo, por el Secretario Administrativo conjuntamente con el solicitante y el Director del instituto.
- Con la cotización ganadora se llena el formato "Requisición de Compra· y se envia a la Dirección General de Proveeduría para su trámite con la siguiente documentación:
	- > Cuadro Comparativo de Ofertas;
	- > Cotizaciones recibidas, y
	- ::.- Justificación, cuando se trate de proveedor único.
- Recibe el bien o insumo y lo entrega al solicitante, quien finma de recibido.
- Cierra el expediente de compra.

#### 1.2.5 Procedimiento Para Realizar Compras al Extranjero

El instituto puede desconcentrar sus compras al extranjero a través del modelo de Compras Directas, lo que les permite adquirir con los proveedores los materiales que requieren sin necesidad de presentar ante la Dirección General de Proveeduría una "Requisición de Compra".

Sin embargo. los trámites de importación de todas las adquisiciones en el extranjero (incluyendo las compras directas). no son susceptibles de desconcentración en virtud de que es la Dirección General de Proveeduría la única instancia legalmente facultada para llevarlos a cabo.

Por ello. cuando se trate de compras directas el instituto debe notificar por escrito a la Subdirección de Compras al Extranjero de manera inmediata. el compromiso contraldo con el proveedor mediante copia de la "Orden de Compra·.

#### **1.3 NORMATIVIDAD ADMINISTRATIVA PARA COMPRAS**

#### 1.3.1 Adquisiciones

Las adquisiciones con cargo al presupuesto de la UNAM, o a los ingresos extraordinarios que reciban las dependencias, así como aquéllas que se realicen con recursos provenientes de otras fuentes de financiamiento, estarán sujetas a las presentes normas y demás disposiciones que al efecto se emitan (ver figura 1.3.1.1).

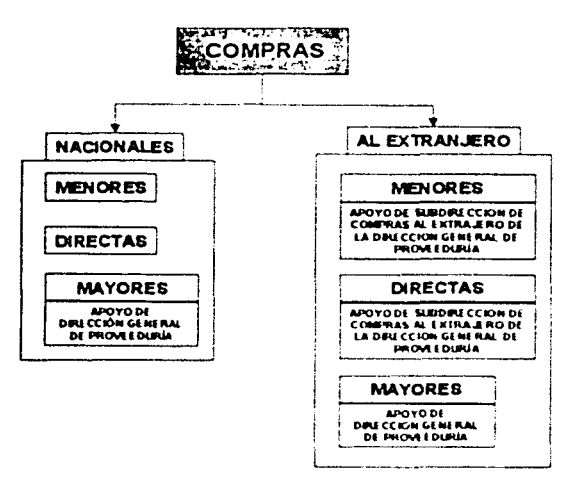

Figura 1.3.1.1 Clasificación por Tipo de Compra

- Los bienes e insumos que adquieran las dependencias, deberán ser acordes a las actividades sustantivas que realizan y a las necesidades operativas de éstas, sujetándose a sus programas y a los recursos autorizados en el presupuesto de la Institución, previa solicitud de compra por escrito.
- La Dirección General de Proveeduría (DGProv.) brindará el apovo y asesoria sobre las compras que realicen las dependencias, cuando así lo requieran.
- De conformidad con las políticas presupuestales. las erogaciones que realicen las dependencias por la adquisición de bienes y artículos de importación, deberán evitarse cuando en el país se encuentren productos de las mismas características técnicas y de calidad.
- Para los efectos de la presente normatividad. las dependencias universitarias podrán realizar los siguientes tipos de compras:

#### Compras Nacionales:

- del almacén general (Solicitud Vale de Abastecimiento);
- directas (Orden de Compra);
- menores (Orden de compra):
- mayores (Requisición de Compra).

#### Compras al Extranjero:

- de presupuesto (Requisición de Compra), y
- directas -con apoyos externos a la Institución- (Orden de Compra).

#### 1.3.2 Proveedores

Todas las compras que realicen las dependencias. deberán ajustarse a los montos vigentes autorizados por el Comité de Compras y Servicios de la UNAM y difundidos mediante circular suscrita por el Secretario Administrativo. Presidente del mismo. asi como a las normas correspondientes, y obtener por lo menos tres cotizaciones de los bienes requeridos. debiendo elaborar un Cuadro Comparativo de Ofertas. Las cotizaciones deberán cumplir con los lineamientos que en las presentes normas se especifican.

• Con excepción de las compras directas. los proveedores deberan estar registrados en el Catálogo de Proveedores de la UNAM elaborado y actualizado por la Dirección General de Proveeduría; en caso contrario, las dependencias tendrán que solicitar el registro respectivo.

- Las dependencias deberán realizar sus adquisiciones con las empresas que se encuentren registradas en el Catálogo de Proveedores de UNAM. con excepción de aquéllas que estén sancionadas por el Comité de Compras y Servicios. previstas en el referido Catálogo.
- Cuando por necesidades de las dependencias se adquieran bienes con proveedores diferentes a los que considera el Catálogo de Proveedores de la UNAM, éstas tendrán que integrar su catalogo de proveedores local, mismo que deberán enviar a la Dirección General de Proveeduría.
- Si en el mercado no existieran al menos tres proveedores que puedan cotizar el bien solicitado. por tratarse de bienes de fabricación especial. titular de la patente o marca o distribuidor exclusivo. se podra adquirir con el proveedor de que se trate, justificándose por escrito la causa correspondiente.
- Para la selección de los bienes a adquirir se deberán tomar en cuenta:
	- $\ge$  precio;
	- $\ge$  calidad:
	- $\geq$  garantías y servicios, y
	- $\geq$  tiempos de entrega, condiciones de pago, experiencia y comportamiento del proveedor.

#### 1.3.3 Documentación para la Sollcltud de Compra y Formas de Pago

Las dependencias deberán formalizar sus compras directas al extranjero asi como directas y menores nacionales a través de Ordenes de Compras. ajustándose para tal efecto a los montos autorizados y a la normatividad aplicable para cada supuesto. Cuando se trate de compras mayores nacionales, éstas deberán formalizarse mediante "Requisición de Compra·.

#### Sistema de Control del Registro de la Información del Departamento de Compras

- Las Requisiciones de Compra que envíen las dependencias a la Dirección General de Proveeduría, se formalizarán a través de Pedidos.
- Cuando la Dirección General de Proveeduría encuentre diferencias entre los precios de la Requisición y el precio final de compra, se observará lo siguiente.
	- :;.. Solicitará a la Dependencia una requisición complementaria en caso de que el precio sea superior al cotizado no pudiendo continuar con el tramite de compra hasta no contar con ella. y
	- ;.. Cuando existan saldos a favor de la dependencia. tramitará el abono al código presupuesta! correspondiente. posteriormente a la recepción de la factura del bien. notificando por escrito a la dependencia.
- Cuando en las condiciones de la Orden de Compra. por tratarse de bienes de fabricación especial se establezca el pago de anticipos. el proveedor deberá otorgar una garantia a favor de UNAM en la misma moneda en que se expresó la oferta. por el monto total de lo entregado. a efecto de garantizar su correcta aplicación.
- Las garantías que podrán otorgar los proveedores a favor de la UNAM, para la correcta aplicación de los anticipos son:
	- :;.. Fianza de compañia autorizada para su expedición. o
	- > Cheque certificado o de Caja.
- Para el pago de las Ordenes de Compra que formalicen las dependencias. y una vez que el proveedor haya entregado los bienes adquindos conforme a las condiciones generales pactadas para las compras, se deberá observar el procedimiento establecido en cada caso por el Patronato Universitario.
- Los bienes que son suministrados por el Almacen General de la Dirección General de Proveeduria y que por su naturaleza así se requiera. estarán debidamente inventariados.
- Será responsabilidad de las dependencias ante la Dirección General del Patrimonio Universitario, independientemente del origen de los recursos, levantar el inventario y notificar el alta de todos los bienes que reciban en forma directa o a través de la Subdirección de Compras al Extranjero de la Dirección General de Proveeduría antes de proceder a la distribución y entrega al usuario final.
- La Dirección General de Proveeduría. entregará a las dependencias los bienes que le soliciten. debiendo éstas verificar que los mismos cumplan con la calidad. solicitadas en la Solicitud Vale de Abastecimiento (SVA) o Requisición de Compra, pudiendo hacer las reclamaciones correspondientes por escrito. dentro de los diez dias hábiles siguientes a su entrega.
- Para efectos de garantía, aquellos bienes que se adquieran y cuyas condiciones de compra incluyan la instalación de los mismos. la dependencia sólo podrá verificar, conjuntamente con el proveedor. previa a la instalación respectiva, que los mismos cumplan con la calidad, descripción y cantidad solicitados en la Requisición de Compra.
- Las dependencias deberán hacer efectivas ante el proveedor, las garantías y servicios contratados. pudiendo solicitar a la Dirección General de Proveeduría. su intervención cuando lo consideren necesario.
- De las compras que realicen las dependencias deberán integrar un expediente de manera individual. para efectos de su registro y control, con independencia de que sean tramitadas por la propia dependencia o a través de la Dirección General de Proveeduria.
- Como apoyo para las compras que realizan las dependencias. la Dirección General de Proveeduria emitirá, difundirá y actualizara los siguientes documentos:
	- ;.. Catalogo de Proveedores de la UNAM:
	- > Catálogo de Bienes de Uso Recurrente;
	- ;.. Catálogo de Especificaciones Técnicas. y
	- :;.. Manual de Proveedor

15

#### 1.3.4 Normas y Pollticas Específicas

#### Compras Nacionales

La Subdirección de Compras Nacionales de la Dirección General de Proveeduría, será la responsable de emitir y difundir los lineamientos en materia de compras de bienes nacionales.

- Las dependencias en forma previa a solicitar cotizaciones a los proveedores. revisarán el Catálogo de Bienes de Uso Recurrente; si el bien requerido se encuentra en el Almacén General de la Dirección General de Proveeduría, deberán adquirirlo a través de una Solicitud Vale de Abastecimiento (SVA). en caso de que no adquiriera conforme a este procedimiento, tendrá que hacerse la justificación respectiva.
- Cuando se trate de compras directas por razones del monto de la adquisición no sea conveniente llevar a cabo el procedimiento al que se refiere la presente normatividad. las dependencias podrán fincar Ordenes de Compra sin ajustarse a lo especificado en estas Normas
- El Comité de Compras y Servicios de la UNAM, establecerá que los montos de aquellas compras que se tramiten por medio de la Dirección General de Proveeduria, a través de la Requisición de Compra, quien directamente la analizará, a efecto de confirmar que la adjudicación que realizó la dependencia, es la que ofrece las mejores condiciones de compra para la Institución, teniendo la facultad de cambiar al proveedor si detecta que otro ofrece mejores condiciones, notificándolo por escrito a la dependencia solicitante
- Las dependencias podrán formalizar sus COMPRAS MENORES, a través de Ordenes de Compra. a¡ustándose para este efecto a los montos que establezca el Comité de Compras y Servicios de la UNAM. d1fund1dos mediante circular suscrita por el Secretario Administrativo, presidente del mismo; siendo responsabilidad de la propia dependencia. que los bienes adquindos cumplan con las especificaciones, garantias y condiciones generales requeridas.
- Las adquisiciones de COMPRAS MAYORES que requieran las dependencias, ajustándose para este efecto a los montos establecidos por el Comité de Compras y Servicios de la UNAM. y difundidos mediante circular suscrita por el Secretario Administrativo, presidente del mismo, se tramitarán a través de la Requisición de Compra en los Módulos Desconcentrados de la Dirección General de Proveeduría o en la citada Dirección. anexándole la cotización del proveedor seleccionado y el cuadro comparativo de ofertas correspondiente.
- Para el pago de las Ordenes de Compra que formalicen las dependencias. y una vez que el proveedor haya entregado los bienes adquiridos conforme a las condiciones generales pactadas. se deberá llenar la Forma Múltiple de Gastos que se tramitará ante las unidades de Proceso Administrativo del Patronato Universitario. acompañado de los siguientes documentos:
	- ;. Original de la Orden de Compra cuando se trate de pago único. o copia de la misma cuando se anticipo o pago en forma parcial: en este supuesto el original se remitirá cuando se realice el último pago:
	- ;. Original de la Factura. que cumpla con los requisitos fiscales correspondientes. debidamente sellada de recibido de los bienes por parte del almacén, y cuando se trate de bienes inventariables deberá contener además el sello de inventarios:
	- ;... Original de Remisión debidamente sellada de recibido de los bienes por parte del almacén. Si la entrega de los bienes se realizó con factura este documento no se requiere:
	- ;. Nota de Entrada:
	- $\geq$  Copia de la solicitud de compra del usuario, y
	- ;. Copia de la fianza o del cheque certificado, cuando se trate de anticipos.

17

#### Compras al Extranjero

- Todas las Requisiciones de Compra al extranjero, deberán cotizarse en la divisa del país de origen.
- Cada una de las Requisiciones de Compra, deberá contener un máximo de 20 bienes o insumos diferentes y su monto mínimo tendrá que ser \$100.00 dólares o su equivalente en otras divisas. Deberán además tomarse en cuenta los montos mínimos de compras establecidos por los proveedores en el extranjero cuando así sea el caso.
- Deberán anexarse a las Requisiciones de Compra de equipos o accesorios, las especificaciones técnicas de los mismos. su uso especifico y su traducción al idioma español así como el catálogo, en el formato correspondiente. ya que esta información es requerida por la unidad aduanera.
- Las Requisiciones de Compra de químicos, biológicos, reactivos, radioactivos y farmacéuticos. así como las de productos de origen vegetal. animal y humano. deberan elaborarse cada una por separado. según las condiciones de conservación necesarias y su manejo durante el transporte (congelación, refrigeración o temperatura ambiente), conforme al Catalogo de Claves para la Compra e Importación de Productos Químicos. Este tipo de bienes o insumos requieren permisos de importación de diversas instancias gubernamentales, por lo que la dependencia debera consultar con la Subdirección de Compras al Extranjero cada caso en particular para obtener dichas autorizaciones.

#### **1.4 ENTORNO DEL DEPARTAMENTO DE CONTABILIDAD Y PRESUPUESTOS**

El Departamento de Contabilidad y Presupuestos es el encargado de administrar y autorizar los diferentes presupuestos que se otorgan a los investigadores para la realización de los proyectos. asi como también de la administración interna. El departamento se compone de tres subdivisiones para la administración de presupuestos estos son: UNAM, CONACYT y DGAPA. véase figura 1.4.1.

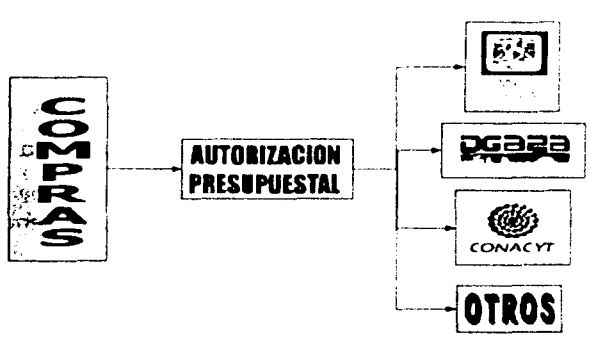

Figura 1.4.1 Control Presupuesta!

#### Presupuesto **UNAM**

Para el ejercicio presupuestal del Instituto y de acuerdo a la política de simplificación administrativa, se ha estimulado la total delegación de responsabilidad y toma de decisiones en el cuerpo directivo de cada dependencia. presidido por el titular de la misma. a fin de que pueda eiercer el presupuesto conforme a los procedimientos administrativos generales establecidos en la contratación de servicios personales. adquisiciones de materiales. equipos y contratación de servicios generales. Las politicas generales que regularán el presente ejercicio presupuestal, son las siguientes:

- Ajustarse a la asignación presupuesta! que le corresponde a la dependencia, a fin de evitar sobregiros en el ejercicio o dejar sin soporte presupuesta! a programas que se consideren prioritarios.
- Evitar el establecimiento de compromisos sin contar con soporte presupuesta! respectivo.
- Solicitar redistribuciones financieras, si fuera necesario, de acuerdo a las políticas de gasto establecidas. asl como a los planes y programas de trabajo de la dependencia.
- De existir la necesidad de utilizar partidas que no hayan sido presupuestadas y se cuente con recursos disponibles en otras partidas. será necesario que la dependencia ubique recursos en la partida requerida a través de una redistribución financiera, movimiento que deberá realizar ante la Dirección General de Programación Presupuesta!.
- Efectuar las compras de equipos y materiales preferentemente en el mercado nacional.
- Cuidar con especial énfasis el ejercicio de las partidas asociadas a prácticas escolares, trabajos de campo y reuniones de trabajo.
- Aprovechar al máximo la infraestructura, personal académico y administrativo con la que cuenta la dependencia. así como la capacidad fisica instalada.
- las redistribuciones financieras podrán atenderse después de aprobarse el presupuesto por el H. Consejo Universitario y el lapso para solicitarlas finalizará en noviembre del año en curso.

#### Presupuesto DGAPA

La Dirección General de Asuntos del Personal Académico (DGAPA) apoya en forma complementaria a las Facultades, Escuelas. Centros e Institutos para que sus académicos de carrera puedan presentar avances y resultados de sus trabajos de investigación y docencia. Principalmente a profesores e investigadores de carrera de tiempo completo definitivo

#### **Presupuesto CONACYT**

El Consejo Nacional para Ciencia y Tecnología CONACYT tiene como misión impulsar y fortalecer el desarrollo cientifico y la modernización tecnológica de México, mediante la formación de recursos humanos de alto nivel. la promoción y el sostenimiento de proyectos específicos de investigación y la difusión de la información científica y tecnológica. Su responsabilidad es dirigir, coordinar y evaluar los programas de apoyo a la ciencia en México. Conduce la operación del Sistema Nacional de Investigadores.

# Capítulo 2

# Fundamento Teórico

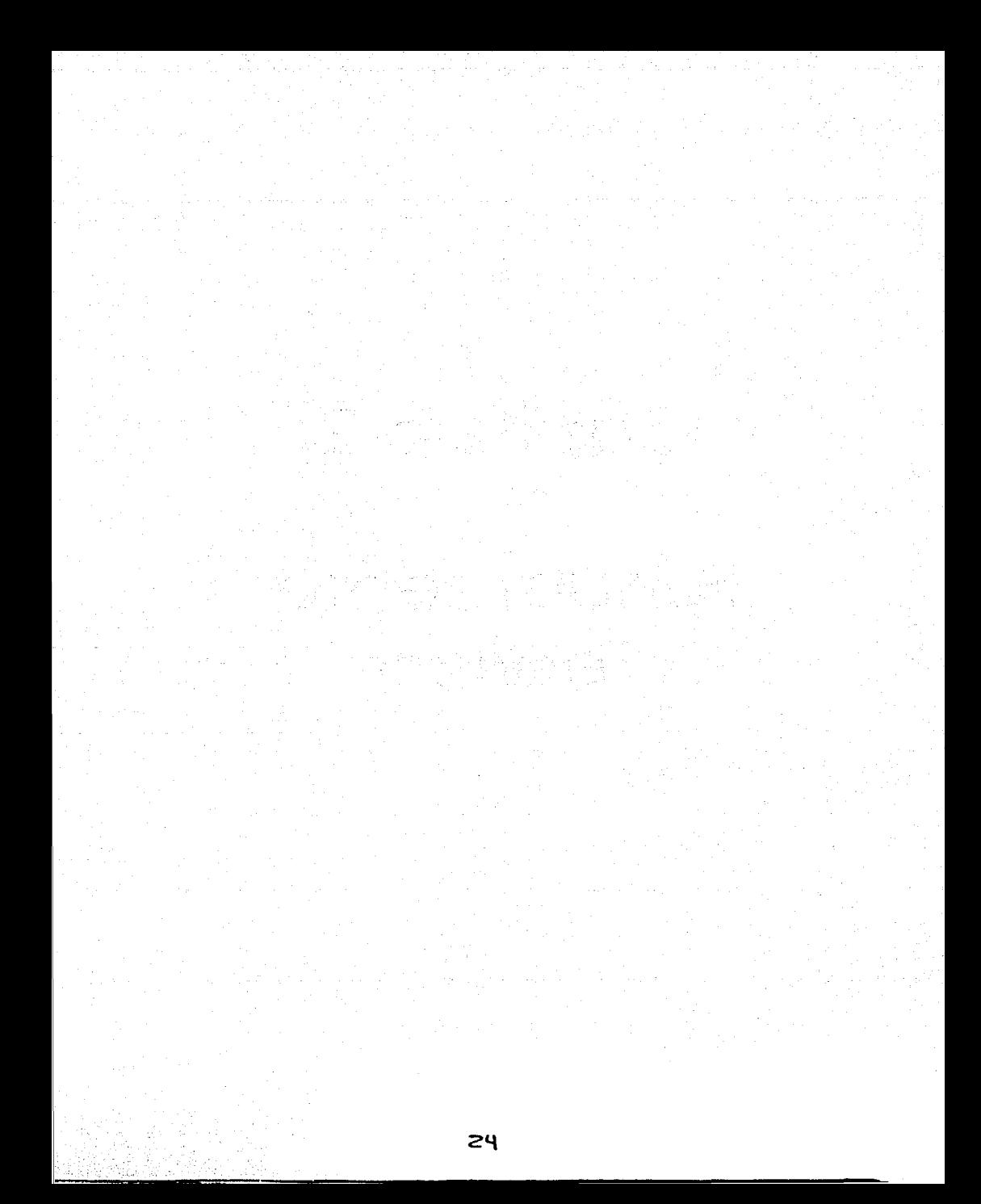

### **2.1 METODOLOGfA PARA BASES DE DATOS RELACIONALES**

Si se requiere implementar un sistema para la automatización de algún proceso. es conveniente la aplicación de una metodologia que nos ayude en el diseno *y*  programación, de las cuales las más difundidas *y* utilizadas son las metodologias estructuradas. estas se basan en el modelo lógico de bases de datos relacional, que es uno de los más comerciales actualmente entre el de red *y* el jerárquico.

#### 2.1.1 Bases de Datos Relacionales

El modelo de bases de datos por relación ofrece las siguientes ventajas:

- Independencia de los datos. La representación de los datos en la computadora es independiente de la interfaz con la aplicación. La ventaja más significativa de esto es que la representación física se puede modificar sin afectar a las aplicaciones. La base de datos se puede reorganizar completamente a nivel fisico sin tener que compilar de nuevo los programas o el esquema. Las caracteristicas de desempeño se pueden añadir o eliminar en forma dinámica. las tablas se pueden separar en las unidades de disco o comprimir para recuperar el espacio no utilizado.
- Manejo declarativo. SQL es el lenguaje más común utilizado para expresar el modelo por relación ya que es un lenguaje declarativo. no por procedimiento. que expresa el tipo de datos deseados *y* no la forma de obtenerlos. El sistema para la administración de la base de datos puede optimizar en forma dinámica la manera en que se ejecutan las preguntas. lo que libera al programador de la aplicación de esta tarea.
- Eliminación de la redundancia. Al diseñar los datos por relación. se puede aplicar el proceso de normalización, lo que permite eliminar la redundancia. Lo cual impide la desincronización de datos y minimiza el almacenamiento de datos.
- Sencillez. El modelo por relación es facil de aprender y utilizar ya que esta familiarizado con conceptos basicos como son las tablas. reglones *y* columnas.

#### Sistema de Control del Registro de la Información del Departamento de Compras

· Tablas como vehículo de presentación. El resultado de la operaciones es representado por una tabla.

#### 2.1.2 Metodologías

El desarrollo de las metodologías de ingeniería de software fue propiciado por la necesidad de atender problemas específicos de la producción de sistemas cada vez más complejos. Vistas en perspectiva, puede notarse una evolución en la especialización y el enfoque de los nuevos métodos, ver figura 2.1.1.

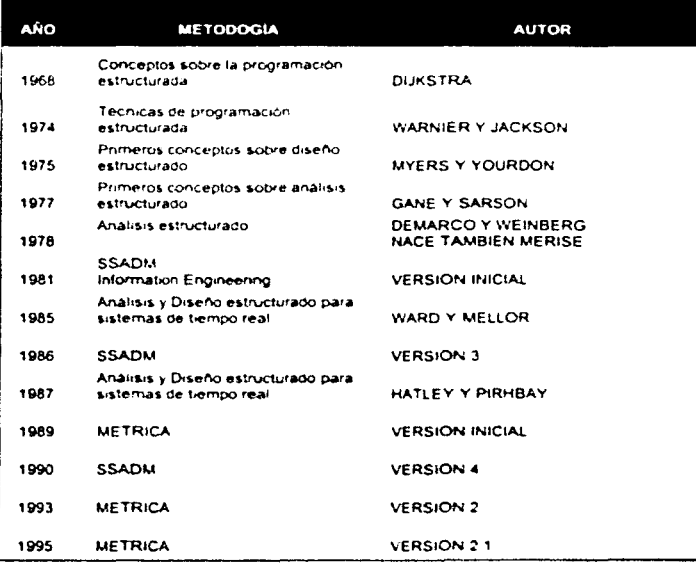

Figura 2.1.1 Cronologia de Métodos
# 2.1.3 Análisis Estructurado

El análisis estructurado es el nombre con el que se designa a una clase de métodos que analizan un problema mediante la construcción de modelos de flujo de datos. Incluye todos los conceptos de la descomposición funcional. pero produce una especificación funcional mejor mediante una rigurosa definición de las interfaces funcionales; por ejemplo. los dalos y el control de flujo entre los procesos que realizan las funciones requeridas.

Podríamos decir que el modelo de análisis estructurado toma la siguiente forma, ver figura 2. 1.3.1:

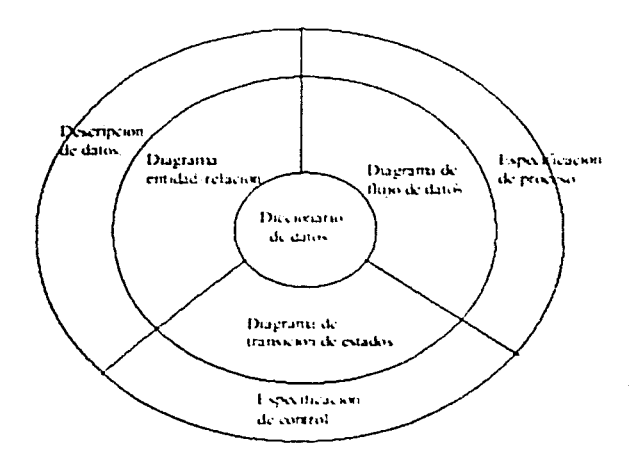

Figura 2.1.3.1 Análisis Estructurado

### 2.1.4 Metodologias Estructuradas

Aparecieron a fines de los 60's con la Programación Estructurada. posteriormente a mediados de los 70's extendidas con el Diseño Estructurado *y* a fines de los 70's con el

### Sistema de Control del Registro de la Información del Departamento de Compras

Análisis Estructurado. Versiones más recientes Incorporan Diagramas Entidad-Relación y Diagramas de Transición de Estados.

Ejemplos de metodologias estructuradas lo constituyen:

- MERISE
- SSADM (structured systems analysis and design methodology)
- YOURDON

Por medio de las metodologías antes mencionadas quedan representadas la mayoría de las técnicas y las tendencias actuales en cuanto a las diferentes etapas del ciclo de vida.

### 2.1.S MERISE

Surge como un intento de definir una metodologia a emplear en la Administración Pública para el desarrollo y diseño de sistemas informáticos, haciendo necesario un esfuerzo de unificación de criterios y métodos.

Los principios generales en que se apoya Merise son:

- Desglose del desarrollo en etapas.
- Definición de los documentos estándar de cada una.
- Uso del modelo ENTIDAD!RELACION y sus formalismos para la representación de datos.
- Uso de las REDES DE PETRI para la representación de procesos y tratamientos.
- Definición de grupos de trabajo y reparto de las responsabilidades y funciones a lo largo del desarrollo.
- Especificaciones del reparto de tareas y tratamientos entre los usuarios y el ordenador.
- Definición de los flujos de información entre las unidades del sistema.

**El** sistema contempla a tres niveles de abstracción:

### **Nivel Conceptual.**

Trabaja sobre dos elementos: datos y tratamientos. Los datos reflejan la información existente en el entorno y las relaciones entre ellas. observando la información del sistema en términos de objetos o entidades. se describen sus propiedades. La representación de los tratamientos refleja los procesos a realizar con los datos asi como su secuencia en el tiempo. Describe que hacer en términos de operaciones y resultado de la gestión que debe resolver el sistema independientemente de quién sea el que la realice, hombreó máquina, y de que modo.

Los conceptos utilizados en esta fase son. (veáse figura 2.5.1.1):

- Objeto o Individuo es la entidad o conjunto de información dotada de existencia propia. identificable y de interés para la empresa
- Relación es la asociación entre los objetos
- Propiedades o Atributos serán los objetos elementales asociados a cada uno de los objetos o relaciones.
- Ocurrencia de un objeto será cada uno de los valores concretos o individualizados en que el objeto se presenta en el sistema
- Cardinalidad de un objeto es el número de ocurrencias de la misma en el sistema.
- Identificación de un objeto es el atributo concreto del mismo tal que cada valor de la propiedad le corresponde una y solo una ocurrencia.
- Dimensión de una relación será el numero de objetos que participan en ella.
- Relación Reflexiva. sera una relación entre el objeto y el mismo.

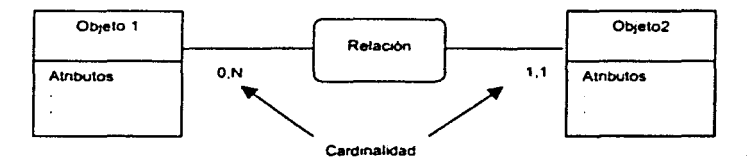

Figura 2.5.1.1 Diagrama Entidad/ Relación

# Nivel Lógico u Organizativo.

Se traduce el modelo conceptual en agrupaciones o estructuras lógicas de datos para su tratamiento por el sistema.

# **Nivel Fisico.**

Es el nivel más bajo de la descripción de datos. es donde se concreta la estructura final.

MERISE propone una serie de etapas en el desarrollo del proyecto. ver figura 2.5.1.2:

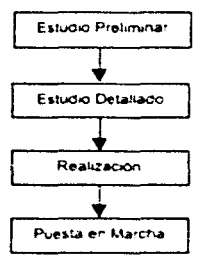

Figura 2.5.1.2 Etapas del Cielo de Vida MERISE

Durante el desarrollo del sistema se contempla en personal implicado que se describe en los grupos de trabajo como son:

- COMITE DIRECTOR encargado de indicar los objetivos a cubrir por el sistema en las primeras fases de concepción.
- COMITE DE USUARIO el cual aporta su punto de vista para Jos futuros usuarios del sistema
- GRUPO DE DESARROLLO es el personal encargado de satisfacer Jos requerimientos por medio del sistema informático.

### Diagramas de Flujo

Es el medio por el cual se representa gráficamente la organización de la empresa indicando los flujos de información entre los diferentes actores. entendiendo por éstos a las personas, servicios o departamentos que generan actividad e información en la empresa. Estos actores son representados por círculos y flujos de información mediante lineas que unen a los circulas de origen y destino de la información.

Estos diagramas permiten delimitar el área afectada por el proyecto, identificando los actores y los flujos entre ellos, ver figura 2.5.1.3.

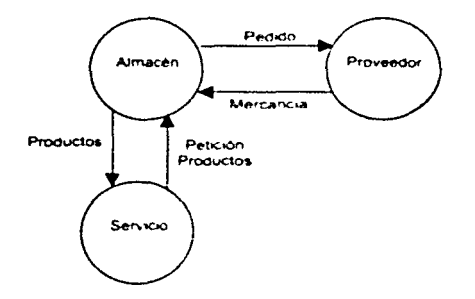

Figura 2.5.1.3 Diagrama de flujo de datos

### Fases del Estudio Preliminar

31

- Recolección de Datos
	- $\geq$ . Recolección inicial. Comprende el objetivo general del proyecto y las áreas afectadas por el mismo
	- ;.. Estudio de la situación actual. Describe la situación actual en las áreas afectadas, determinando de la forma más precisa su funcionamiento. flujos de información entre las diferentes unidades etc.
	- ;.. Síntesis y crítica de la situación actual. Se realiza un análisis de la situación. una critica de puntos débiles y una propuesta de mejoras y soluciones a los puntos anteriores.
- Concepción de la nueva solución
	- ;. Objetivos a alcanzar
	- ;. Descripción de la solución
- Evaluación y plan de desarrollo
	- ≻. Evaluación de la nueva solución.
	- > Plan de desarrollo

Fases de la etapa Estudio Detallado

- Concepción general
- Concepción detallada de las fases
- Plan de desarrollo

Fases de la etapa Realización:

• Estudio técnico

• Producción

### Fases de Puesta en Marcha

- Preparación de los recursos físicos y humanos
- Recepción y lanzamiento del sistema

### 2.1.6 SSADM (System Analysls and Deslgn Method)

Esta metodologla consiste en una estructuración de los pasos a seguir en el desarrollo de un proyecto informático en las fases iniciales del ciclo de vida del mismo y en la descripción de técnicas y formalismos sobre las que se basan los trabajos a realizar en cada fase. ver figura 2.1.6.1.

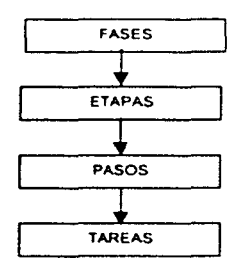

#### Figura 2.1.6.1 Estructura jerárquica de fases en SSADM

El método contempla las tres primeras fases del desarrollo: estudio de viabilidad, análisis y diseño. divididas a su vez en una serie de etapas como se muestra a continuación. ver figura 2.6.1.2.

#### Sistema de Control del Registro de la Información del Departamento de Compras

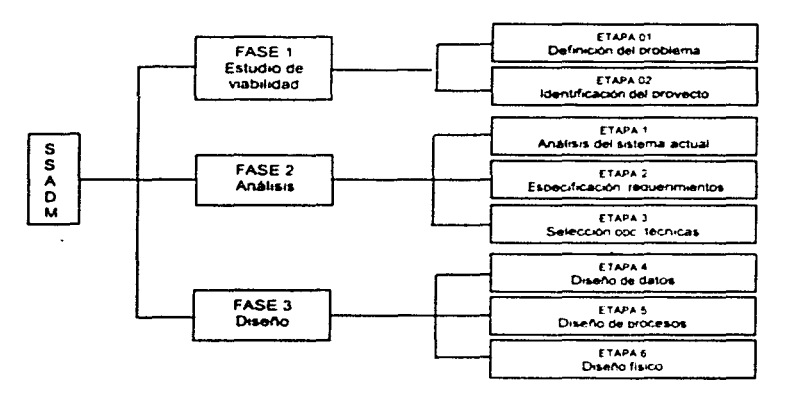

Figura 2.1.6.2 Fases y etapas de SSADM

Las técnicas utilizadas en la metodología SSADM son:

- DIAGRAMA DE FLUJO DE DATOS (DFD). Son una forma de representación de los nujos de información en el interior del sistema y su relación con otros
- $\bullet$  . ESTRUCTURA LOGICA DE DATOS (LOS). Es la representación de las entidades del sistema y las relaciones existentes entre ellas.
- HISTORIA EN LA VIDA DE LA ENTIDAD (ELH) Representa la descripción de cómo las entidades descritas son afectadas por diferentes sucesos que ocurren en el sistema.
- TERCERA FORMA NORMAL (TNF). Es la descripción de datos. Es un método matemático para la definición de datos que ayuda a evitar inconsistencias y ambigüedades en la estructura de los mismos

Diagrama de Flujo de Datos

Simbolos utilizados en los diagramas de flujo. ver figura 2. 1.6.3:

• Entidad Externa. Es un objeto, persona o entidad capaz de emitir o recibir información al o del sistema. Será por tanto, el origen o destino de flujos de información del sistema con el exterior.

La representación gráfica en por medio de una elipse que destaca el nombre de la entidad *y* encima del nombre una letra minúscula que identifica a la entidad

- Proceso. Es una actividad que manipula o transforma los datos en el sistema. Su representación es mediante un rectángulo, en el interior figura una descripción muy corta de la función que realiza. un identificador numérico *y* una referencia al departamento, usuario o programa donde se realiza el proceso.
- Almacenamiento de datos. Es representado por un rectángulo abierto en su parte derecha.

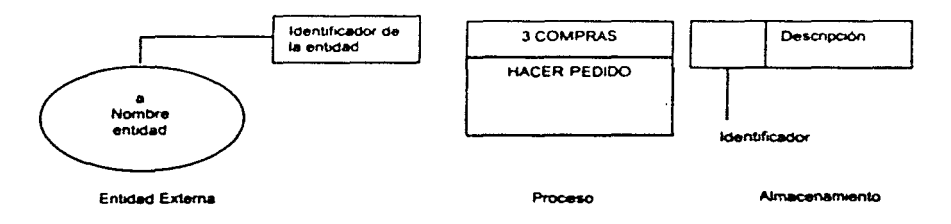

Figura 1.2.6.3 Representación gráfica SSADM

### Estructura Lógica de Datos

Esta basado en los conceptos del modelo entidad/relación que siguen los siguientes pasos.

- Reconocer *y* seleccionar un conjunto inicial de entidades del sistema.
- Analizar las relaciones entre ellas reflejándolo en una rejilla o tabla de doble entrada de entidades y relaciones.

### **Sistema de Control del Registro** do la Información **del Departamento de Compras**

- Convertir la rejilla en la LOS,
- Validar la LOS con la lista de requerimientos del sistema.
- Racionalizar la estructura simplificando enlace entre entidades.
- Revisar que con el modelo simplificado se siguen satisfaciendo los requisitos.

Estas actividades utilizan los siguientes elementos de representación gráfica.

- Entidad es la agrupación lógica de los datos de interés para el sistema. Se representa mediante un rectángulo en cuyo interior figura el nombre de la entidad a la cabeza y se describe por medio de los atributos que la componen, de estos atributos el primero será la clave de acceso a la entidad.
- Relaciones representan el enlace o asociación entre diferentes entidades del sistema. Su representación gráfica son lineas que unirán las entidades y su nombre irá junto a la linea.
- Cardinalidad se refiere a la relación entre entidades y será el número de ocurrencias de esa entidad que puede participar en la relación.
- Rejilla de la estructura lógica de datos es la matriz en que se marcan las relaciones entre entidades.

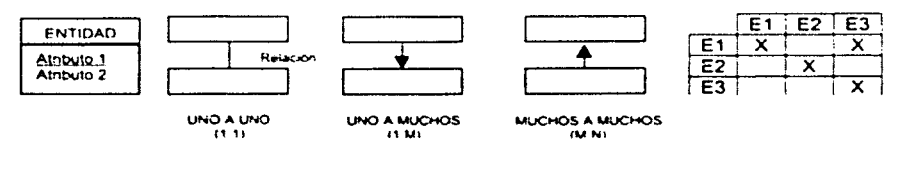

### Entidad

Cardinalidad y Relación

Reiilla de la estructura

**Figura 1.2.6.4 Representación grifica de conceptos** 

# **2.1.7 YOURDON**

Este sistema está basado en los siguientes conceptos:

- Diagrama de flujo de datos para la representación de procesos.
- Diagramas de transición de estados para la representación estructurada de las funciones a realizar en los procesos.
- Modelo Entidad/Relación para la representación conceptual de datos.
- Diccionario de datos como base o soporte de información del sistema.
- Diagramas o mapas de estructura para la representación modular de los procesos y las variables intercambiadas entre ellos.
	- Especificaciones de programas basadas en lenguaje estructurado y tablas de decisión.

### **Diagrama de flujo de datos**

Los Diagramas de Flujo de datos utilizan los siguientes elementos, ver figura 2.1.7.1.

- Procesos. Estos se representan por medio de circules poniendo en el interior el nombre del proceso. Representan las operaciones. manuales o mecanizadas. que se realizan con los datos. Deben tener un flujo de entrada y uno de salida
- Flujo de Datos. Representan el movimiento de información o de objetos entre las personas o departamentos contemplados. Gráficamente se dibuja como líneas que unen al emisor con el receptor de la información u ob¡eto. indicando el sentido del movimiento por medio de un punta de flecha.
- Entidades. Son las personas o servicios que reciben o emiten algun flujo de información. Se representan como rectangulos con el nombre de la entidad dentro.
- Almacenamiento Su representación gráfica corresponde con dos lineas paralelas en cuyo interior se pone el nombre del archivo o fichero.

Proporcionan entradas de información a los procesos o serán salida de los mismos

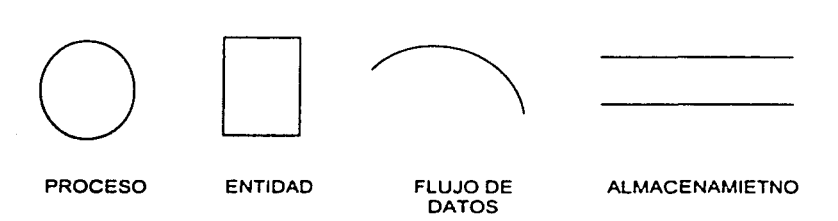

Figura 2.1.7.1 Slmbolos de los DFDs según Yourdon/DeMarco

### Diagramas de Transición de Estados

Los Diagramas de Transición de Estados representan las diferentes funciones a realizar indicando su secuencia *y* las condiciones que manejan su eiecución.

Cada proceso se ve representado por una sene de acciones enmarcadas en rectángulos. Se pasa de una acción a la siguiente a través de una conexión en la que se representa el par condición-acción, ver figura 2.1.7.2.

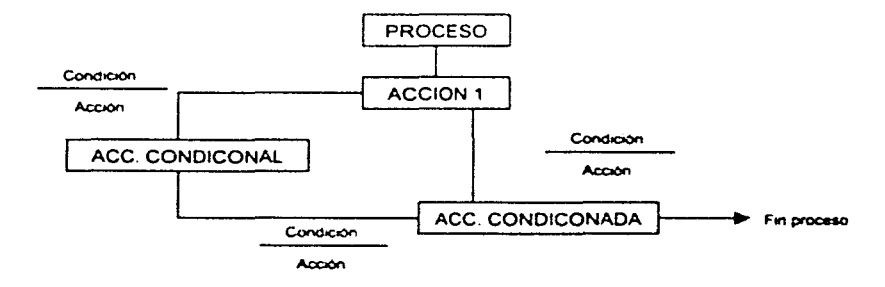

Figura 2.1.7.2 Diagramas de transición de estados

# Modelo Entidad I Relación

Yourdon propone un esquema de entidades y relaciones del sistema, pasando después a normalizar esta estructura, para realizar el modelo conceptual de datos, ver figura 2.1.7.3.

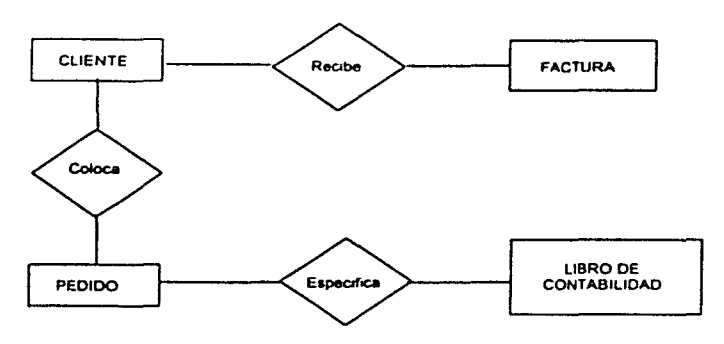

Figura 2.1.7.3 Diagrama Entidad / Relación

### Diccionario de Datos

El Diccionario de Datos. sirve para describir los datos manejados por el sistema, sus caracteristicas y posibles valores.

Para la descripción de los diferentes datos se utilizan los siguientes simbolos:

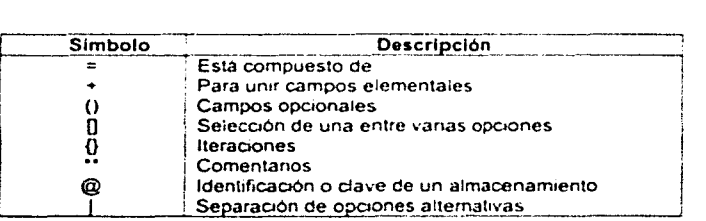

### Sistema de Control del Registro de la Información del Departamento de Compras

### Diagrama de Estructura

Por medio de estos diagramas se representa gráficamente la estructura de un proceso descomponiéndolo en módulos que se intercambian información y se encadenan hasta completar las funciones a realizar.

### Metodología

La siguiente figura 2.1.7.4 muestra las etapas y niveles del ciclo de vida del sistema.

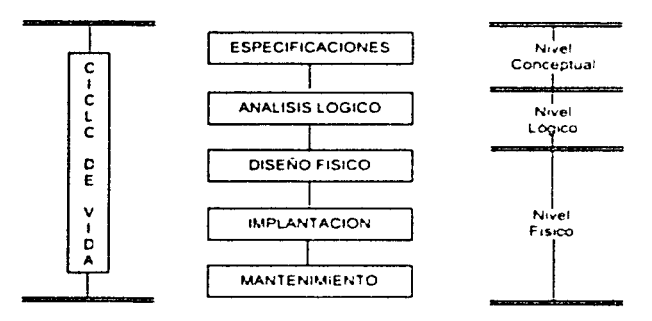

Figura 2.1.7.4 Ciclo de Vida según Yourdon

### Actividades a realizar

• Estudio de Viabilidad, se identifican los usuarios responsables y se debe hacer un estudio de la situación actual, representando la misma a través de DFDs de primer nivel o diagramas de contexto en los que, de forma simple, se indiquen los procesos simples mas relevantes

En este estudio de la situación actual se identificarán las deficiencias del mismo como puntos a resolver por el nuevo sistema. Esta actividad debe ocupar entre un 5 y un 10% del total del proyecto.

• Análisis del Sistema, En esta fase se debe representar mediante las técnicas ya vistas de diagrama de flujo, modelo entidad/relación. diagramas de transición de estado, etc, el sistema a desarrollar.

En esta parte se deben tener en cuenta los requerimientos de los usuarios relativos a cambios o funcionalidad del sistema *y* esta labor es facilitada por herramientas CASE de diagramación *y* por técnicas de prototipo del sistema.

- Diseño, se pasa del nivel conceptual descrito anteriormente a una representación a nivel lógico de los datos mediante el diseño independiente del modelo de base de datos relacional *y* una estructuración de los procesos utilizando diagramas de estructura de los mismos *y* generando las especificaciones de programa correspondientes.
- Implementación o producción. esta fase comprende la generación de código *y* el ensamblaje e integración de todos los módulos.
- Pruebas del Sistema. se realizan con la totalidad del sistema hasta llegar a la aceptación del mismo por parte del usuario. Durante esta fase se harán pruebas de integración *y* de func1onam1ento conjunto de programas *y* cadenas.
- Control de Calidad. el Objetivo es garantizar los controles de la calidad del software que puedan estar definidos para la empresa. Esta fase es un complemento a la anterior para que se cumplan los estándares fi¡ados.
- Documentación. se refiere a toda la documentación para ia instalación del sistema como son: manuales de usuario. de operac1on. técnico etc. La documentación interna, o sea. las especificaciones de programas. habrán sido creadas ya anteriormente *y* utilizadas por los programadores.
- Conversión de los Datos del Sistema Anterior. si existla ya un sistema informatizado se deberán realizar programas de conversión de datos al nuevo

sistema y si anteriormente los archivos eran manuales puede requerirse una grabación y carga previa a la puesta en marcha del sistema.

• Instalación, se pone en marcha el sistema y se lleva acabo la formación y capacitación del usuario, así como la entrega de manuales.

# **2.2 CARACTERfSTICAS, VENTAJAS Y DESVENTAJAS DE VISUAL FOXPRO**

### Características

Visual FoxPro cuenta con una serie de características que simplifican la programación como son sus ventanas de seguimiento y depuración que permiten la ejecución de línea por línea y observar los valores vigentes de las variables o los campos de las tablas; adicionalmente se puede hacer una pausa en el programa, no sólo en una línea especifica. sino también cuando se cumpla cierta condición. También VFP permite el acceso al código durante el proceso de desarrollo, lo que lo convierte en uno de los mejores entornos de depuración existentes. El Generador de Formularios que se utiliza es de manejo fácil y muy flexible. ya que si se requiere añadir propiedades o controles que no hayan sido considerados en ellos es posible generarlos. y posteriormente se les puede agregar código que actúe sobre ellos de la misma forma en la que se refiere a las propiedades y métodos internos.

### Componentes de Interfaz

Estas son algunas de las herramientas más utilizadas en Visual FoxPro :

- Ventana Examinar. Es una vista de exploración. tipo hoja de cálculo. de una tabla.
- Ventana Código. Para desplegar código asociado a varios eventos en los formularios y controles. Cuando el evento se dispara el código se ejecuta.
- Ventana Depuración Permite examinar vanabies de memoria o valores de campos y establecer puntos de interrupción. La ejecución del programa se detiene cuando una variable de memoria o una expresión con un punto de interrupción cambia de valor.
- Cuadro de diálogo Generador de expresiones Lleva. paso a paso, a través del proceso de construcción de expresiones complejas. proporcionando tanto nombres de campos como de funciones.
- Comando Opciones (menú Herramientas) Permite controlar la configuración de docenas de caracteristicas en el entorno FoxPro, incuidos todos los comandos SET. así como plantillas y bibliotecas de clases.
- Ventana Propiedades Permite establecer propiedades en una buena cantidad de generadores. incluidos los generadores de formularios. informes. etiquetas y bases de datos, y proporciona acceso a propiedades, métodos y código de eventos.
- Administrador de Proyectos Organiza todos los componentes de un proyecto en cinco grupos: Datos (bases de datos. tablas. tablas libres. vistas locales y remotas. conexiones. consultas *y* procedimientos almacenados).
- Generador de Consultas Una recodificación completa del ROBE (Relational Query By Example: consulta relacional ejemplificada). esta herramienta maneja todos los aspectos de construir una consulta.
- Barra de Herramientas FoxPro proporciona a :os generadores de aplicaciones más de una docena de barras de herramientas para colocar todas las herramientas para vanas tareas Ademas se pueden diseñar barras de herramientas propias en conjunción con formularios. para proporcionar a los usuarios el mismo tipo de acceso instantaneo a las herramientas.
- Ventana Seguimiento Visual FoxPro permite observar la e¡ecución del código. Cuando se utiliza en con¡unción con la opción de punto de ruptura contenida en la

ventana depuración, se podrán encontrar los problemas. cuando mucho en unos cuantos minutos.

• Ventana Ver Una vista se ve como una consulta.

La mayoría de las tareas complejas se manejan por alguno de los generadores (designers) disponibles en FoxPro. Los generadores son entornos de trabajo en los que se construyen componentes de una aplicación de FoxPro como son:

- Diseñador de clases Para construir objetos reutilizables
- Diseñador de conexiones Para facilitar el acceso a datos remotos.
- $\bullet$ Diseñador de base de datos Para organizar los datos en tablas y documentar las relaciones entre tablas.
- Diseñador de formularios Para diseñar las pantallas de la aplicación
- Diseñador de consultas Para construir conjuntos de datos utilizados en reportes y en pantallas de sólo lectura.
- Diseñador de vistas Para construir conjuntos de datos que. cuando se cambien en los formularios. también cambien en las tablas de las que provienen.
- Diseñador de Informes Para construir informes para la pantalla o la impresora.
- $\bullet$ Diseñador de etiquetas Para dar formato a salidas de etiquetas impresas.
- Diseñador de menús Construye el sistema de menús que e¡ecuta una aplicación.
- Diseñador de tahlas Administra el formato de las tablas utilizadas en la aplicación.

Todos estos diseñadores tienen también sus asistentes que facilitan la elaboración de ellos, ver figura 2.2.1

| <b>Children Corp.</b><br>Ventana<br>Programa                                                     | Ayuda                                        |
|--------------------------------------------------------------------------------------------------|----------------------------------------------|
| 医氟化磷酸盐 计分布分布<br>An article of any couple of the                                                  | Tablas                                       |
| Ortearafia<br>Macros<br>Examinador de clases<br>Galería de componentes<br>Analizador de trayecto | Consultas<br>Formularios                     |
|                                                                                                  | Informes<br>Etiqueta                         |
|                                                                                                  | Combinar correspondencia<br>Tablas dinámicas |
| Presenterior<br>Ejecutor documento activo                                                        | Importar<br>Documentación                    |
| Depurador                                                                                        | Instalación                                  |
| $Q$ pciones                                                                                      | Upsizing<br>Aplicación                       |
|                                                                                                  | <b>Base de datos</b>                         |
|                                                                                                  | Publicación en Web                           |
|                                                                                                  | Todas                                        |

Figura 2.2.1 Asistentes

Los proyectos de FoxPro se encuentran integrados por el Aministrador de proyectos, quien mantiene la pista de los componentes de la aplicación. Una pantalla del Administrador de proyectos se muestra en figura 2.2.2. Conforme se agregan componentes a un proyecto. FoxPro los colecta bajo alguno de los siguientes encabezados principales.

- Datos Las bases de datos. incluidas las tablas. vista locales y remotas. conexiones y procedimientos almacenados, así como tablas libres y consultas.
- Documentos Formularios. etiquetas *e* informes
- Bibliotecas de clases Repositorios de objetos usados en la aplicación.
- Código .PRG que contiene código que no está asociado con un formulario, asl como bibliotecas API y archivos llamados por la aplicación
- Otros Menús. archivos de texto y otros. incluyendo mapas de bits.

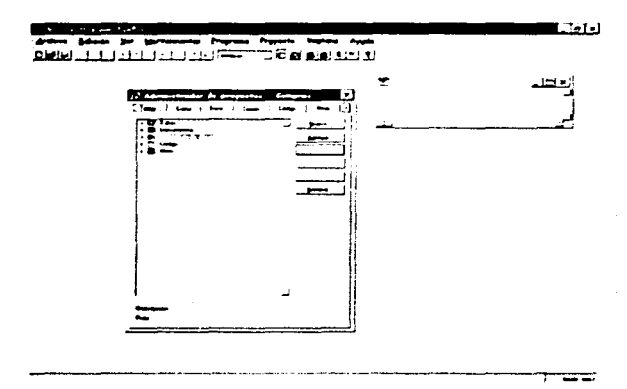

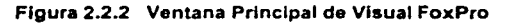

# Requerimientos Mfnimos de Instalación

### Computadora/Procesador

PC con procesador Pentium

### Sistema Operativo

- Microsoft Windows $\circledast$  98 o superior
- Microsoft Windows NT® 4.0 con Service Pack 6 (SP6) o superior

### Memoria

• 64 MB de Ram

### Disco Duro

• 115 MB de espacio libre en disco duro para una instalación tlpica; 200 MB máximo

# Ventajas

Visual FoxPro cuenta con un entorno de desarrollo robusto y de fácil manejo. que permite diseñar de manera sencilla base de datos, formularios. consultas, conexiones, clases. tablas *y* vistas (locales. remotas).

Cuenta con conexiones remotas que permiten el desarrollo de sistemas clienteservidor, por medio de ODBC lo que hace posible trabajar con bases de datos de SOL Server u Oracle. Permite también la migración de una base de datos local a un servidor SOL por medio del asistente actualizador.

### Desventajas

Cuando hablamos de conexiones remotas a servidores SOL Visual FoxPro no proporciona mucha flexibilidad en cuanto a maneio de información. ya que para poder accesarla ofrece dos posibilidades por paso a través de SOL ó por medio de vistas remotas. estas caracteristicas limitan la programación al tener que usar una combinación de ambas para poder enviar instrucciones al servidor para que se ejecute una aplicación, asi como también en el origen de los datos para los controles que sólo pueden ser asociados por medio de vistas.

Se encuentra un tanto limitada las caracteristicas de sus componentes, lo que origina una programación más amplia para realizar algunas funciones sobre estos.

# **2.3 CARACTERISTICAS, VENTAJAS Y DESVENTAJAS DE LINUX**

### **Características**

Un sistema operativo no es sólo un intérprete de comandos. El SO incluye igualmente compiladores, editores, tratamientos de texto, aplicaciones de correo electrónico, etc. Linux es un sistema operativo libre de tipo Unix, multiusuario, multitarea *y* multiproceso. de libre distribución. tiene memoria virtual. librerías compartidas, protocolo TCP/IP; disponible para equipos x86 (lntel *y* compatibles}, Motorola 68K. Digital Alpha, Sparc. Mips *y* PowerPC. Además, cuenta con las indicaciones del IEEE para sistemas abiertos y portátiles.

Linux fue creado como pasatiempo por un estudiante de la Universidad de Helsinki en Finlandia. Linus Torvalds estaba interesado en MINIX, una pequeña versión de UNIX *y* decidió mejorarlo. Empezó su traba¡o en 1991 proponiendo una primera versión del Kernel Linux (núcleo básico del sistema). En 1994 salió la primera versión considerada estable: el kernel 1.0. La versión estable actual es la 2.2 (del 2 de enero de 1999) *y* por supuesto. el desarrollo continúa. Linux es distribuido ba¡o la LGPL, lo que no quiere decir que todas sus distribuciones sean gratuitas. Ciertas compañías distribuyen copias muy completas del sistema con cantidad de aplicaciones y documentación, pero el precio sigue siendo muy accesible.

Linux es usado corno plataforma para desarrollo de software, corno servidor *y* es considerado como una alternativa de ba¡o costo a los sistemas disponibles en el mercado actualmente.

### Ventajas

Algunas ventajas de Linux son:

- Es gratis o de bajo costo. Es innegable que el uso de GNU/Linux supone un enorme ahorro de costes respecto a otros sistemas operativos propietarios. Esto puede llegar a convertir a GNU/Linux en un producto de gran interés comercial para determinadas empresas.
- Es portable *y* multiplataforma. La mayoría de fabricantes de Software sólo desarrollan para las plataformas más utilizadas del mercado (Microsoft Windows o ciertos tipos de Unix). Esto provoca que muchos laboratorios se vean obligados a utilizar estas plataformas para disponer de ciertos paquetes informáticos. La disponibilidad del código fuente permite la recompilación del software sobre nuevas plataformas. permitiendo que cada cual utilice el sistema operativo que mejor cubra sus propias necesidades. Corre sobre lntel y Alpha. pero es fácilmente portable a plataformas tales como Sparc o ltanium. Esta misma portabilidad garantiza una gran escalabilidad. pues se puede ejecutar sobre máquinas baratas lntel o sobre potentes servidores de 64 bits Alpha.
- Es adaptable. Muchas veces una aplicación no cubre todas nuestras necesidades *y* otras veces no necesitamos todas las funcionalidades de ciertos Software. La disponibilidad del código fuente permite añadir aquello que nos interese o eliminar lo que sobre. De la misma manera. podemos usar librerías desarrolladas por otros en nuestros programas (para el cálculo numérico o para las interfaces gráficas) sin tener que programarlo todo desde cero Cualquier persona que sepa programación puede modificar sus contenidos y adaptarlo a gusto.
- Control absoluto. Cuando los programas se estan ejecutando en un determinado momento, podemos parar, reanudar y eliminar su ejecución.
- Evoluciona más rápido. Los conceptores de Software Libre suelen recibir la ayuda de los usuarios. quienes les transmiten por correo electrónico los bugs (errores) que han detectado. o las sugerencias sobre posibles mejoras La mayoría de

proyectos de Software Libre son desarrollados por equipos de personas distribuidos por el mundo y que se comunican por Internet.

- Es mucho más estable que Windows. Diflcilmente puede producir un error en  $\bullet$ alguna aplicación que esté en funcionamiento.
- No empaquetado. A diferencia de Windows, cada usuario puede elegir cuál es la configuración que necesita. Incluso una misma computadora puede tener una o varias configuraciones de acuerdo al usuario o los recursos que necesite.
- Buena conexión. Trabaja muy bien con computadoras conectas en red. y ofrece mucha seguridad en el intercambio y acceso a la información.
- No es exigente Puede funcionar en una computadora sin gran potencia. Basta con un 386; pero la configuración mínima es PC 486 DX-4 100 Mhz, 8 Mb RAM, 100 Mb y una recomendada es Pentium 90 Mhz, 16 Mb RAM, 500 Mb y cualquier tarjeta de vídeo.
- • Utilización de aplicaciones de oficina como el OpenOffice y el StarOffice. al igual que paquetes para finanzas personales. como el GnuCash.

### Desventajas

Algunas desventajas de Linux son:

Experiencia. Es necesario contar con alguna experiencia en el manejo de de sistemas operativos para instalar correctamente el programa, ya que requiere más conocimientos de redes y recursos. ver figura 2.3.1

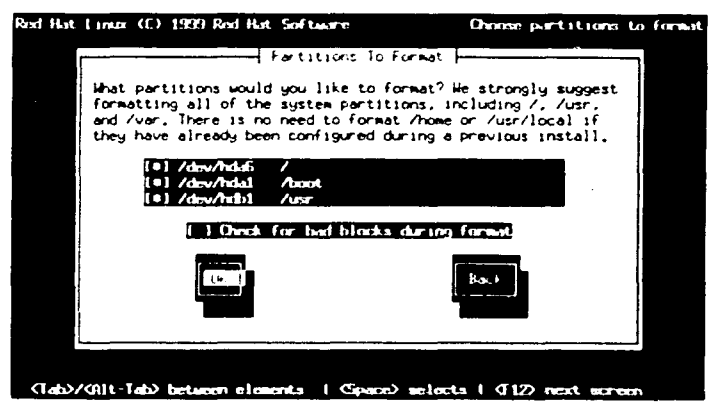

Figura 2.3.1 Instalación de linux

- No hay sustituto directo para todas las aplicaciones.
- Algunos dispositivos de última generación no están soportados.
- NT esta más extendido en las empresas.
- Hay mas drivers (manejadores) para impresoras en NT que en Unix/Linux.
- La gestión de volúmenes lógicos es más cómoda en los Unix comerciales que en Linux.

# **2.4 CARACTERfSTICAS, VENTAJAS Y DESVENTAJAS DE SAMBA**

### **Características**

Samba es una utilidad que permite que un servidor con sistema Linux pueda actuar como servidor de archivos. de servicios de impresión o de directorio de red para clientes. a través del protocolo Server Message Block (Servidor de mensajes en bloque) utilizado habitualmente por Microsoft Windows. Está formado por un conjunto de servidores y clientes para NetBIOS (network basic inpuVoutput system) que encapsulan la información dentro del protocolo TCP/IP de una red de área local. Véase la figura 2.4.1.

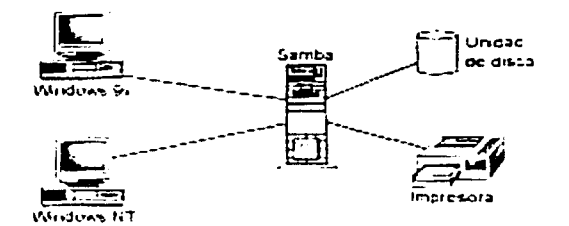

Fig. 2.4.1 Servidor que comparte archivos e impresoras

Samba se compone de varios demonios que son accesados por los clientes a través de TCP *y* UDP. Los programas que realizan esta tarea se llaman smbd *y* nmbd. El primero permite compartir archivos e impresoras y ofrece servicios de validación de clientes. El segundo proporciona los servicios de resolución de nombres de equipos a nivel de NetBIOS. asi como de directorio. para ver qué equipos están conectados a la red. como se muestra en la figura 2.4.2.

Sistema de Control del Registro de la Información del Departamento de Compras

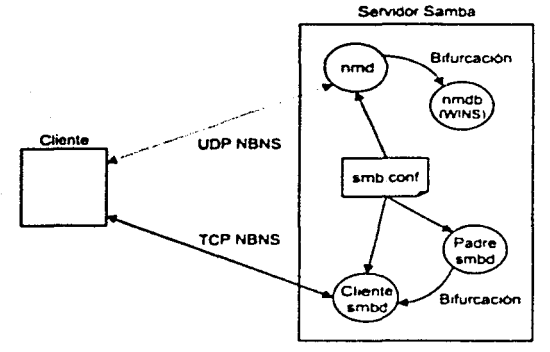

Figura 2.4.2 Estructura de Samba

La mayorla de las distribuciones de Linux incluyen una versión reciente del programa Samba y por lo general al instalar Linux como servidor. dicho sistema queda instalado de manera automática.

Algunas de sus caracteristicas son:

- Administrador de red. Para ponerlo en sistemas Unix.
- Protocolo SMB (Session Message Block). Es mas o menos lo mismo que LanManager y que NetBIOS. que proporciona a los programas de aplicación un conjunto de comandos para solicitar los servicios de bajo nivel necesarios para establecer sesiones entre nodos de una red. para transmitir información en ambos sentidos y resolver nombres e IPs (Identificador de protocolo) son todos equivalentes.
- Diferentes plataformas. Sirve tanto para Wtndows for Workgroups, como para Wmdows NT, Windows 95 *y* OS/2.
- Viene separado en tres programas
- $\geq$  smbd proporciona servicio (es server) de impresora y archivos es como el share de Windows. muchos de los detalles se ven en man smb.conf. Se puede correr como demonio autónomo o por medio de inetd.
- ;.. **nmbd es para Netbios. nameserving and browsing. El demonio anterior** *y* **éste**  se ejecutan en un script de inicio.
- ;.. **sbmclient es para que desde UNIX se pueda ver y usar los archivos e**  impresoras de Windows.
- Autentificación de usuarios. Para acceder a los recursos que Samba ofrece es necesario autenticarse en el servidor Linux.
- Configuración. Se efectúa mediante un solo archivo.

Gracias a Samba, Linux puede convertirse en un servidor LAN para compartir lo que queramos, ver figura 2.4.3.

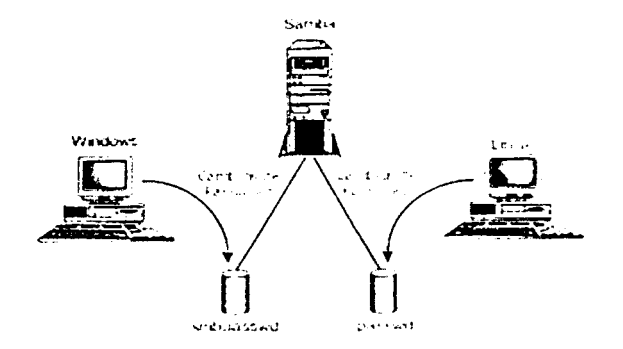

Figura 2.4.3 Recunsos Compartidos

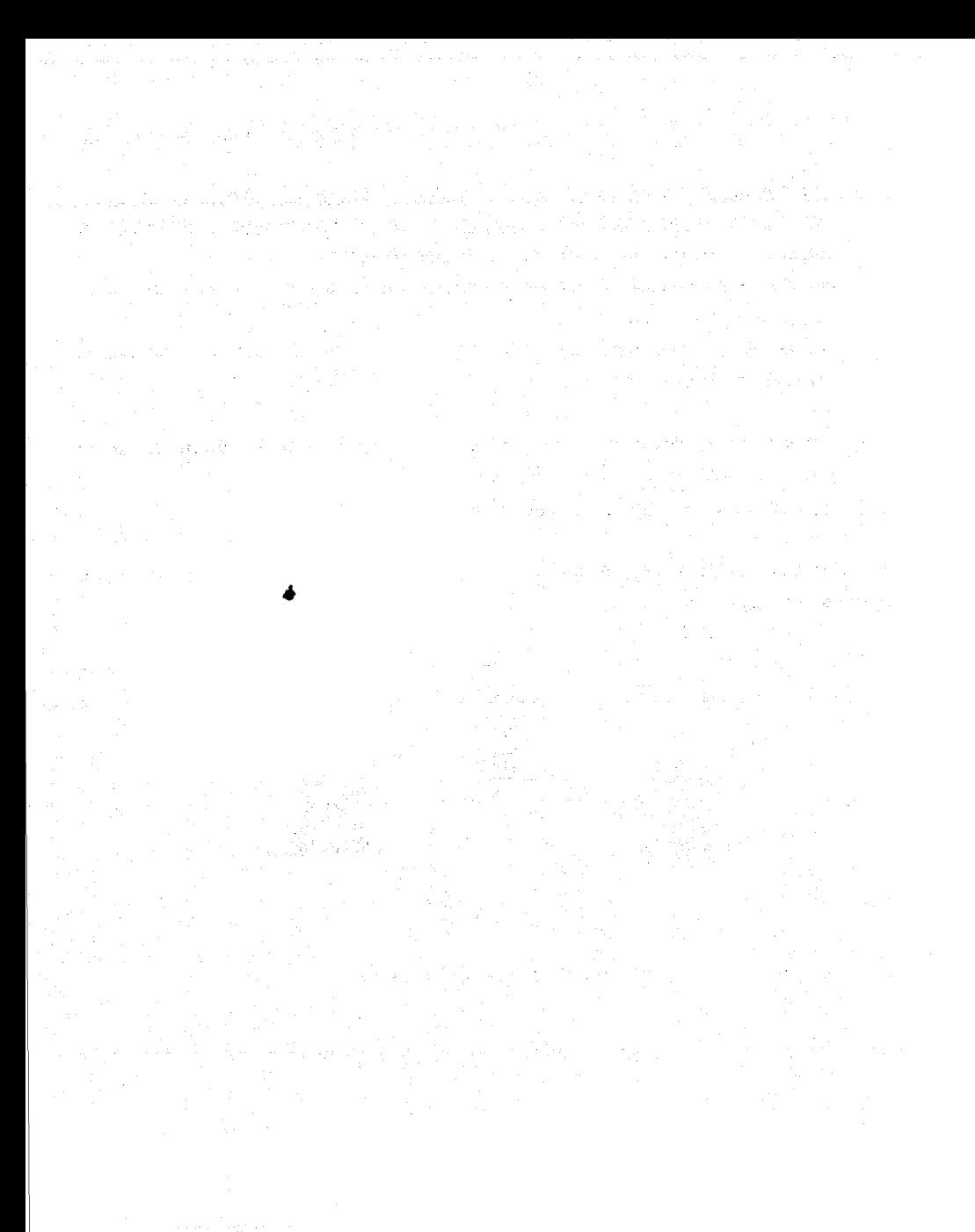

# Capítulo 3

Planteamiento del Problema y Propuesta de la Solución

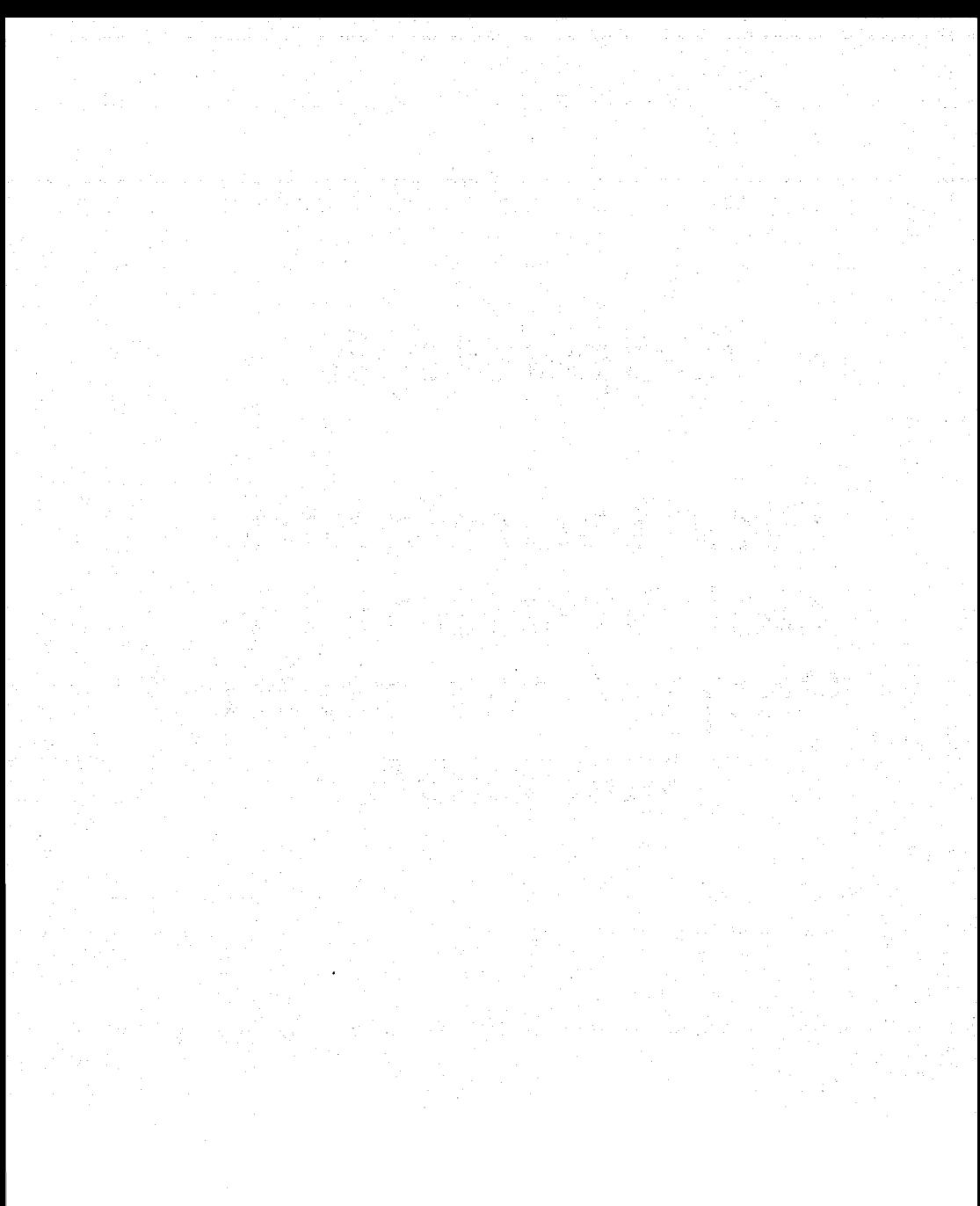

# **3.1 PROBLEMÁTICA ACTUAL**

El proceso de compra tiene una serie de pasos bien definidos por la Normatividad Administrativa en Materia de Adquisiciones. pero no existe ningun proceso de automatización para el mane¡o de la información. lo cual hace retardado el proceso de autorización y abastecimiento.

### Proceso de Compra

Como se muestra en la figura 3.1.1, el procedimiento general para hacer un pedido o requerir un bien. es que el solicitante. ya sea el investigador o un departamento. llena la solicitud de compra o pedido y la entrega al Departamento de Compras. Este abre un expediente para su control y verifica la suficiencia presupuestal. Solicita algunas cotizaciones del bien al proveedor de acuerdo a su cartera de proveedores, o en su caso realizará una requisición de compra a la Dirección General de Proveeduria. Una vez obtenida la cotización. es enviada ¡unto con la solicitud de compra al Departamento de Contabilidad y Presupuestos, el cual autoriza el pedido y devuelve la documentación al Departamento de Compras. Después este departamento recaba las firmas de autorización de la Secretaria Administrativa y de la Dirección. para que el Departamento de Compras finque el pedido con el proveedor El Departamento de Compras recibe la mercancia y tramita el pago al proveedor. El Departamento de Compras entrega el bien al solicitante. y el Departamento de Contabilidad y Presupuestos hace el pago al proveedor. Por ultimo, el Departamento de Compras cierra el expediente.

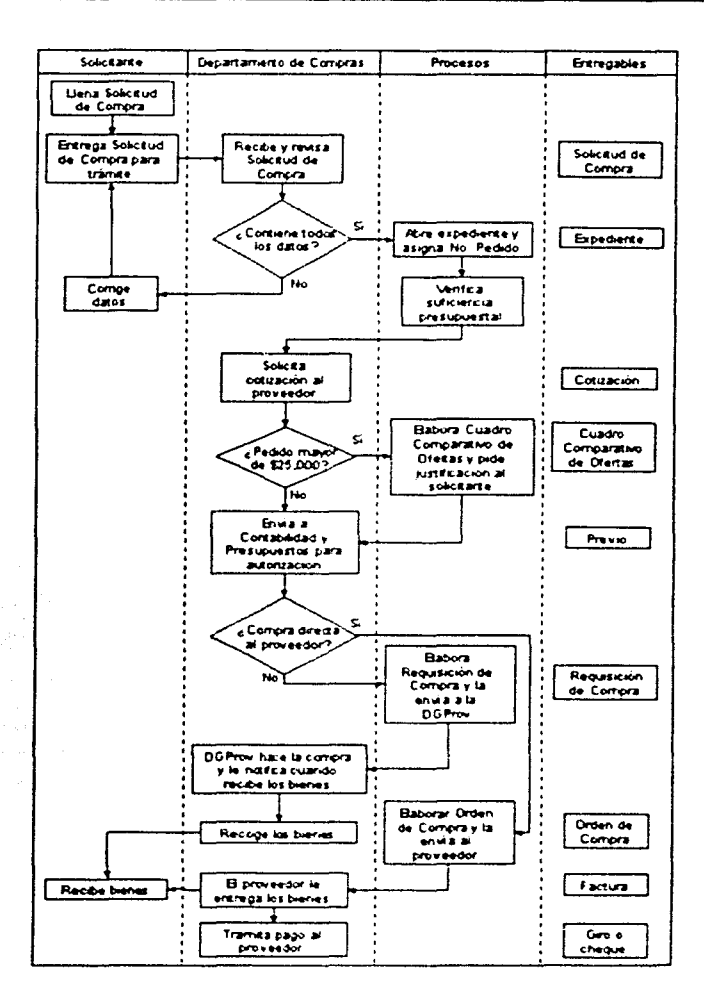

Figura 3.1.1 Diagrama de bloques del Proceso de Compra

### Control de pedidos

El control de pedidos se hace a través de la clasificación de acuerdo a la etapa o situación en que se encuentran durante el proceso de compra. Para esto. los pedidos son archivados, por lo que se hace ineficiente la búsqueda de información o el reporte de la situación del pedido. al no estar almacenado en un sistema de base de datos.

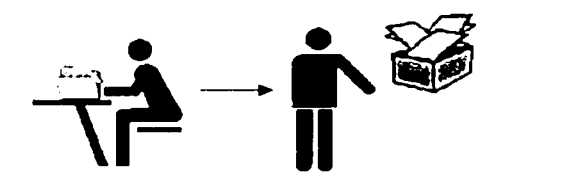

Figura 3.1.2 Control de Pedidos

### Captura de datos

Otra actividad principal que se involucra es la captura de datos para la elaboración de los formatos requeridos y de la documentación necesaria. Todos los formatos son llenados en maquina de escribir. asi que. si existen errores de dedo se tienen que corregir de manera manual. y en algunos casos volver a hacerlos Los documentos son elaborados en computadora. dependiendo del caso se usa el procesador de texto Word u hojas de calculo Excel. pero el hecho de no tener un formato para tales documentos. hace que algunos de ellos sean almacenados en forma duplicada. Por lo que. esta situación nos lleva a hacer más retardado el proceso de pedido.

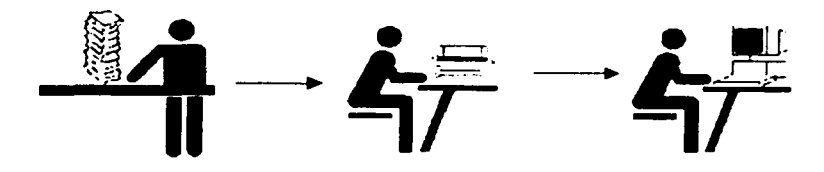

Figura 3.1.3 Captura de datos

# Reportes o Informes

Para la obtención de los reportes y de los informes se hace una consulta manual de fa información archivada y de igual manera que los formatos. son elaborados en Excel. Algunos de ellos son emitidos cada determinado periodo y otros son solicitados por los investigadores o por los jefes de departamento.

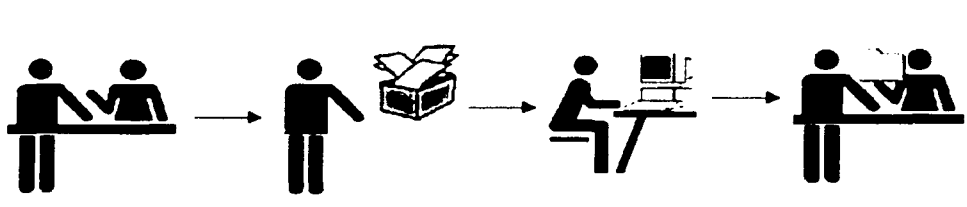

Figura 3.1.4 Reportes o Informes
## 3.2 **REQUERIMIENTOS DEL DEPARTAMENTO**

Durante las entrevistas realizadas al personal del Departamento de Compras. se determinó que requiere un sistema que administre. controle los pedidos y las compras y permita el acceso para la consulta de información de acuerdo a quien la solicite.

El sistema debe permitir altas, modificaciones o cancelaciones de los pedidos. mediante pantallas de captura de datos de fácil manejo y que eviten errores en la entrada de información.

Se desea que los importes por renglón del pedido y los importes. subtotales y totales sean calculados de forma automática. Para el caso particular de Compras Nacionales se deberá poner el subtotal de LV.A. de la compra.

Para la generación de Ordenes de Compra y Requisiciones de Compra, deben contener la información del pedido puesta en la Solicitud de Compra. para evitar duplicidad en la información y más tiempo de captura de datos. Y que puedan ser vistos en pantalla para checar si los datos son correctos. para evitar desperdicio de papel al imprimirlos.

Otro requerimiento es manejar las opciones necesarias para un dato determinado. con el fin de evitar teclear más información. Así también, hacer las validaciones para no permitir la entrada de información incorrecta.

Como resultado de la recopilación de la información que proporcionó el departamento de compras enumeraremos a continuación los requerimientos con los que se desea que cuente el nuevo sistema:

- Utilizar el entorno de red para el acceso al sistema dentro del instituto
- Que los solicitantes puedan ingresar al sistema la captura de los datos para la compra

- Permita la autorización en linea de las nuevas solicitudes por parte del personal del Departamento de Contabilidad y Presupuestos
- Se necesita de un sistema que sea entendible y fácil de aprender
- De catálogos que permitan una captura ágil
- Que cuente con los formatos de la documentación requerida en los trámites que tiene que realizar
- Generación de los expedientes para el control de solicitudes
- Que existan respaldos de la información

El Departamento de Compras. también requiere de la emisión de reportes, que puedan ser consultados, o bien, impresos, tales como:

s general

- Compras o pedidos por:
	- $\blacktriangleright$  : Usuario
	- ;.. Situación
	- );. Presupuesto
	- ;.. Proveedor
	- ;. Fechas
	- ;. Proyectos
	- > Investigador o departamento
- Giros
- Facturas por rango
- Proveedores en cartera
- Tipos de compra

## - .;, **BÚSQUEDA Y ANÁLISIS DE INFORMACIÓN**

El Departamento de Compras tiene organizada su información por medio de expedientes, que cuentan con una serie de formatos y documentos que determinan la situación del pedido o compra.

Los formatos y documentos utilizados para el proceso de compra son:

- Solicitud de Compra
- Solicitud de Cotización al Extranjero
- Solicitud de Cotización al Extranjero con Representante en México
- Solicit..i.:; je Cotización por Invitación a Concurso
- Orden de Compra
- Requisición de Compra
- Cuadro Comparativo de Ofertas
- Carta de Orden de Compra y Embarque

A continuación se presenta cada uno de los formatos y documentos con la información que contienen:

• Solicitud de Compra o Pedido:

En la figura 3.3.1 podemos observar el formato Solicitud de Compra que llena el solicitante y entrega al Departamento de Compras.

El formato contiene los siguientes datos:

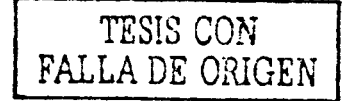

- ;... Número ce ;-edido
- > Nombrillo del solicitante, área o departamento
- $\blacktriangleright$  Nombre subsponsable (jefe del departamento o investigador)

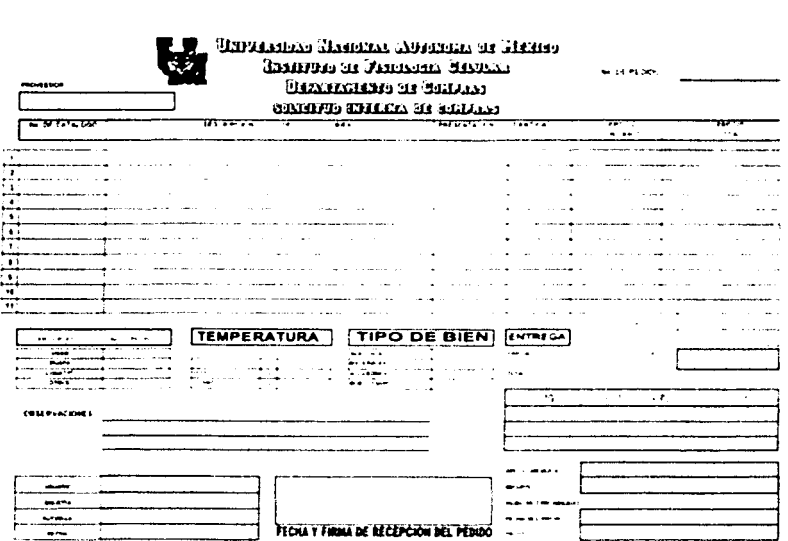

Figura 3.3.1 Solicitud do Compra o Pedido

- $\geq$  Firma de autorización del responsable
- $\geq$  Fecha de pedido
- ;. Presupuesto: UNAM. DGAPA. CONACyT u otro *y* número de proyecto
- ;... Tipo de bien: reactivos. materiales. accesorios. mobiliario *y* equipo, etc.
- ;. Temperatura: 1-Congelación, 2-Refngeracion *y* 3-Ambiente
- ;... Observaciones
- > Proveedor (sugerido)
- ;... Para cada renglón del pedido. número de catálogo. descripción del bien, presentación. cantidad. precio unitario e importe
- ;... Subtotal. LV.A. *y* total
- ;... Fecha y Firma de recepción del pedido (por el Depar1<" ento de Compra)
- ::,... **Nombre a favor del giro o cheque**
- ;... VoBo de Contabilidad (firma)
- $\geq$  Fecha del previo
- ; Proyecto
- ;. Importe (autorizado)
- > Entrega: parcial o total
- $\angle$  Nombre, fecha y firma de recibido (por el solicitante)
- $\geq$  Para pedidos de importación:
	- Nombre del proveedor  $\mathbf{r}$
	- $\ddot{\phantom{0}}$ Copia del catálogo actual
	- $\blacksquare$ Traducción al español en accesorios y equipo
	- Clave de temperatura  $\mathbf{L}$
	- $\blacksquare$ Uso técnico (excepto quimicos)
	- Utilizar una solicitud por cada clave de producto  $\omega_{\rm{max}}$
	- $\omega_{\rm{max}}$ Utilizar una solicitud por cada proveedor

## • Sollcltud de Cotización al Extranjero:

La figura 3.3.2 muestra una Solicitud de Cotización al Extranjero que hace el Departamento de Compras al proveedor y contiene la siguiente información:

- ;. Teléfonos y fax del Departamento de Compras al Extranjero
- > Nombre del proveedor
- ;. Fecha
- ;. Referencia
- $\geq$  Para cada bien: número de catálogo, descripción y cantidad
- ;. Nombre del representante del Departamento de Compras al Extranjero

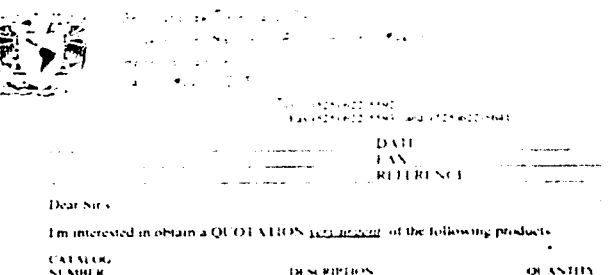

We would appreciate very much, if you send us the Quotation with attention to

#### LIC ANTONIOGARCIA ORTIZ **PURCHASES IN CHIEF** FAN No. (525) 622-5593 - 622-564)

Please send us, the answer as wisn as possible

**IMPORTANT NOTICE** 

SEND ALL SHIPSHENT VIA EMERY WORLDWIDE **CARGONIRVICE DO SOT USE ANY COURTER SERVICE BO NOT USE FEDERAL EXPRESS SERVICE** 

Sincerty vours

**TRUANTONIOLOGICO CORTEZ** PURCHASES IN CHILE

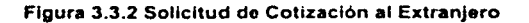

Solicitud de Cotización al Extranjero con Representante en México:

Podemos observar una Solicitud de Cotización al proveedor extranjero que tiene una compañía representante en México en la figura 3.3.3. Contiene los siguientes datos:

Sustitute de Fisiologia Calular Universidad Marianal Autonoma de Mesico Apartede postal C450 Merce, D. F. Tel.  $622 - 20 = 36$ <br>Fax:  $622 - 55 - 93$ 

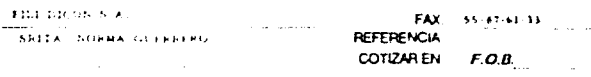

Solicitarnos a ustedes sean tan amables en COTIZARNOS los productos que a acontinuación se enlista

| <b>CATALOGO</b>                                          | <b>DESCRIPCION</b>                                                                                                    | CANTIDAD         |
|----------------------------------------------------------|----------------------------------------------------------------------------------------------------|------------------|
| MODELO                                                   | AGITADOR MARCA NEW BRONSWICK<br>$\sim$                                                                                                    | e r              |
| <b>CAS KC</b>                                            | All contracts<br><b>ICALIENTA Y KEFRIGERA-</b>                                                                                                    |                  |
| And Address to the American                              | the contract of the contract of the contract of the contract of the contract of the<br><b>Contract Contract Contract</b>                           |                  |
| <b>Carlos Contractor</b><br>$\sim$                       | the control of the control of the con-<br><b>CONTRACTOR</b>                                                                                        | <b>ALC</b>       |
|                                                          | All Corporation<br>the property companies and<br>The company's company's                                                                           | <b>1. 100 CM</b> |
| $\sim$<br>۰                                              | <b>CONTINUES OF</b>                                                                                                    |                  |
|                                                          | <b>STATE</b>                                                                                                    |                  |
|                                                          | $\mathcal{L} \rightarrow \mathcal{L}$ ( $\mathcal{L} \mathcal{L} \mathcal{L} \mathcal{L} \mathcal{L} \mathcal{L}$<br>$\sim$ $\sim$ $\sim$<br>1.111 |                  |
| the contract of the contract of the<br><b>Warrantown</b> | a san d                                                                                                    |                  |
|                                                          | $\sim$<br><b>ALC: UNK</b><br>the top of the state and states                                                                                       |                  |
|                                                          |                                                                                                    |                  |

Agradeciendo de anternano la atención a la presente y en espera de<br>contestación a nuestro FAX 622 - 55 - 93 quedamos de ustad su pronta

A TENTAMENTE<br>PORMIRAZA HABLARA EL ESPRITUT

MA DEL CARAGO METRO ZA'AVILA lannan

Figura 3.3.3 Solicitud de Cotización al Extranjero con Representante en México

- $\geq$ Teléfonos y fax del Departamento de Compras al Extranjero
- $\lambda$  Nombre del proveedor
- Nombre del contacto ≻.
- $\sim$ Fax del proveedor
- > Cotizar en: F.O.B. (Free On Board Puesto en frontera)
- > Para cada bien: número de catálogo, descripción y cantidad
- > Nombre del representante del Departamento de Compras al Extranjero

· Solicitud de Cotización por Invitación a Concurso:

En la figura 3.3.4 tenemos una Solicitud de Cotización por Invitación a Concurso que hace el personal del Departamento de Compras al proveedor. Sus datos son los siguientes:

- $\sim$ Número de pedido
- Nombre del investigador responsable  $\sim$

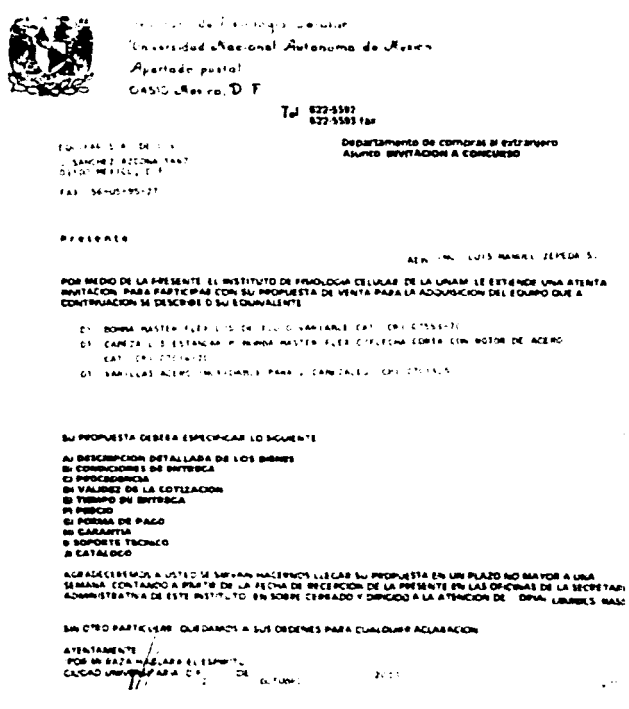

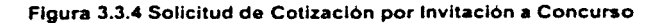

- *>-* Teléfonos *y* fax del Departamento de Compras al Extranjero
- *>-* Nombre, dirección y fax del proveedor
- > Nombre del contacto del proveedor
- ; **Para cada bien: cantidad, descripción y número de catálogo**
- $\ge$  Fecha
- ;.. Nombre y firma del secretario administrativo

## • Cuadro Comparativo de Ofertas:

El Cuadro Comparativo de Ofertas es elaborado por el personal del Departamento de Compras. cuando se trata de una compra mayor al monto establecido por la Dirección General de Proveeduria. Contiene tres cotizaciones enviadas por los proveedores, como puede observarse en la figura 3.3.5. Contiene la siguiente información:

- ;.. Nombre de la dependencia
- ;... Clave o número del proyecto
- > Nombre del investigador responsable
- ;.. Número de pedido
- $\geq$  Descripción del bien
- ;.. Justificación
- > Para cada una de las tres ofertas: marca, modelo, país de procedencia. garantía. importe urntano. plazo de entrega. forma de pago. empresa. fecha de cotización y fecha de vencimiento de cotización
- > Proveedor seleccionado
- ;. **Nombre y firma de quien elaboró (Departamento de Compras)**
- ;.. **Nombre** ~, **firma de quien revisó (Departamento de Contabilidad y**  Presupuestos)
- ;... Nombre y firma del administrador del proyecto (Secretario Administrativo)
- $\geq$  Nombre y firma del investigador responsable del proyecto.

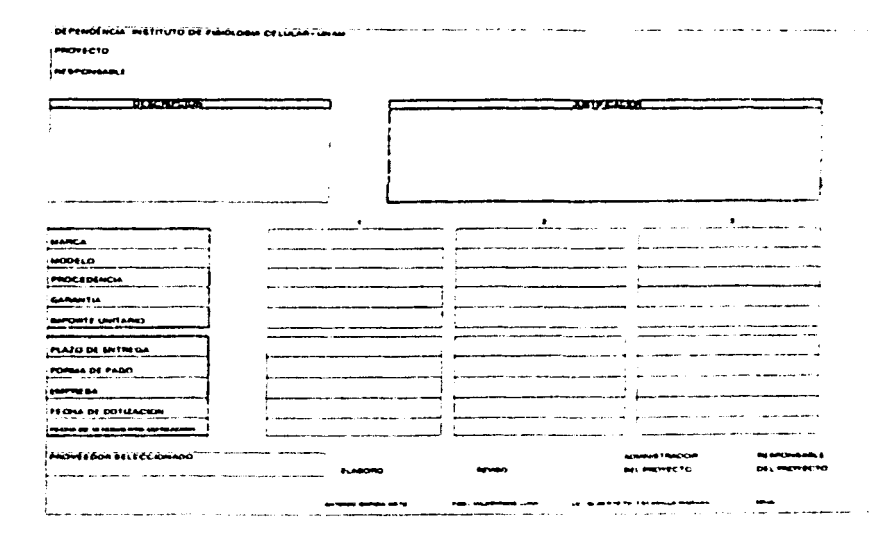

Figura 3.3.5 Cuadro Comparativo de Ofertas

• Orden de Compra:

La figura 3.3.6 muestra una Orden de Compra. con la cual el Departamento de Compras formaliza la compra de un bien con el proveedor. Sus datos son:

- $\geq$  RFC de la dependencia
- ;. Nombre de la dependencia (comprador)
- ;. Para aclaración: nombre. teléfono y fax de la persona encargada
- ; **Número de pedido de la Solicitud de compra**
- > Presupuesto y número de proyecto
- ;.. **Nota de facturar a nombre del 1nvest1gador responsable y del Instituto de**  Fisiologia Celular

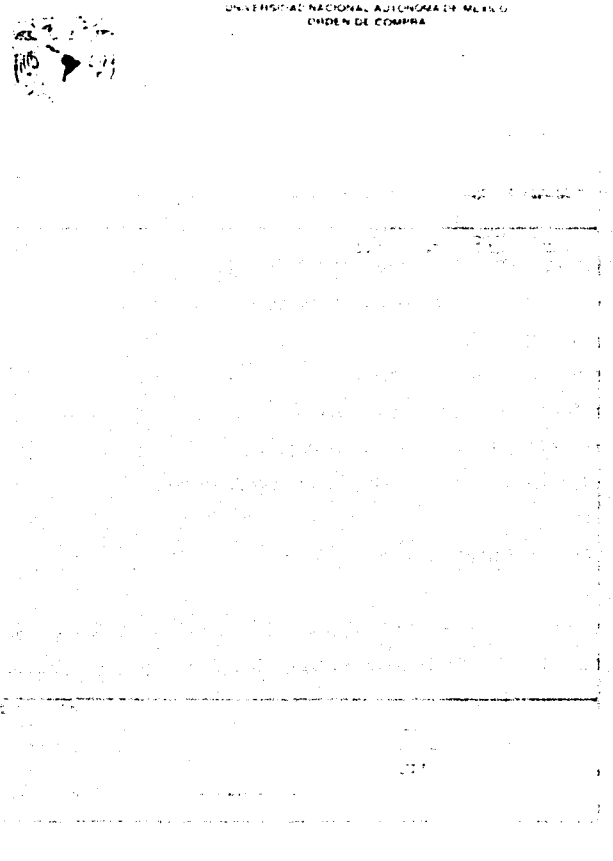

Figura 3.3.6 Orden de Compra

- > Fecha
- Número de hoja o página de tantas Ý.
- Plazo de entrega  $\ddot{ }$
- > Nombre, dirección, teléfono y fax del proveedor

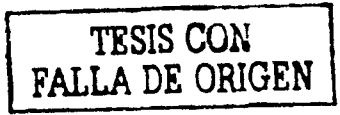

- :;.. Nombre, dirección, teléfono *y* fax del representante en México del proveedor
- $\ge$ : Para cada renglón del pedido: renglón, descripción del artículo, cantidad, unidad, precio unitario e importe.
- $\angle$  Total
- $\ge$  Tipo de bien
- $\geq$  Nota de pago
- $\geq$  Firma y nombre del investigador responsable del proyecto o departamento
- $\ge$  Nombre del proyecto
- :;.. Presupuesto *y* clave o número del proyecto
- > Nota de anexo de la copia de cotización
- $\ge$  Importe con letra (total)
- ;.. Destino (lugar *y* vía de entrega)
- :;.. Nombre del titular de la dependencia
- :;.. Nombre del titular del area administrativa
- $\ge$  Nombre del titular del departamento de compras
- Requisición de Compra:

El Departamento de Compras solicita una compra a la Dirección General de Proveeduría a través de una Requisición de Compra, véase la figura 3.3.7. Podemos observar los siguientes datos:

- $\geq$  Nombre del investigador responsable
- :;.. Número de pedido
- $\div$  Este formato contiene
- > No. Hoja o página de tantas

 $\ddot{r}$  Fecha

.... ,-. - <sup>~</sup>J *.1..,* 

;.. ··;.c·iave de.la dependencia

- , \)"- <sup>~</sup>. ~ . Nombre de Ja dependencia
	- Por cada renglón de pedido: número, cantidad, unidad, descripción del artículo, precio por unidad. importe

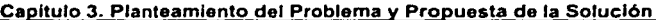

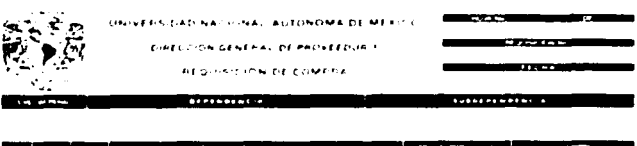

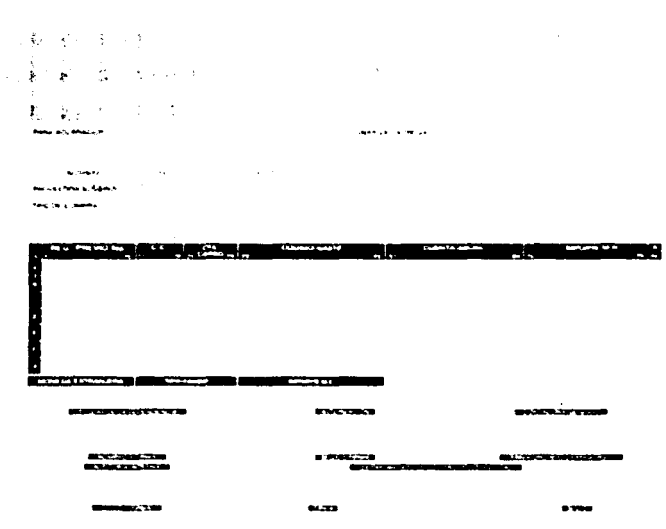

Figura 3.3.7 Requisición de Compra

- > Subtotal, importe extra (si lo tiene) y total
- $\geq$  Tipo de bien y temperatura
- Desglose de los códigos de afectación, su importe y total  $\ddot{ }$

- ;. **Para aclaración: nombre. teléfono y fax de la persona encargada**
- ;... Lugar de entrega: Almacén 1.F.C.
- ;... Proveedor sugerido: nombre, dirección, teléfono y fax
- > Tipo de compra: Nacional o al Extraniero
- ;... Para cada afectación contable: código-gasto e importe si es nacional
- ;... Importe total de la afectación contable
- ' **Moneda extranjera**
- ;... Importe en M.E. (Moneda Extranjera)
- ;... Nombre y firma del titular de la dependencia

## • Carta de Orden de Compra y Embarque:

Con la Carta de Orden de Compra y Embarque. el Departamento de Compras formaliza la compra con el proveedor extranjero y da instrucciones para el embarque de los bienes o insumos. La figura 3.3.8 muestra los datos de ésta:

- ;... Teléfonos y fax del Departamento de Compras al Extranjero
- ;... Nombre y dirección del proveedor
- $\geq$  Fecha
- $\geq$  Número de cotización
- $\geq$ .. Fecha de cotización
- ;... Número e importe del giro o cheque. o número de cuenta si es a crédito
- $\lambda$  Lugar y vía de entrega
- ;... Nombre. dirección de la dependencia
- ;;. Nombre y firma del secretario administrativo

Asi también, el Departamento de Compras elabora reportes e informes tales como:

- Situación de los pedidos
- Lista de proveedores

#### Capítulo 3. Planteamiento del Problema y Propuesta de la Solución

Sharoute de Tierine's Celular أأبرها أفراق وموزرية الموقفة المواريس والمرهاني الجاوو مهونت وهر  $\frac{1}{2}$  and  $\frac{1}{2}$  and  $\frac{1}{2}$  . The  $\frac{1}{2}$  $T_{\rm min}$ **APV & 22 AV AT SIS 6-22-56-06**  $32.42333333$ massa city sons. EXPOST SALES OFFICERS! Assumering Text **BA RADAM ONES And Advances** والمستعاة فحجا أرامط المدووم ومستطر متسمر فرميد  $\frac{1}{2}$  and  $\frac{1}{2}$  and  $\frac{1}{2}$  and  $\frac{1}{2}$ the second approximate were such  $\mathbf{m}_{\rm eff}^{\rm min}$ **HIP CONTROL**  $1914$ CATALOG No. **ENCLOSE PURCHASE BRIAN**  $\mathbf{r}$  and  $\mathbf{r}$ ALL-H e i s the tenal a getting to as our fax, the recentive of these decuments, giving. The cornectment ... stan for the products.. .<br>Naslama 1960 moto of our shipping increations Conclusion is a .<br>Administration of the contract of the contract of the medical (Corga Service) terra cra in **SHERRY MANAGERS ALCOHOL: UNITED NORTHERNOT** to send oith the shipment, the original Invoice signed and Philin Ital. ent, plaste se to grave the look than to measure restance. Bearmer, sond we neether original ote.) to the following powers. INSTITUTE IN FISIOLISTS CELANE / INVE CHOOD UNIVERSITY IN **REMOVED IT ASSOCIATES ENGINEERING MAY FRANCH** اهي ... Thomas white

## Figura 3.3.8 Carta de Orden de Compra y Embarque

- Pedidos por investigador  $\bullet$
- ٠ Situación de los giros
- Pedidos por tipo de compra  $\bullet$
- Pedidos por tipo de presupuesto
- Pedidos por fecha

Algunos de estos reportes son para su propio control, o bien. son solicitados por los investigadores o departamentos. Los informes son para la Secretaria Administrativa y para la Dirección.

# **3.4 IDENTIFICACIÓN DEL PROBLEMA Y ENTIDADES INVOLUCRADAS EN EL PROCESO**

La problemática principal del Departamento de Compras es que el proceso de compra se realiza de forma manual. lo cual trae como consecuencia la falta de eficiencia en este servicio que se brinda al Instituto.

Como ya se ha mencionado el departamento de compras sirve de apoyo para los proyectos de investigación que se realizan en el Instituto de Fisiologia Celular. estos proyectos son de vital importancia para dicha institución. ya que son proyectos orientados a la investigación cientifica *y* se encuentran financiados por los diferentes presupuestos. Estas entidades presupuestarias exigen que la realización de los proyectos sea dentro de los términos y plazos acordados. con el fin de que estos sean concretados y de esta forma no llegar a la suspensión total del proyecto y del presupuesto para el mismo.

Al ser manual el proceso de compra. puede atrasar el pedido *y* poner en nesgo el proyecto para el cual fue solicitada la compra. puesto que muchos de los proyectos requieren de manera inmediata material o equipo para lograr su desarrollo ó completar la investigación.

En general durante el proceso de compra se llevan acabo actividades que requieren dar seguimiento a un pedido y clasificar la información según sea la situación en la que se encuentra este Estas tareas generan documentación que no esta accesible en forma 1nmed1ata ya que se encuentra archivada. por lo que se requiere realizar una actividad manual de búsqueda para poder obtener información acerca del pedido. A pesar de que el departamento de compras cuenta con un sistema de Pedido. este sólo registra el pedido nuevo asignándole un número, pero si posteriormente se requiere hacer alguna impresión de documentos como son. Orden de Compra ó Requisición se

> *i' thesis NO SALF* LA DIESE IOTECT

deben de capturar nuevamente los datos e incluso el número de pedido que ya se había registrado con anterioridad.

Así pues cada una de las etapas que se realizan a lo largo de la compra hasta ser entregada es critica, si no se hace de manera oportuna por algún trámite que no se haya solicitado con tiempo ó por la pérdida de documentos.

## 3.4.1 Análisis del proceso de Compra

Durante este proceso se mane¡an pedidos que son archivados *y* clasificados de acuerdo a la etapa en que se encuentran, como por ejemplo: pedido nuevo. en módulo de proveeduria. en autorización de contabilidad. pendiente de abastecer. etc.; por lo que se debe tener cuidado en su mane¡o. Asi también. en la elaboración constante de informes que permitan conocer la situación de los pedidos.

## Procesos Manuales

Llenado de solicitud de compra

El solicitante llena el formato de compra 6 pedido con sus datos como son: nombre. área o departamento. responsable del proyecto etc. Así mismo se proporcionan los datos del proyecto. características del material o equipo *y* el presupuesto que será afectado. Este llenado debe hacerse con extremo cuidado ya que si se comete algún error en el documento deberá llenarse uno nuevo, de lo contrario no será recibido por el Departamento de Compras.

Esta solicitud es entregada al Departamento de Compras ya sea Nacional ó al Extranjero. este verifica que se encuentre toda la información requerida para la poder realizar las actividades de solicitud de cotización. elaboración de cuadro comparativo. requisición de compra a la Dirección General de Proveeduría si se trata de compras mayores o al extran¡ero. o en su caso la Orden de compra si ésta es menor ó nacional.

## • Trámite de Compra

Una vez que el departamento de compras ha revisado la solicitud, procede a asignar el número de pedido, crear el expediente e ingresar sólo la información general del pedido en el Sistema de Pedidos. Si se tiene anexa la cotización se verifican los datos y si se requiere se procede a la solicitud de cotizaciones a los proveedores. Si el pedido es mayor a 1.000.00 dólares se elabora un cuadro comparativo y se informa al investigador el costo de su pedido para saber si desea seguir o cancelar su compra. De continuar el proceso Compras enviará al Departamento de Contabilidad y Presupuestos dicha solicitud para su autorización.

Autorización del pedido

El Departamento de Contabilidad y Presupuestos será el encargado de verificar que exista presupuesto asignado (CONACYT. DGAPA. UNAM u OTROS) para el pedido en cuestión. en caso de contar con este se avisará al investigador para solicitarle la afectación a otro presupuesto ó cancelar el pedido.

En caso de contar con el presupuesto necesario para realizar la compra. el Departamento de Contabilidad y Presupuestos debera generar un previo (solicitud de compra con importe. desglose contable y firma de autorización) para poder hacer el apartado con el monto solicitado, y regresar el expediente del pedido. En caso de tratarse de los presupuestos de CONACYT y DGAPA que no cuentan con crédito. estos deberán regresar el expediente a Compras con el giro anexado.

Generación de Orden de Compra ó Requisición

Después de que el Departamento de Compras recibe el previo y el giro (en caso de que no exista crédito), elabora la Orden de Compra ó la Requisición de Compra según sea el caso. mediante el Sistema de Pedidos en donde tendrá que capturar

información con los datos de la Institución, el investigador a cargo. número del proyecto, datos del proveedor. hora y fecha de entrega así como también el número de pedido con el que se ingreso anteriormente al sistema y todo el detalle de los artículos que serán adquiridos. Ya que se generó la Orden de Compra ó Requisición de Compra. se pedirá el visto bueno de la Secretaria Administrativa y de la Dirección, una vez que se tengan las firmas de ambos se enviará al proveedor.

## Entrega del Pedido

El Proveedor abastece el pedido y/o entrega factura total o parcial al Departamento de Compras, éste avisa al solicitante para la entrega del bien. y si el solicitante esta de acuerdo con el estado y condiciones del producto firmará de conformidad.

### Trámite de pago

Si se tratara de una compra a crédito el Departamento de Contabilidad y Presupuestos elaborará el giro para enviarlo al Proveedor. En caso contrario el Departamento de Contabilidad y Presupuestos genera un cheque, que el Departamento de Compras entrega al Proveedor al recibir la última factura o factura total y comprobar el pedido Por último. el Departamento de Compras cierra el expediente.

Reembolso de compra

Si el solicitante efectúa una compra por su cuenta. puede solicitar su reembolso al Departamento de Compras, siempre y cuando esta este relacionada *y* autorizada para algún proyecto en particular, para lo cual tendrá que llenar la solicitud de compra y entregar la factura al personal del Departamento de Compras. el cual realizará el proceso de ingreso de la solicitud y mandará el expediente a Contabilidad y Presupuestos para su aprobación y la generación del cheque a nombre del solicitante o el giro a nombre del proveedor, una vez obtenido este se notifica al solicitante para que pase ha recoger su cheque ó giro y firme de conformidad, después de lo cual cerrará el expediente.

Información sobre pedido

Si un solicitante requiere información acerca de la solicitud de compra que realizó, el Departamento de Copras tendrá que hacer una búsqueda manual del expediente por número de pedido, el expediente tendrá un sello por cada aprobación que se haga para dicha compra. y asi se podrá saber en que estado se encuentra y el tiempo que se tendrá que esperar para la entrega del producto.

### 3.4.2 Propuesta del Sistema de Compras

Como hemos visto estas operaciones que se llevan a cabo manualmente. se encuentran reglamentadas y por lo tanto pueden ser automatizadas. lo cual ayudaria a tener un mejor control de los pedidos

La propuesta de tener una herramienta que facilite todas estas actividades ha sido de gran interés para todos los involucrados en este proceso (investigadores. departamento de compras. y contabilidad y presupuestos entre otros), ya que así todos podrian tener acceso a la información que cada uno necesite sin necesidad de entrar en espera de tramites burocraticos que impidan dar información en forma inmediata.

Además el Instituto se veria beneficiado por este hecho. ya que reduciría el riesgo de cancelar proyectos que pueden ser de interes por su aportación a esta institución. ya que no sólo se encuentra subsidiado por la UNAM, sino que también por medio de otros patrocinios.

### Necesidades del Sistema Propuesto

El Departamento de Compras deberá contar con un sistema que le permita llevar el control de los pedidos y poder procesarlos cuando sea necesario, sin necesidad de estar llenando tantos formatos que sean requeridos para llevar acabo la compra. Además de facilitarle la consulta de estos por medio de una base de datos que permita realizar reportes de manera rápida. veraz y eficiente.

Esta herramienta deberá de ser capaz de levantar el registro de los pedidos. facilitando asi al solicitante el llenado de éstos, abrir un expediente y asignar un número a éstos de manera secuencial de modo que sea único e irrepetible, tener el control para poder hacer modificaciones o cancelar si es el caso. permitir la actualización y mantenimiento de catalogas como pueden ser de tipo de brenes. cartera de proveedores. etc .. poder imprimir los documentos en el formato requerido para el manejo de órdenes y requisiciones de compras. Asi como también de generar todo tipo de informes que sean requeridos por los usuarios para consulta.

### Características del Sistema

- Debe contar con una interfaz gráfica y amigable
- El diseño de las pantallas debe ser sencillo y de fácil manejo
- Cualquier persona debe ser capaz de manejarlo sin contar con mucho conocimiento de sistemas
- Debe de tener seguridad en el acceso a la información
- Tener un módulo de búsqueda de 1nformac1ón agil y dinámico
- Debe ser un sistema multi-usuano
- Deberá hacer las validaciones necesarias para realizar una captura confiable de los datos
- El sistema debe generar mensa¡es de error s1 el usuario se equivoca
- Enviar mensajes de confirmación o cancelación de las operaciones realizadas.
- El llenado de las formas debe ser fácil permitiendo al usuario una captura rápida de la información solicitada.
- Debe tener una bitácora de control de eventos con el fin de poder identificar problemas generados por el sistema.
- $\bullet$ Debe contar con catálogos que faciliten la captura de datos de los usuarios *y* el manejo de la información
- Contar con un módulo de ayuda para el mane¡o de las pantallas *y* su descripción
- La instalación debe poder hacerse en cualquier máquina con el mínimo de recursos.

## 3.4.3 Identificación de las Entidades Involucradas

En el análisis que se hizo al proceso de compra con antenondad. se pudo ver cuales son las entidades que se encuentran involucradas con el sistema *y* la importancia que estas tienen para completar *y* agilizar este proceso Algunas de estas entidades tendrán participación directa con el sistema. de manera que necesitarán realizar captura de datos *y* consulta en algun módulo con el cual tengan relación. las que no tienen una participación directa pero que nos proporcionan información sobre el estado del pedido, pertenecerán al módulo correspondiente de compras el cual se encargará de señalarlo en el sistema.

Las entidades que requieren hacer uso del sistema de compras son:

- Departamento de Compras Nacionales 6 al Extran¡ero
- Investigadores *y* Departamentos pertenecientes al Instituto
- Contabilidad y Presupuestos
- Dirección
- Secretaria Administrativa
- Departamento de Cómputo

Es necesario que cada una de estas entidades tenga acceso al sistema y que éste sea controlado según a los módulos que les competa, ya que no todos podrán ver las mismas pantallas ó reportes que se manejen en el sistema por cuestiones de seguridad.

### Módulos Principales del Sistema

- Módulo de Solicitudes de Compra
- Módulo de Expedientes
- Módulo de Ordenes
- Módulo de Requisiciones
- Módulo de Reportes
- Módulo de Giros
- Módulo de Catalogas
- Módulo de Utilerias
- Módulo de Ayuda

Una vez que hemos identificado las entidades y módulos involucrados en el sistema, veremos la relación que deben de tener y con lo cual se podrán plantear las restricciones de los accesos de las entidades a los diferentes módulos. asi como también se identificarán claramente las tareas de cada una de ellas.

## Módulo de Solicitudes de Compra

Es en éste módulo donde se ingresan las solicitudes *y* se da inicio al proceso de compra.

Este módulo será el encargado de las siguientes actividades.

- Captura de Tipo de Solicitud (Compra ó Regularización)
- Captura de Datos del solicitante
- Captura de Datos del pedido
- Captura de Tipo de Presupuesto

En este módulo participan los solicitantes pertenecientes a las siguientes entidades :

- Investigadores
- Departamentos del Instituto

También los departamentos que dan trámite y seguimiento a la solicitud como son :

- Departamento de Compras Nacionales
- Departamento de Compras al Extranjero
- Departamento de Contabilidad y Presupuestos.

### Módulo de Expediente

Aqul es donde se le dara el seguimiento a las solicitudes. y se podrá indicar el tramite que tiene hecho hasta el momento. así como también sera posible capturar los documentos con los cuales se realizó la compra y se cerró dicho expediente.

El módulo deberá contar con las siguientes pantallas :

- Información de la solicitud
- Tipo de Documentos tramitados
- Captura de Documentos para Liquidación

A este módulo sólo tendrá acceso el Departamento de Compras. ya esta información estará bajo su control. lo que le permitirá dar seguimiento a las solicitudes.

## Módulo de Ordenes

En este módulo se pretende que una vez que se acepto realizar la compra, se pueda generar la orden de compra para el proveedor.

Las actividades que debe involucrar este módulos son:

- Mostrar la situación de la Solicitud
- Descripción de las condiciones de la Orden de Compra
- Mostrar datos del pedido
- Mostrar datos del Presupuesto  $\blacksquare$
- Asignación de la fecha de orden y de confirmación

A este módulo podrán tener acceso las siguientes entidades :

- Departamento de Compras Nacionales
- Departamento de Compras al Extranjero

#### Módulo de Requisiciones

Aqui es donde se podrá dar el trámite de Requisición a la Dirección General de Proveeduria para de bienes que sean de compras Mayores o al Extranjero.

Por lo tanto se debe contar con los siguientes requerimientos.

- Mostrar la situación de la Solicitud
- Descripción de las condiciones de la Requisición
- Mostrar datos del pedido
- Mostrar datos del Presupuesto
- Asignación de la fecha de Requisición

• Desglose por afectaciones a partidas

Este módulo será utilizado por :

- El Departamento de Compras Nacionales y
- El Departamento de Compras al Extranjero

### Módulo de Reportes

El objetivo de contar con un módulo de documentos es poder realizar consultas por tipo de documentos y poder imprimirlos según el número de pedido que se proporcione. esto con el fin de facilitar el acceso inmediato sin tener que entrar a cada uno de los módulos donde se realice la captura de estos. Su uso será exclusivo del Departamento de Compras

#### Módulo de Giros

En éste módulo se pretende poder realizar el registro de los giros que se asignan por número de pedido. Esta captura la tendrá que proporcionar Contabilidad y Presupuestos y podrá ser consultada por el Departamento de Compras para validar los documentos fisicos.

#### Módulo de Catálogos

Este módulo servirá para el mantenimiento de los catálogos con los que contará el sistema y la entidad que estará a cargo de éste será el Departamento de Compras

## Módulo de Utilerias

Este será un módulo para la administración del sistema que contemplará la configuración de variables que permitan ser modificadas por el encargado del sistema.

A éste módulo podrá accesar sólo el personal del Departamento de Cómputo del Instituto.

## Módulo de Ayuda

Por último el sistema deberá contar con ayuda en línea que permita orientar a los usuarios sobre el funcionamiento que tendrá cada una de las pantallas. Este módulo estará disponible para cualquier usuario del sistema.

## 3.5 **OPCIONES DE SOLUCIÓN Y ELECCIÓN DE LA ÓPTIMA**

Una vez que hemos conocido los requerimientos del sistema y las características con las que este debe contar, podemos encontrar una solución que se adapte a las necesidades de los usuarios. tomando en cuenta el equipo disponible en el instituto, su infraestructura de red. así como también las herramientas de desarrollo que nos permitirán el diseño y construcción de la base de datos.

Debemos considerar que nuestro sistema debe poder ser accesardo desde cualquier máquina conectada en Red permitiendo una arquitectura cliente / servidor con el fin de poder optimizar los procesos realizados por el sistema y de esta forma aprovechar el uso de la Red. Otra caracteristica importante es que la aplicación pueda trabajar en ambiente Windows.

La infraestructura con la cual cuenta el Instituto es la siguiente:

El equipo que se tiene para poder instalar el sistemas es el siguiente:

## Arquitectura Cliente/ Servidor

~---------~-

Un servidor de bases de datos el que procesa demandas para los datos desde las aplicaciones del cliente. El cliente es un programa de aplicación que se ejecuta para pedir información desde una base de datos.

El servidor de base de datos accesa la información requerida de sus bases de datos y envía los resultados de regreso a las aplicaciones del cliente. El acceso a la base de datos incluye actividades como coordinar demandas concurrentes requeridas desde múltiples clientes. realizando funciones de lectura y escritura a las bases de datos. y fortaleciendo la consistencia física y lógica en los datos.

## 3.5.1 Propuesta de Back-Ends

Para este fin existen herramientas que se pueden encargar de la parte del almacenamiento y administración de los datos como son:

- lnformix 7.3
- Oracle8i
- SOL Server 7 .O

Estos son algunos de los manejadores de bases de datos que existen en el mercado y que permiten una infraestructura robusta en su administración.

## lnformlx 7

El manejador de base datos lnformix Dynamic Server cuenta con las siguientes caracterfsticas :

• Arquitectura de Procesos en paralelo

Esta arquitectura permite es un servidor de bases de datos relacionales multihilos que aprovecha el multiprocesador simétrico (SMP) y arquitecturas de uniprocesador.

• Arquitectura Dinámica Escalable (OSA)

Describe la capacidad de un Servidor de Base de Datos lnformix para escalar sus recursos a las demandas que las aplicaciones ponen en él. Un elemento importante de OSA son los procesadores virtuales que manejan el procesamiento central. 110 del disco. redes de computadoras. y funciones ópticas en paralelo. Éstos procesadores virtuales toman venta¡a de los procesadores múltiples subyacentes en una computadora SMP para ejecutar operaciones de SQL y

utilidades en paralelo. Esta habilidad de ejecutar tareas en paralelo provee un alto grado escalación para la creciente carga de tareas.

Arquitectura Cliente/Servidor

Las aplicaciones del cliente usan Structured Ouery Language (SOL) para la demanda de datos al servidor. Los programas del cliente incluyen la utilidad de DB-Access y programas que se escribe usando un lnformix API como: INFORMIX-ESOUC o INFORMIX-CLI.

Alto Desempeño

El Servidor dinámico alcanza un alto desempeño mediante los siguientes mecanismos:

 $\lambda$  Administración del disco

El servidor de base de datos optimiza el acceso a tablas para garantizar que los registros se almacenen en forma continua. Además de distribuir las operaciones del sistema de entrada/salida por medio de la funcionalidad de transferencia de datos entre el disco y la memoria compartida.

 $\geq$  Administración de la memoria compartida dinámica

Todas las aplicaciones en las que usan una sola instancia de la base de datos del servidor comparte datos en el espacio de memoria de la base de datos del servidor. Después de que una aplicación lee datos desde una tabla. otras aplicaciones pueden acceder cualquier dato que esté disponible en memoria. A través de la administración de la memoria compartida. La base de datos del servidor minimiza el acceso al disco y el impacto asociado en función.

La memoria compartida del Dynamic Server contiene ambos datos desde la base de datos y el control de la información. Porque varias aplicaciones necesitan los datos que están localizado en uno solo. compartido una porción de memoria. se puede poner todo el control de la información necesaria para el manejo de acceso a estos datos en e! mismo lugar.

El Servidor dinámico agrega memoria dinámicamente como se necesite. Como administrador. se puede especifica el tamaño del segmento para agregar.

 $\angle$  Asignación dinámica de hilos

Para soportar múltiples aplicaciones del clientes, el servidor usa un número relativamente pequeño de procesos llamados procesadores virtuales. Un procesador virtual es un proceso multihilos (multithreaded) que puede servir a múltiples clientes y. donde sea necesario. se ejecute múltiples hilos para trabajar en paralelo en un solo query. De esta manera. la base de datos del servidor proporciona una arquitectura flexible que provee una carga dinámica balanceada por ambos procesos la transacción en linea (Ol TP) y la decisión de soporte a aplicaciones

 $\geq$  Ejecución en paralelo

El Servidor de la base de datos puede asignar hilos múltiples para trabajar en paralelo un query simple Esta característica es conocida como el query paralelo de la base de datos (PDQ) La base de datos usa una tabla local particionada (también llamada fragmentación) para distribuir tablas inteligentes para meiorar el funcionamiento de los discos

Si se tienen base de datos muy grandes (VLDBs). la habilidad de fragmentar datos es importante si se quiere administrar los datos eficazmente. El PDQ es muy eficaz cuando se usa con la fragmentación

## $\blacktriangleright$  Conexiones Múltiples

Una aplicación cliente se comunica con el servidor a través de los medios de conexión que el servidor proporciona. Al nivel del código fuente. un cliente se conecta a la base de datos del servidor por medio de una sentencia de SOL. Más allá de eso, el uso del cliente de los medios de conexión es transparente para la aplicación.

Como el administrador de la base de datos. se pueden especificar los tipos de conexiones que la base de datos soporta en un archivo de conctividad de la información llamado sqlhosts.

Administración centralizada

Las bases de datos que son usadas por muchas personas son muy valiosas *y*  deben ser protegidas como un recurso comercial importante. Compilar un almacenamiento de datos valiosos *y* simultaneamente permitir a muchos empleados accesarlos crea un problema significativo : proteger los datos mientras se mantiene su funcionamiento. La base de datos de INFORMIX-Online Dynamic Server permite centralizar éstos tareas.

Consulta de Datos Distribuida

Esta característica cuenta con siguientes elementos para su propósito :

- ;... Programación SOL
- ;... Configuración del Sistema de Administración de Bases de datos
- > Manejo de Stored Procedures
- > Manejo de Trigers

## Oracle81

Oracle es un sofisticado DBMS (sistema de administración de base de datos) que administra el acceso a bases de datos de casi cualquier tamaño. Cientos e incluso miles de usuarios pueden conectarse a un solo servidor de bases de datos. localmente o a través de una red de computadoras. Para llevar a cabo estas extraordinarias tareas de forma eficiente y fiable. oracle utiliza estructuras como las siguientes:

Servidores de bases de datos

Estos soportan instancias de las bases de datos. estas son la colección de procesos y áreas de memoria del servidor que usa Oracle para administrar el acceso a una base de datos.

Los servidores ofrecen una alta disponibilidad y opción del servidor paralelo de Oracle, lo que permite soportar múiltiples instancias de base de datos. que se ejecutan en diferentes nodos de un equipo unido de forma indirecta con otros. montan y abren la misma base de datos Oracle en paralelo. Los usuarios pueden trabajar con la base de datos a través de cualquier instancia que esté montada en la base de datos. Si el fallo de un sistema aislado provoca que una de las instancias deje de funcionar. los otros servidores siguen a disposición de los usuarios para que éstos puedan continuar el traba¡o sin interrupción.

• Procesos e hilos de servidor Oracle

Estos procesos permiten un rendimiento óptimo en el manejo del acceso de las bases de datos como son:

- $\geq$  Mejora de Acceso a discos
- > Administración de la Memoria
- $\geq$  Control de registros

96

- *¡;..* Monitor de procesos
- :.. Monitor del sistema
- :.. Soporte de bases de datos distribuidas
- :.. Soporte de transacciones distribuidas
- :;... Administración del tiempo de respuesta

Una instancia de Oracle crea y usa un conjunto independiente de hilos (o procesos en UNIX) para soportar sesiones de usuario de base de datos que se conectan al servidor. Oracle puede soportar conexiones de usuario a una instancia de Oracle en cualquier tipo de entorno informatice. Estas conexiones son soportadas por las siguientes arquitecturas.

 $\geq$  Arquitectura de procesamiento cliente/servidor

En una aplicación de procesamiento distribuido, las tareas realizadas mediante la aplicación se "distribuyen" a lo largo de dos o más componentes de procesamiento distintos.

;... Arquitecturas de procesamiento especificas de Oracle

Una de las arquitecturas mas simples que puede usar Oracle para soportar conexiones de cliente es la arquitectura de servidor dedicado.

En esta configuración Oracle m1c1a un servidor de segundo plano dedicado para cada cliente que se conecta a la instancia. Un hilo del servidor de segundo plano de cliente realiza el trabaio de base de datos sólo para su cliente.

• Net8. el software de interconexión de redes de Oracle para entornos de procesamiento distribuido.

Este permite a una aplicación localizar y acceder a la base de datos remota usando SOL como si la base de datos estuviera ubicada en el propio equipo.

## SQL Server 7.0

El Servidor SOL nos proporciona una arquitectura cliente I servidor ideal para aplicaciones de Windows. Esta arquitectura está compuesta por :

- Arquitectura de la Base de Datos
- Arquitectura del Servidor
- Arquitectura del Administrador
- Arquitectura de Replicación
- Arquitectura de Desarrollo de Aplicaciones
- Vistas del Sistema

También cuenta con algunas herramientas de apoyo (Wizards) para realizar algunas tareas de manera sencilla como son:

- Respaldos
- Creación de Stored Procedure
- Creación de Trace
- Creación de Vistas
- Mantenimiento a archivos
- Exportar / Importar datos
- Actualización de Indices

SOL Server incluye una gran cantidad de herramientas gráficas las cuales simplifican las tareas de administración del servidor. estas son algunas de elllas.
- Microsoft Management Console
- SQL Server Client Network Utility
- SOL Server Enterprise Manager
- SQL Server Network Utility
- SOL Server Perfromance Monitor
- SQL Server Query Analizer
- SQL Server Serice Manager
- SOL Server Setup
- SOL Server Upgrade Wizard

#### Elección del Back·End

Para realizar la elección más optima del back-end que se pretende emplear en éste sistema se tomaron en cuenta las siguiente características.

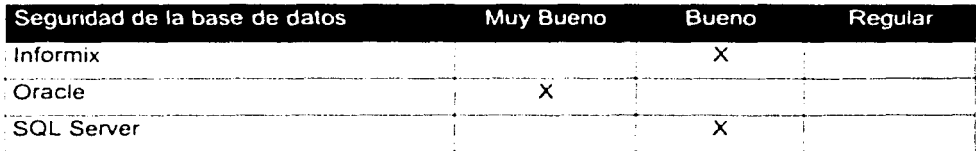

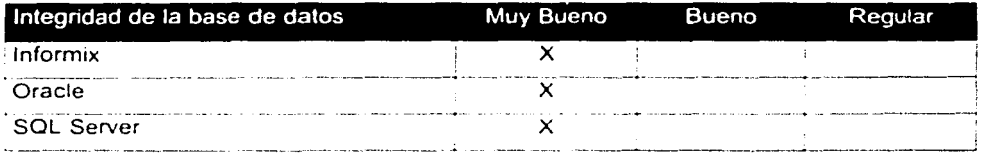

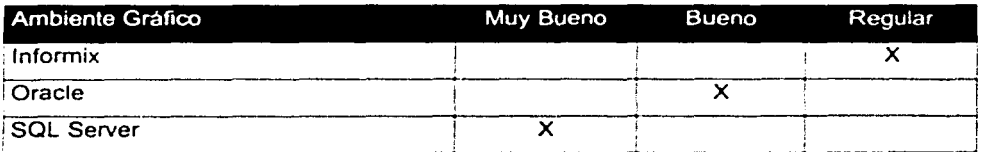

#### Sistema de Control del Registro de la Información del Departamento de Compras

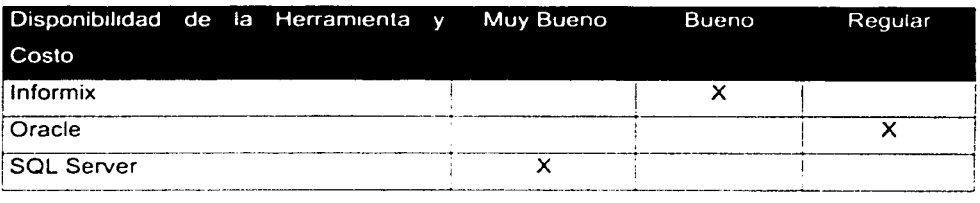

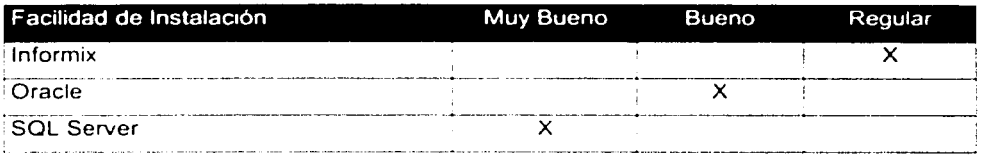

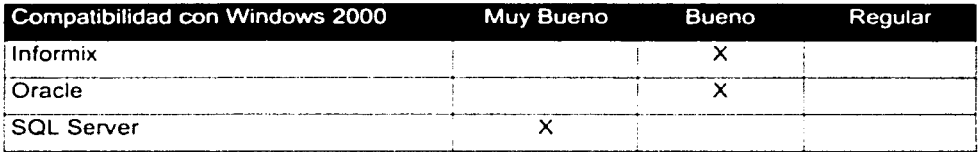

El back-end que se ha seleccionado para la puesta en marcha de nuestro sistema será el servidor SQL Sever que es una herramienta de MICROSOFT, y que se encuentra disponible en el Departamento de Cómputo en el Instituto. El número de licencias es de un costo aceptable y el software es conocido por los administradores que deberán dar soporte a esta base de datos. por lo que no se tendrá que dar una capacitación para su manejo

#### 3.5.2 Propuesta de Front-Ends

Por otro lado tenemos herramientas que servirán para el desarrollo de la programación que atenderá la parte del cliente y permitirán la interfaz gráfica hacia el usuario. Estos son algunos de los lenguajes de programación que se conocen para el desarrollo de ambientes gráficos.

- DELPHI
- VISUAL BASIC
- VISUAL FOXPRO

Estos lenguajes son soportados por Windows y permiten un desarrollo funcional de las aplicaciones que son requeridas por el usuario.

#### DELPHI

Una de las herramientas de desarrollo visual más conocidas es Delphi de lnterprise. La creación de aplicaciones mediante un entorno de este tipo se basa en el uso de componentes o controles prefabricados. que están dispuestos en ventanas y personalizados mediante propiedades.

Este entorno de desarrollo es simple, flexible y potente. también cuenta con un gran número de componentes que simplifican de forma notable la creación de cualquier aplicación. tales como:

- Múltiples ventanas
- Barra de botones
- Paleta de componentes
- El Inspector de objetos
- El editor de código
- El formulario

Todo el desarrollo de aplicaciones en Delphi está íntimamente ligado con la definición y uso de objetos. los cuales son descntos por sus caracteristicas y su funcionamiento. esto nos permite el uso y desarrollo de componentes. los cuales contarán con propiedades. eventos y métodos.

#### Sistema de Control del Registro de la Información del Departamento de Compras

La programación en Delphi se crea de manera modular, ya que se cuenta con un módulo de inicio que se relaciona y depende de otros módulos

Para la manipulación de los datos se tienen herramientas tales como:

- Diseñador de módulos de datos
- Explorador de Base de Datos
- SOL Builder
- Navegación y Edición de Datos
- lnterBase
- Diseñador de Informes
- Clientes Internet
- Servidores Internet

Otras de las aplicaciones que ofrece Delphi son:

- Dispositivos Multimedia
- Acceso a Bases de Datos
- Ensamblador Integrado
- Aplicaciones Multihilos

## VISUAL BASIC

Este es uno de los lenguajes de programación que ha tenido mucha aceptación por ser una herramienta accesible y facil manejo, trabaja bajo el ambiente de Windows.

コード・ロック a San Juran P state of participants and

 $\mathcal{L}_{\rm{max}}$  and  $\mathcal{L}_{\rm{max}}$  . The set of  $\mathcal{L}_{\rm{max}}$ 

Esta herramienta de desarrollo cuenta con un entorno visual que permite una programación amigable para la creación de las aplicaciones. Visual Basic tiene una programación basada en eventos. con los cuales se pueden asignar procedimientos a los controles que se presentan en pantalla. estos se realizaran tan pronto suceda un evento.

Este lenguaje cuenta con las siguientes características:

• Administrador de datos

Esta herramienta permite realizar el entorno de la base de dato, cuenta con un diseñador de tablas que nos permite crear estas con sus características especificas.

- Manejo de SOL {Structured Ouery Lenguage). El uso del SOL nos permite el manejo de los datos.
- Conexiones por medio de ODBC. Nos permite realizar las conexiones a diferentes bases de datos como son:
- Reglas de validación e integridad referencial
- Se pueden crear validaciones a las tablas con el fin de evitar datos erróneos, asi como también reglas de integridad referencial que mantiene la coherencia lógica de la base de datos.
- Transacciones y Bloqueos Multiusuarios

Se pueden controlar las transacciones que operan en una base de datos por medio de instrucciones que permiten el bloqueo al acceso de tablas para mantener la integridad y confiabilidad de la información.

• Seguridad de Accesso

Se puede proteger la seguridad de la información mediante protección de contraseña y encripción de datos.

• Desarrollo Cliente/Servidor.

Este desarrollo de posible por los medios de conexión a bases de datos que se encuentra en un servidor como el ODBC y SO. Esta interfaz es manejada por funciones del tipo DAO (Data Access Objects}. que permiten realizar operaciones en la base de datos que se encuentra en el servidor..

• Aplicaciones de Internet

Esta aplicaciones son posible gracias a las arquitecturas ADO (ActiveX Data Ojects} y OLE.

## Elección del Fron-End

Una vez que hemos mostrado las posibles opciones de las herramientas de desarrollo que pueden ser usadas en la interfaz gráfica se evaluaron algunas caracteristicas de interés para la elección más conveniente para el solicitante.

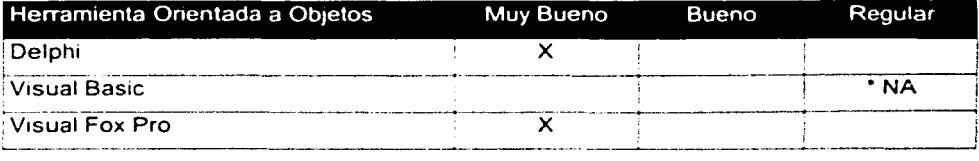

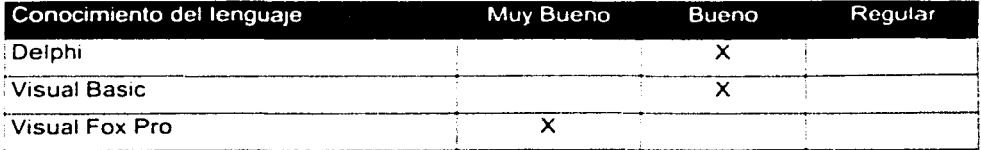

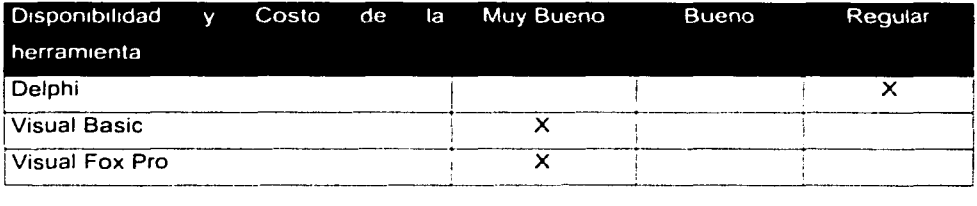

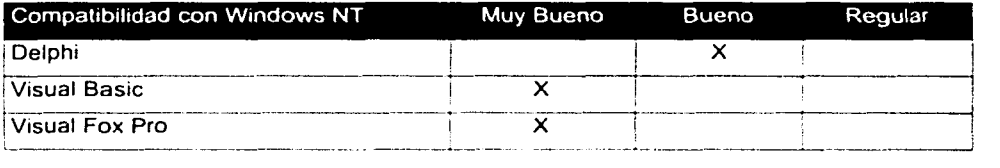

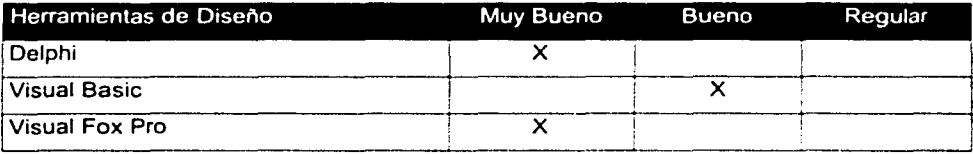

•No Aplica

Para la elaboración del Front-end, hemos decido que la herramienta más adecuada es Visual FoxPro. ya que es una herramienta sumamente poderosa en el manejo de componentes y su programación es orientada a ob¡etos. Además de que también es una herramienta con la cual cuenta el departamento de Cómputo del Instituto por ser de Microsoft. Por otro lado el conocimiento por parle de los desarrolladores es más amplio en este lenguaje de programación y es de fácil mantenimiento.

## **3.6 ESQUEMA DE SEGURIDAD**

Es necesario para la implantación de un sistema establecer los criterios que se deberán aplicar para garantizar la seguridad del mismo. Por lo cual será conveniente establecer el perfil de cada usuario, donde se tendrán los diferentes niveles que permitirán el acceso al sistema restringiendo sus funciones según sea el caso.

Esto se validará por medio de un control de registro de usuarios del sistema, en donde se verificará que el usuario esté dado de alta *y* posteriormente se registrarán las actividades que se hayan realizado durante su acceso mediante una bitacora. De esta forma se podrá llevar el registro de las actividades diarias. Este registro detallará quién. cuando *y* qué estaba haciendo.

Otro aspecto importante de la seguridad es mantener siempre un respaldo de toda la información registrada hasta el momento En casos de contingencia debe existir un proceso que garantice la recuperación de la información. para lo cual es necesario establecer cada cuando se deberan realizar los respaldos *y* como restablecer el sistema para que siga en operación

## Capítulo 4

# Desarrollo e Implantación del Sistema

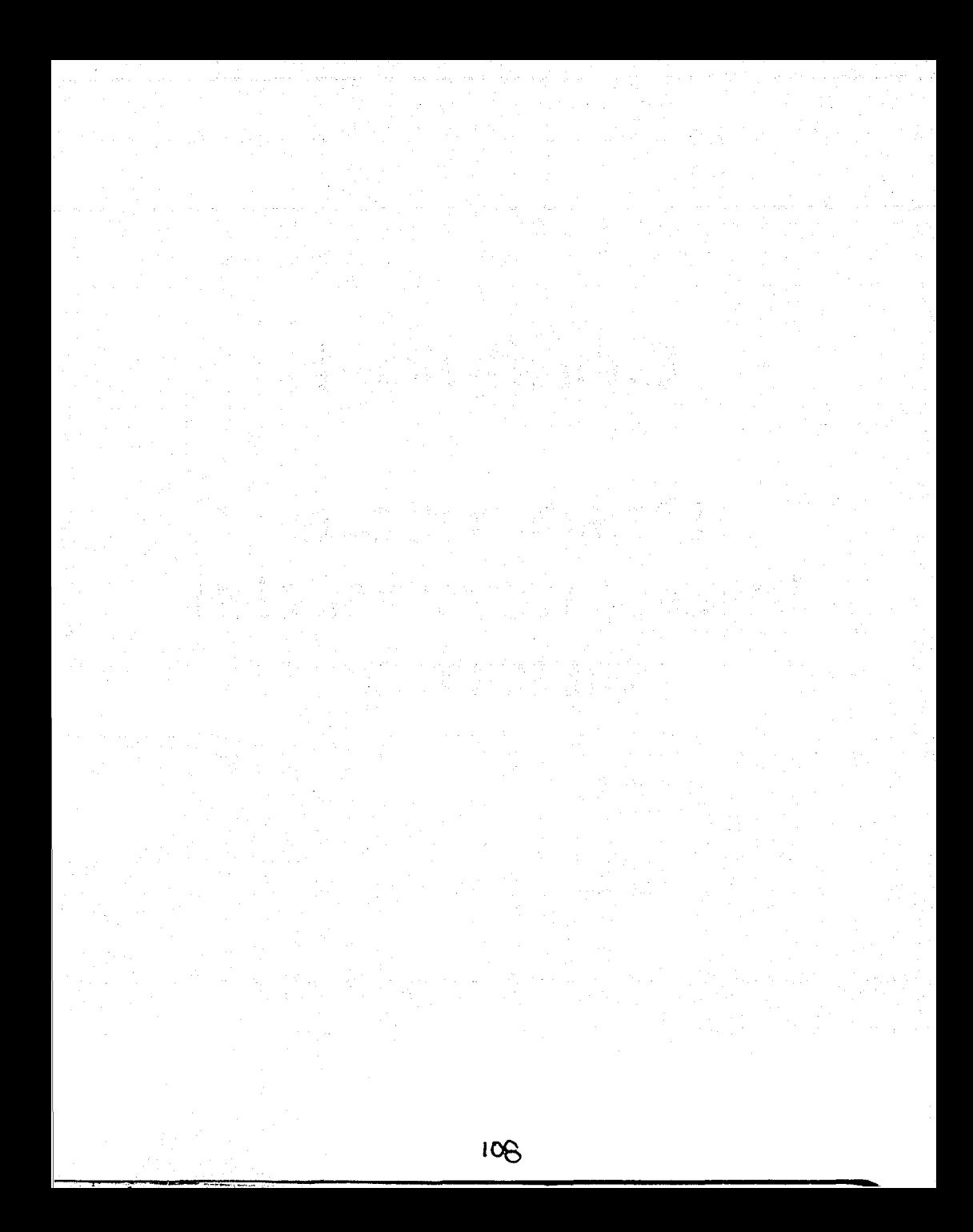

## 4.1 APLICACIÓN DE LA METODOLOGÍA ELEGIDA (BACK-END)

#### 4.1.1 Diagrama de contexto

El modelado del sistema de compras comienza con la construcción del diagrama de contexto (DC). Este es el diagrama más general en el cual describimos el alcance de la aplicación, como se muestra en la figura 4.1.1.1.

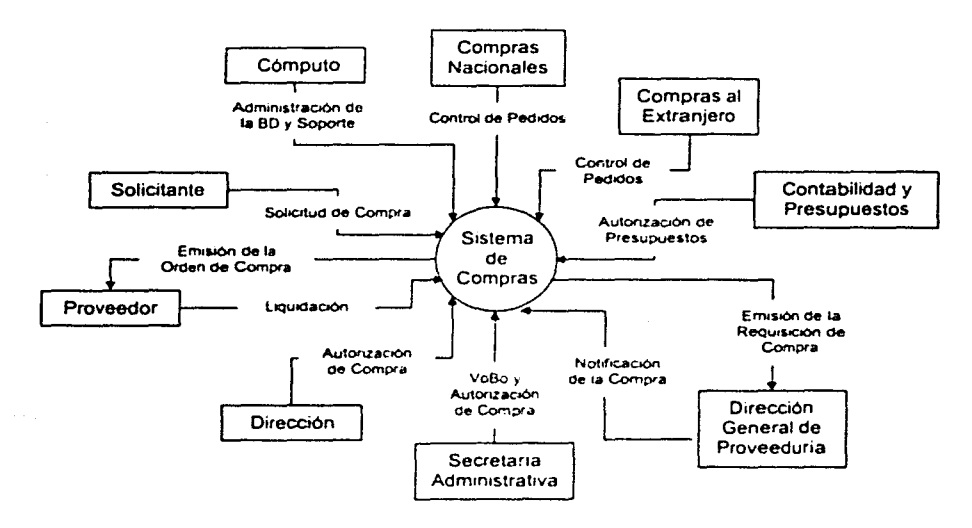

Floura 4.1.1.1 Diagrama de contexto del Sistema de Compras

El modelar la interfaz con otros departamentos, nos ayuda a descubrir algunos problemas como transferencia de información, recabación de autorizaciones, recepción y envio de documentos, etc.

En este diagrama podemos observar las entidades que participan durante el proceso de compra y la relación que tienen con el sistema. Estas relaciones pueden ser directas como son Solicitante, Compras Nacionales o Compras al Extranjero, o bien, relaciones indirectas como son Proveedor. En algunos casos. el sistema proveerá documentación que se le entregará a otra entidad.

#### 4.1.2 Diagrama de flujo de datos (DFD)

#### Diagrama Nivel O del Sistema de Compras

En la figura 4.1.2.1 podemos observar la descomposición de las funciones principales definidas en el Sistema de Compras. que son: seguridad. captura y consulta. Asi también. podemos ver algunas estructuras para el almacenamiento de datos: usuarios, solicitudes. formas y catálogos.

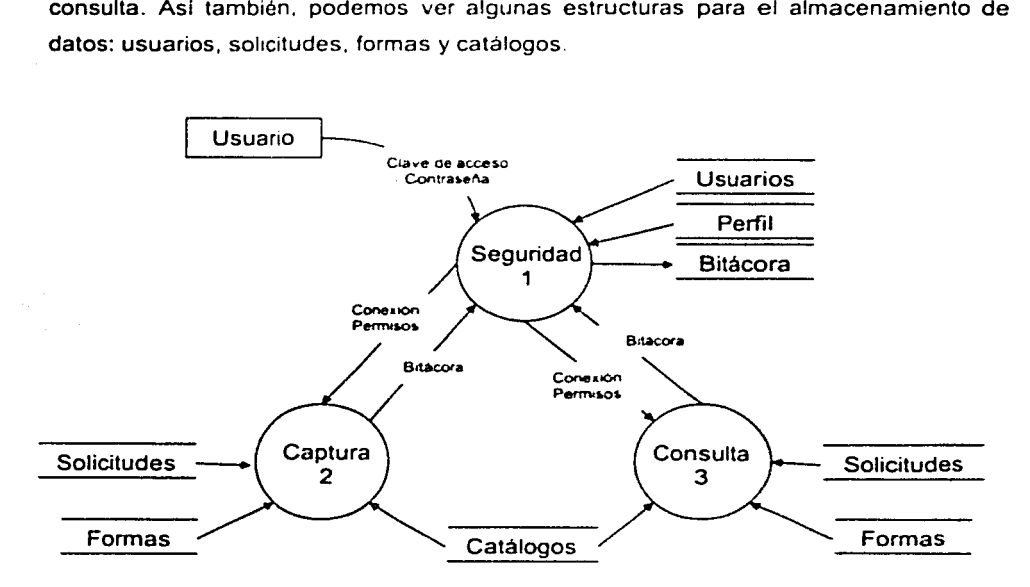

Figura 4.1.2.1. Diagrama Nivel O del Sistema de Compras

En este diagrama, vemos que el usuario pasa a través de un proceso de seguridad para tener acceso al sistema, el cual registrará en una bitácora los movimientos que efectuará, que pueden ser de captura o consulta de la información.

#### Diagrama Nivel 1 de Seguridad (1)

En la figura 4.1.2.2 tenernos el detalle del proceso de seguridad, el cual consiste en que el usuario ingrese su clave y contraseña para ser validado por el sistema. Este a su vez, le asigna el perfil correspondiente. es decir. acceso a los diferentes módulos del sistema y permisos de escritura y lectura. Cuando el usuario haga una determinada operación será registrada en una bitácora con el fin de poder auditar la información en un momento dado. o cuando haya algún error se podra saber cuando ocurrió.

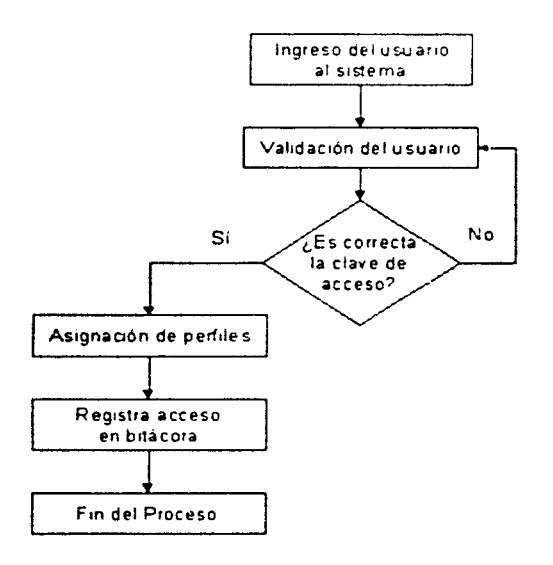

Figura 4.1.2.2 Diagrama Nlvel 1 de Seguridad (1)

#### Diagrama Nivel 1 de Captura (2)

Podemos observar en la figura 4.1.2.3 la descripción del proceso de captura, donde encontramos que se divide en cinco procesos: captura de solicitud, generación de expediente, captura de cotización, petición de compra y recepción del pedido. La captura la hace el usuario dependiendo del nivel de acceso que tenga y después se va a los siguientes procesos. de acuerdo a las etapas de la solicitud de compra. También podemos ver las estructuras de datos de almacenamiento que se involucran.

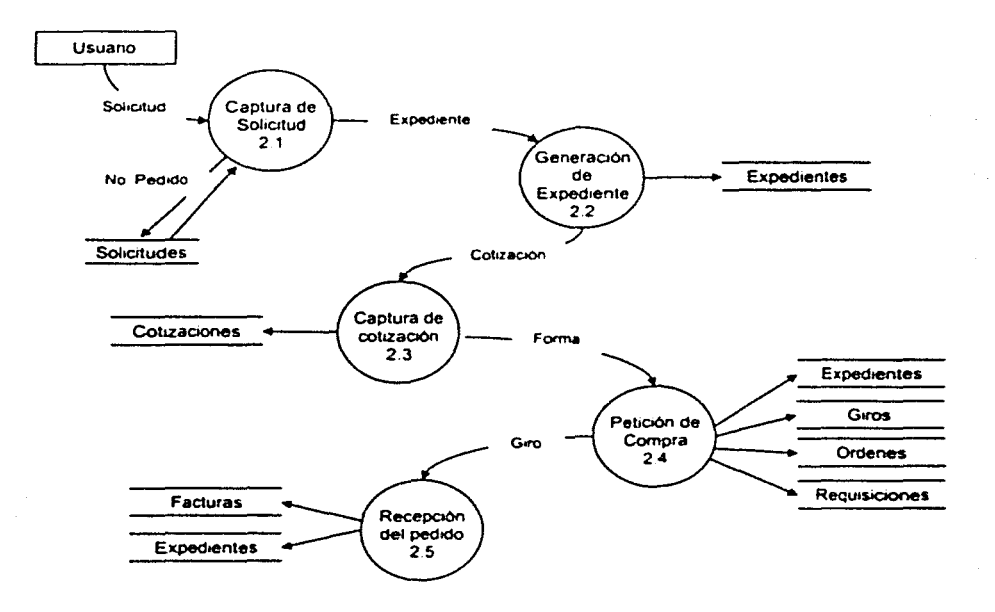

Figura 4.1.2.3 Diagrama Nivel 1 de Captura (2)

#### Diagrama Nivel 2 de Captura de Solicitud (2.1)

En el proceso de captura de solicitud tenemos dos tipos: solicitud de compra y solicitud de reembolso. Podemos observar que hay semejanza en la captura de datos. pero la diferencia es la captura de datos de la factura. ya que la solicitud de reembolso en realidad es una regularización de compra. lo que significa que no pasará por el proceso de compra, sino que sólo se registrará en el sistema.

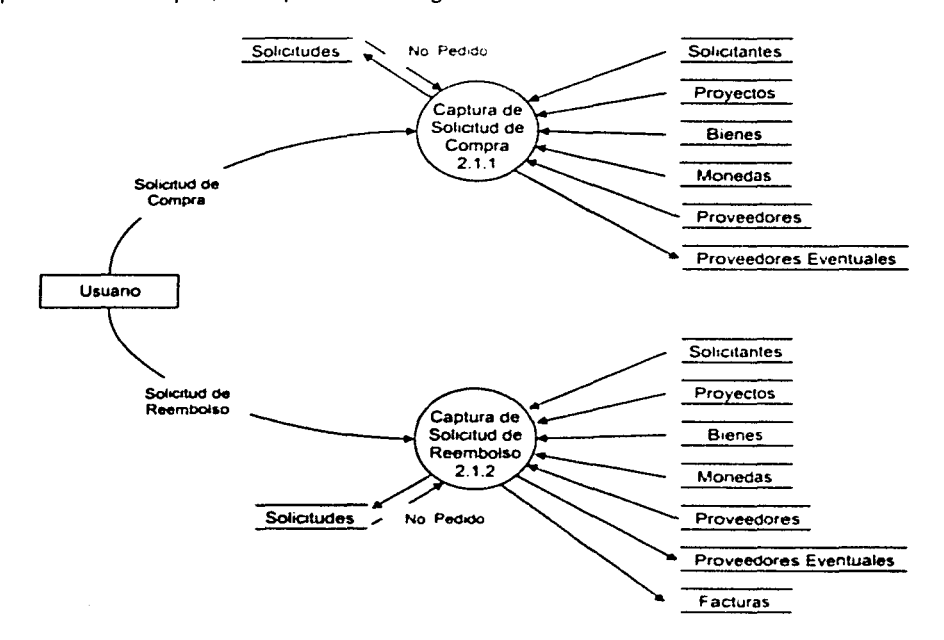

Figura 4.1.2.4 Diagrama Nivel 2 de Captura de Solicitud (2.1)

Por otro lado. en la figura 4.1.2 4 tenemos el proceso de captura de solicitud. donde podemos apreciar la intervención de los catalogos para fac1htar el registro de la solicitud y evitar errores de captura.

#### Diagrama Nivel 3 de Captura de Solicitud de Compra (2.1.1)

El proceso de captura de solicitud de compra se describe en la figura 4.1.2.5, en este diagrama se puede notar que primero, el sistema le asigna un número de pedido a la solicitud. A continuación, se hace la captura o ingresos de los datos de la solicitud. Después. se hace una selección de presupuesto, porque sólo se podra hacer uso del tipo de presupuesto asignado al investigador o jefe de departamento solicitante. Y por último. se captura el detalle de los bienes solicitados, como son: número de catálogo, descripción del bien, presentación, etc.

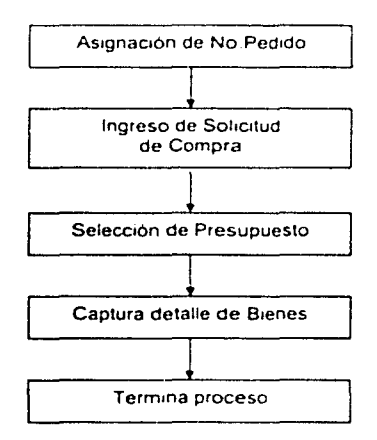

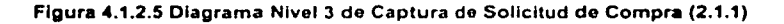

#### Diagrama Nivel 3 de Captura de Solicitud de Reembolso (2.1.2)

Al igual que en el proceso antenor. para la captura de la solicitud de reembolso se siguen casi los mismos pasos. con excepción del ingreso de los datos de la factura, ya que se requiere de ésta para poder autonzar el reembolso al solicitante, como se observan la figura 4.1.2.6.

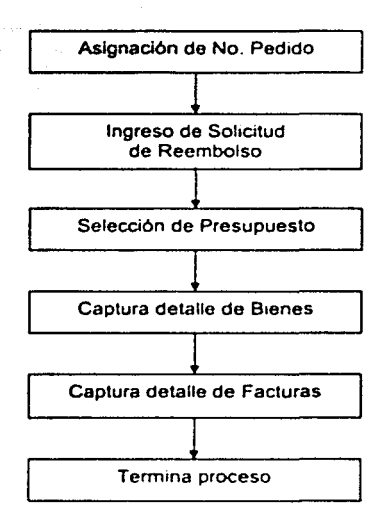

Figura 4.1.2.6 Diagrama Nivel 3 de Captura de Solicitud de Reembolso (2.1.2)

#### Diagrama Nivel 2 de Captura Generación de Expediente (2.2)

A este diagrama de captura se le llama de Generación de Expediente. porque sus datos están basados en la solicitud ya ingresada. es decir. se anexa la solicitud. como se muestra en la figura 4.1.2.7. Después. se capturan los datos propios del expediente.

Un dato importante del expediente es que en él se describe la situación del pedido. por lo que constantemente se tiene que actualizar este dato para control de dichos pedidos y determinar en qué etapa se encuentran. Una solicitud es activa mientras su pedido no esté abastecido y comprobado (con factura).

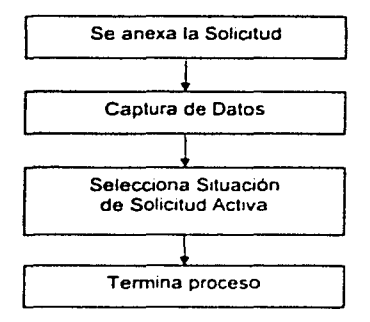

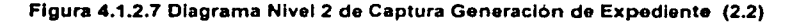

#### Diagrama Nivel 2 de Captura de Cotización (2.3)

Una captura de cotización se puede observar en la figura 4. 1 .2 .8, donde inicia con la consulta del expediente. para saber si viene anexa la cotización. Si no hay cotización se solicita al proveedor. Cuando los proveedores envían la cotización. se hace una selección de las cotizaciones. Una vez que tenemos una cotización procedemos a capturarla. Si la cotización es mayor a \$25.000 pesos o \$100 dólares se genera el cuadro comparativo de ofertas. con las cotizaciones ya ingresadas. A continuación, se hace una consulta junto con el usuario para elegir la mejor oferta, y con ello, el usuario acepta la compra. Si no hay presupuesto disponible, se puede asignar otro, en caso de no haberlo, se cancela la solicitud. Si hay presupuesto disponible se pide autorización de Contabilidad y Presupuestos.

Capítulo 4. Desarrollo e Implantación del Sistema

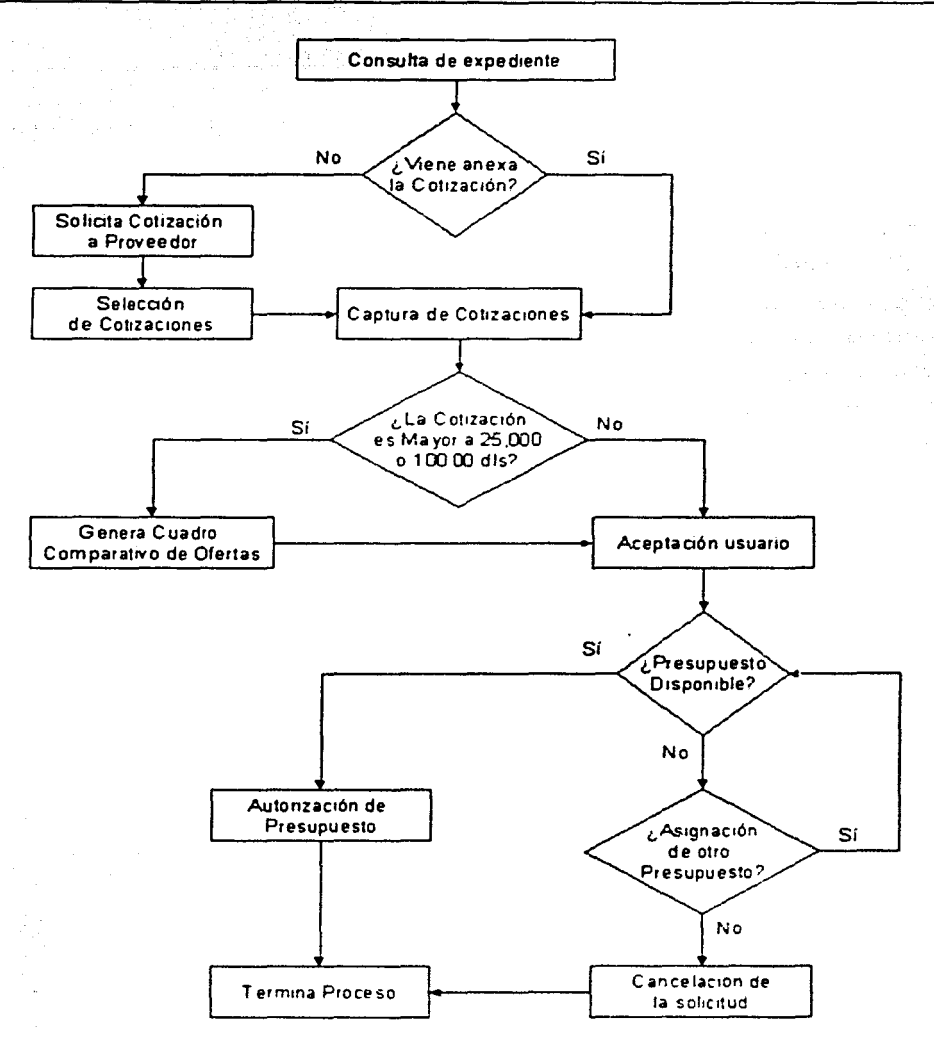

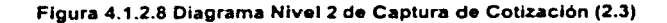

#### Sistema de Control del Registro de la lnfonnaclón del Departamento de Compras

#### Diagrama Nivel 2 de Captura de Petición de Compra (2.4)

El inicio de la captura de la petición de compra es cuando se hace una consulta a las autorizaciones. para confirmar que tiene todas éstas. En la figura 4.1.2.9 podemos ver que el siguiente paso es verificar si se recibió el giro o cheque al proveedor. para el caso de compra al contado. Si tenemos el giro o cheque. se capturan sus datos, si no es así, se procede a la generación de la forma correspondiente al tipo de pedido, es decir, se genera una orden de compra. o bien, una requisición de compra. Después se registra la situación o estado del pedido en el expediente. Y entonces, se envia la petición de compra.

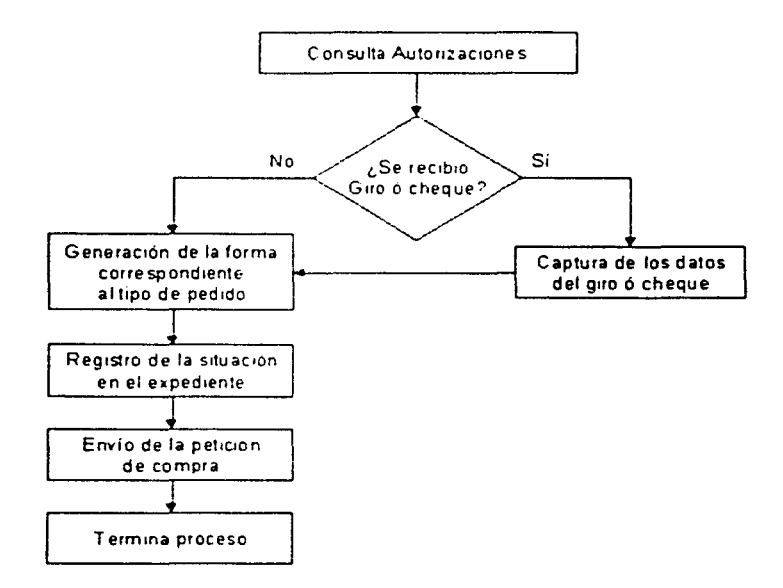

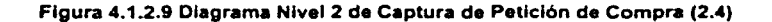

#### Diagrama Nivel 2 de Captura de Recepción del Pedido (2.5)

Este diagrama inicia con la consulta del expediente. como se observa en la figura 4.1.2.10. Entonces, se verifica la entrega de bien con los datos del documento. Si no hay factura, se procede al registro de la situación en el expediente como pendiente de facturar. Por el contrario, si se recibe la factura, se registran los datos de la misma. Después se afecta la situación del expediente. A continuación. el solicitante firma de conformidad del pedido. Por último. el Departamento de Compras cierra el expediente.

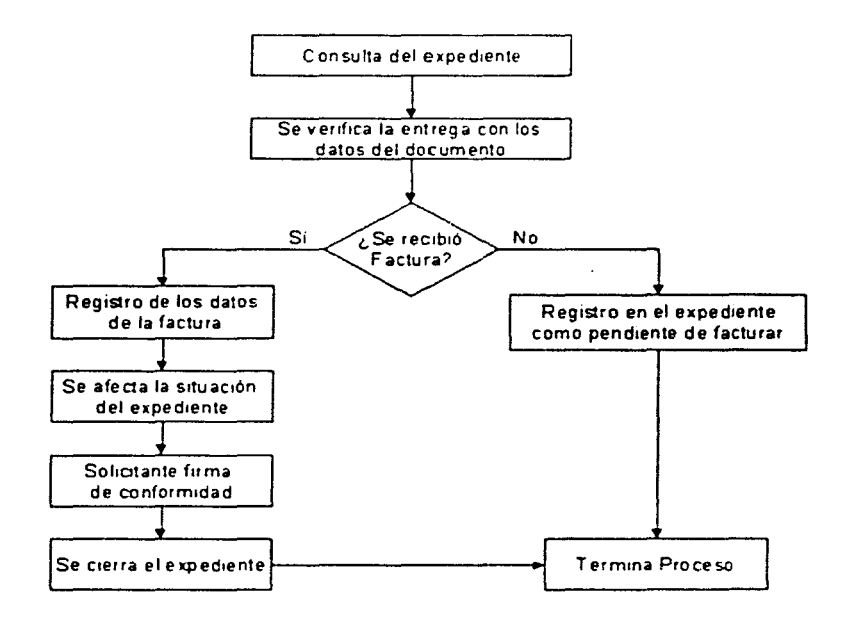

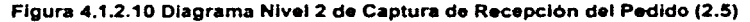

#### Diagrama Nivel 1 de Consulta (3)

En el diagrama de consulta tenemos seis tipos de consulta: de solicitud, de expediente, de cotización, de giros, de formas y de catálogos. Como podemos ver en la figura 4.1.2.11, cada una de estas consultas tiene ya un almacén, aunque en el caso de los catálogos, tendremos tantos almacenamientos como catálogos. En lo que se refiere a la consulta de formas, es para consultar órdenes y requisiciones de compra.

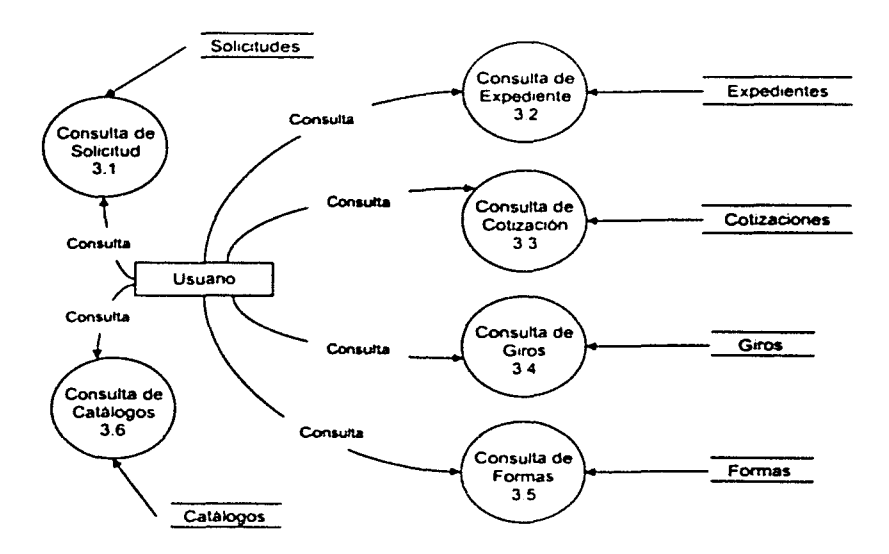

Figura 4.1.2.11 Diagrama Nivel 1 de Consulta (3)

## Diagrama Nivel 2 de Consulta de Solicltud (3.1)

Tenemos en la figura 4.1.2.12 el diagrama de consulta de solicitud, donde inicia con el ingreso de consulta de solicitudes y después viene la presentación del resultado de la consulta.

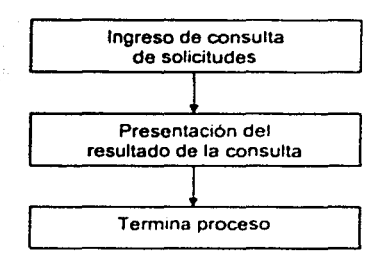

Figura 4.1.2.12 Diagrama Nivel 2 de Consulta de Solicitud (3.1)

Para los siguientes procesos de consulta, tenemos un diagrama parecido, sólo que el ingreso de la consulta varia de acuerdo al proceso de que se trate. Por ejemplo, para el proceso consulta de expediente (3.2) inicia con el ingreso de consulta de expediente y continúa. con la presentación del resultado de la consulta; y asi cada proceso del Diagrama Nivel 1 de Consulta (3).

#### 4.1.3 Diccionario de Datos

El diccionario de datos es una listado organizado de todos los datos pertenecientes al sistema, así como el significado y una breve descripción acerca de éstos. con definiciones precisas y rigurosas para el entendimiento de todas las entradas, salidas, componentes de almacenes y calculos intermedios

El diccionario de datos del srstema de compras se determinó en base a la información que los usuarios proporcionaron durante las entrevistas. Durantes éstas se obtuvieron documentos tales como canas. formatos y repones. En cada uno de ellos encontramos conceptos que son básicos en la informacion que manejan, como son: número de pedido. nombre del solicitante. tipo de presupuesto. etc

#### Sistema de Control del Registro de la Información del Departamento de Compras

#### Dominios

El dominio es un tipo de dato definido por el usuario que sirve para hacer referencia a éste cuando se almacena un campo en la base de datos. Por ejemplo. si tenemos dos campos en diferentes tablas. pero con el mismo tipo de dato. éste será del tipo del dominio.

A continuación. como se ve en la figura 4.1.3.1 tenemos una tabla con un conjunto de dominios que utilizaremos para el sistema. Mediante el análisis de la información proporcionada. se construyó la tabla de dominios del sistema de compras. en el que tenemos pocos dominios. pero son utilizados en diversas entidades. Como podemos observar en la columna Tabla de Referencia, sólo se hace referencia a una sola entidad. El dominio "no pedido" es uno de los más importantes, ya que con él se controlan los pedidos y los reembolsos que administra el Departamento de Compras. El dominio "descrip" nos sirve para la descripción de un concepto. por eiemplo. descripción de moneda. Otra forma de controlar las etapas durante el proceso de compra es por la fecha. así que tenemos un dominio "fecha" que se utiliza principalmente en solicitudes. órdenes y requisiciones de compra.

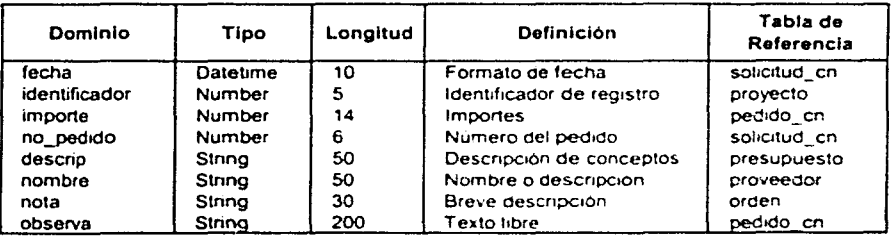

Figura 4.1.3.1. Dominios del Sistema de Compras

#### Entidades

La entidad es la estructura fundamental para almacenar datos en registros, que a su vez están formados por campos, es decir, las entidades son cada una de las tablas que forman una base de datos.

Una forma de inicio para la elaboración del diccionario de datos del sistema de compras que tenemos en la figura 4. 1.3.2, fue separar en grupos de datos la información por tipo de formato. Por e¡emplo. formamos una lista de los datos de la Solicitud de Compra, y observamos que se distribuían en datos del usuario, datos del Departamento de Compras. datos del proveedor. datos del pedido. *y* datos de afectación presupuesta!. Posteriormente. fuimos determinando qué datos debian aparecer en catálogos. como son la cartera de proveedores. el tipo de moneda. el tipo de presupuesto *y* el proyecto a afectar Por otro lado. se consideró la parte de autorizaciones de presupuesto. donde se tiene la fecha *y* el importe autorizados. las cuales se consideraron como otra entidad También. se determinó con un catálogo las diferentes situaciones o estados de la solicitud. Los catálogos son muy importantes en el sistema. ya que tienen como fin agilizar *y* evitar errores en la captura de los datos. El grupo de la descripción de los articulas o bienes requeridos. como era de esperarse se consideró en otra entidad. ya que contenian conceptos comunes

De igual modo se tomó en cuenta esta forma de agrupación para los otros dos formatos mas importantes de compras: la orden de compra *y* la requisición de compra. Para estos casos. la información se repetía. por lo que sólo se consideró en la estructura de su entidad. los campos que no estaban contemplados anteriormente *y*  que son propios de cada uno de estos formatos. Por ejemplo. la fecha de elaboración, el lugar *y* la vía de destino, la fecha de embarque *y* las notas. para las órdenes de compra. Y para las requisiciones de compra, se consideró la fecha de elaboración *y* las notas.

## Sistema de Control del Registro de la Información del Departamento de Compras

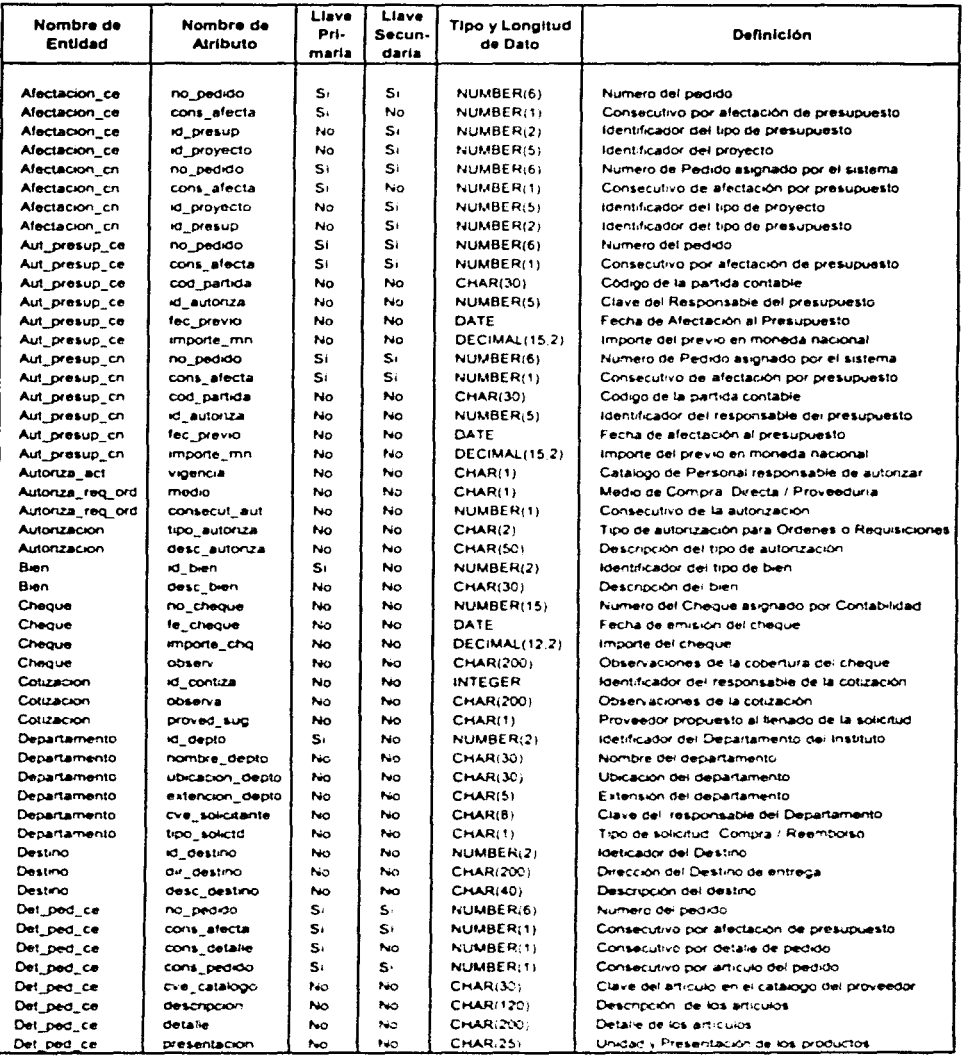

## Figura 4.1.3.2 Diccionario de Datos del Sistema de Compras (a)

#### **Entidades**

La entidad es la estructura fundamental para almacenar datos en registros. que a su vez están formados por campos, es decir, las entidades son cada una de las tablas que forman una base de datos.

Una forma de inicio para la elaboración del diccionario de datos del sistema de compras que tenemos en la figura 4.1.3.2, fue separar en grupos de datos la información por tipo de formato. Por ejemplo, formamos una lista de los datos de la Solicitud de Compra, y observamos que se distribuían en datos del usuario. datos del Departamento de Compras. datos del proveedor. datos del pedido. y datos de afectación presupuesta!. Posteriormente. fuimos determinando qué datos debían aparecer en catálogos. como son la cartera de proveedores. el tipo de moneda. el tipo de presupuesto y el proyecto a afectar Por otro lado. se consideró la parte de autorizaciones de presupuesto. donde se tiene la fecha y el importe autorizados, las cuales se consideraron como otra entidad. También, se determinó con un catálogo las diferentes situaciones o estados de la solicitud. Los catalogos son muy importantes en el sistema. ya que tienen como fin agilizar y evitar errores en la captura de los datos. El grupo de la descripción de los articulas o bienes requeridos. como era de esperarse se consideró en otra entidad, ya que contenían conceptos comunes

De igual modo se tomó en cuenta esta forma de agrupación para los otros dos formatos más importantes de compras la orden de compra y la requisición de compra. Para estos casos. la información se repetía. por lo que sólo se consideró en la estructura de su entidad. los campos que no estaban contemplados anteriormente y que son propios de cada uno de estos formatos. Por ejemplo, la fecha de elaboración, el lugar y la via de destino, la fecha de embarque y las notas. para las órdenes de compra. Y para las requisiciones de compra. se consideró la fecha de elaboración y las notas.

## Sistema de Control del Registro de la Información del Departamento de Compras

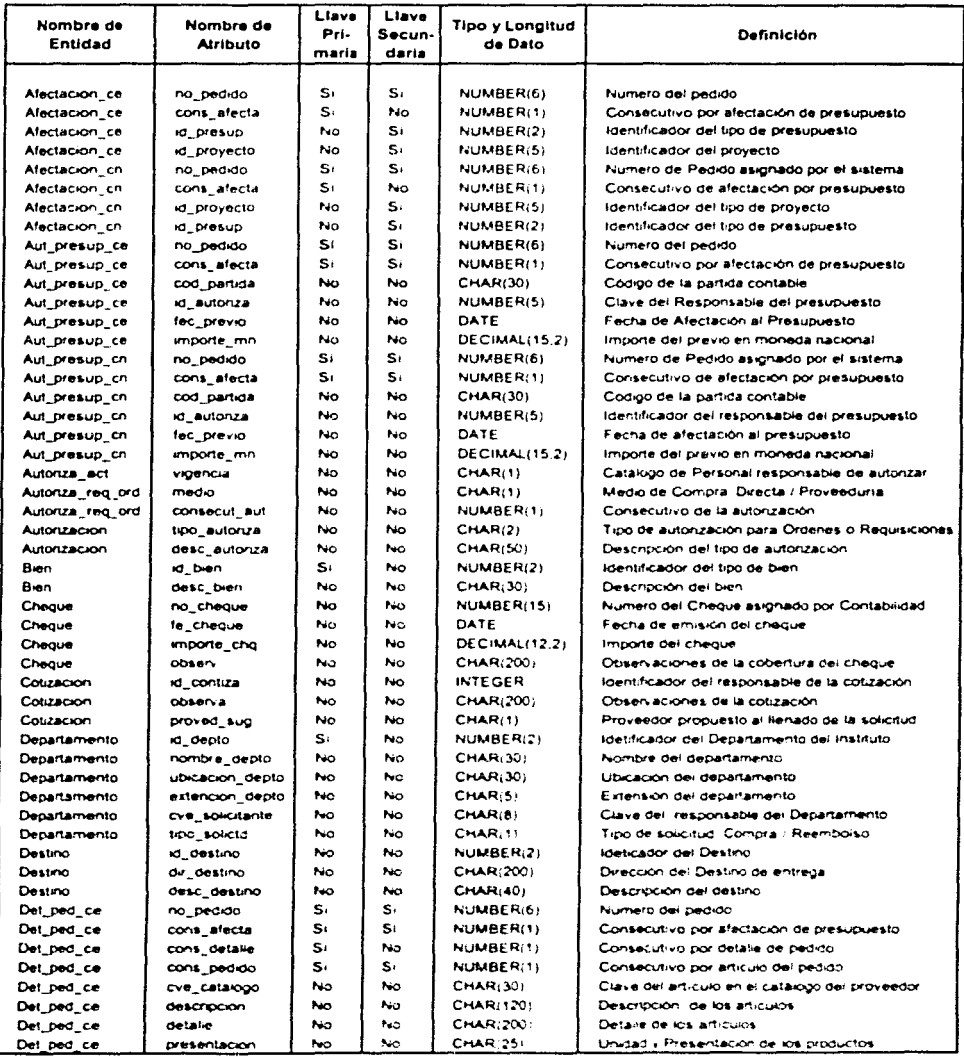

## Figura 4.1.3.2 Diccionario de Datos del Sistema de Compras (a)

## Capítulo 4. Desarrollo e Implantación del Sistema

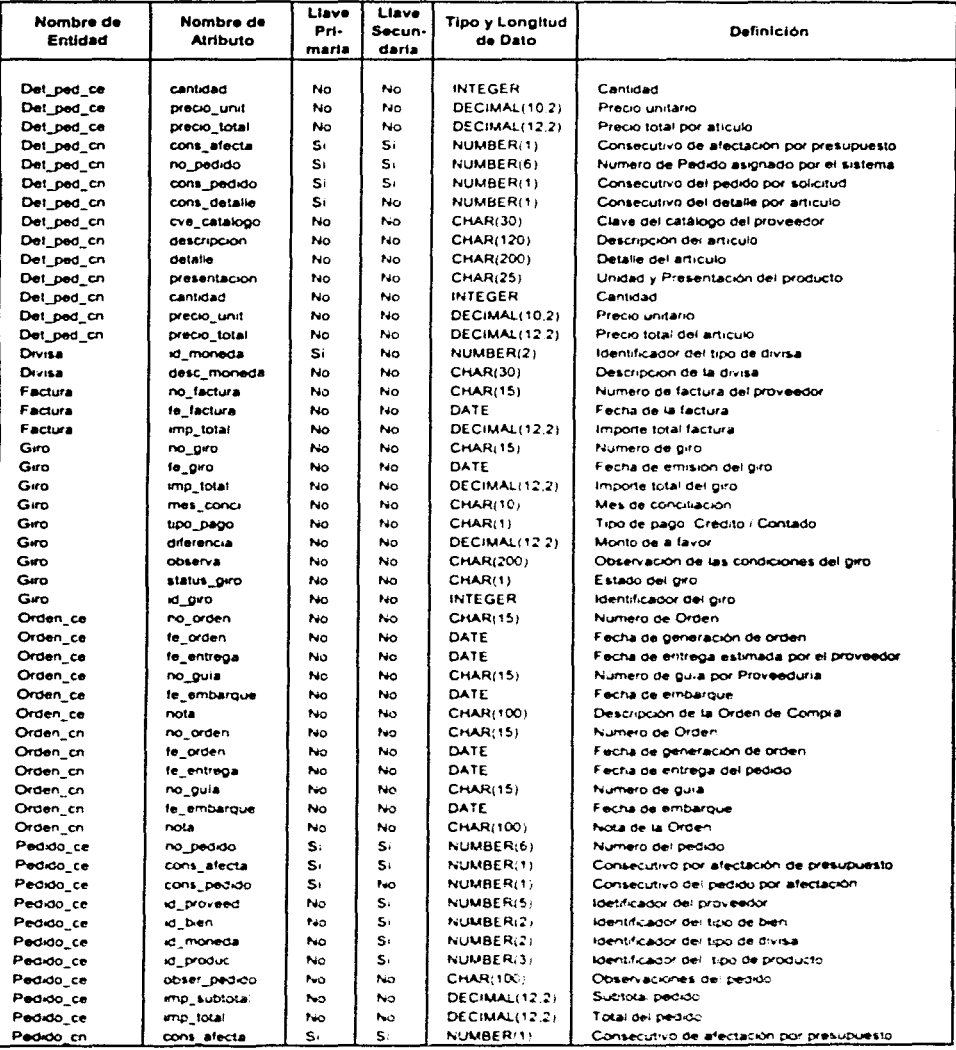

## Figura 4.1.3.2 Diccionario de Datos del Sistema de Compras (b)

## Sistema de Control del Registro de la Información del Departamento de Compras

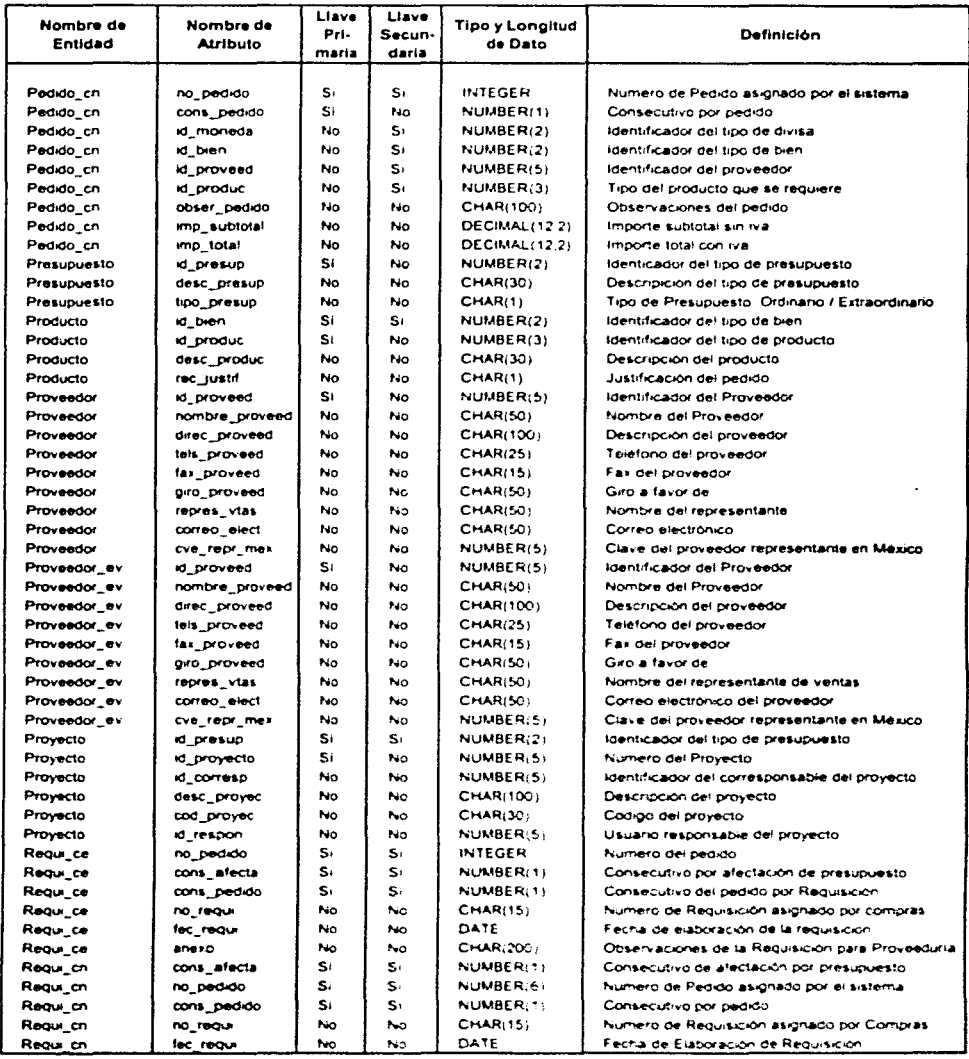

## Figura 4.1.3.2 Diccionario de Datos del Sistema de Compras (c)

| Nombre de<br>Entidad | Nombre de<br><b>Atributo</b> | Liave<br>Pri-<br><b>maria</b> | Liave<br>Secun-<br>daria | <b>Tipo y Longitud</b><br>de Dato | Definición                                  |
|----------------------|------------------------------|-------------------------------|--------------------------|-----------------------------------|---------------------------------------------|
|                      |                              |                               |                          |                                   |                                             |
| Regui_cn             | Anaxo                        | No                            | P-in                     | CHAR(2001                         | Descripción de la Requisición a Proveeduria |
| Solicitud ce         | no pedido                    | Sí                            | 110                      | NUMBER(6)                         | Numero de solicitud                         |
| Solicitud ce         | <b>Id</b> usuano             | No.                           | s.                       | NUMBER(5)                         | identificador del usuario.                  |
| Solicitud_ce         | id depto                     | No                            | S.                       | NUMBER(2)                         | Idetificador del Departamento del Instituto |
| Solicitud ce         | fec pedido                   | No.                           | No                       | DATE                              | Fecha del pedido                            |
| Solicitud ce         | fe entrega                   | No                            | h o                      | DATE                              | Fecha de entrega                            |
| Solicitud ce         | Eve situac                   | No                            | No                       | <b>SMALLINT</b>                   | Clave de la situación de la solicitud       |
| Sobotud ce           | tipo solicto                 | No                            | No.                      | CHAR(1)                           | Tipo de Solicitud: Compra / Reembolso       |
| Solicitud cn         | no pedido                    | SI.                           | N٥                       | NUMBER(6)                         | Numero de Solicitud de pedido               |
| Solicitud en         | id depto                     | No.                           | S.                       | NUMBER(2)                         | idetificador del Departamento del Instituto |
| Solicitud_cn         | <b>Id</b> <i>usuano</i>      | No.                           | S:                       | NUMBER(5)                         | Identificador del Usuano                    |
| Solicitud cn         | fec pedido                   | No.                           | No                       | DATE                              | Fecha de Ingreso del pedido                 |
| Solicitud cn         | fe entrena                   | <b>No</b>                     | No                       | DATE                              | Fecha de entrega                            |
| Solicitud cn         | Cye situac                   | No                            | No                       | <b>SMALLINT</b>                   | Clave de la situación de la Solicitud       |
| Solicitud cn         | tipo solicto                 | No                            | No.                      | CHAR(1)                           | Tipo de solicitud                           |
| Usuano               | id usuano                    | Sí.                           | No                       | NUMBER(5)                         | Identificación del usuario                  |
| Usuano               | kt depto                     | s.                            | Si.                      | NUMBER(2)                         | Idetificador del Departamento del Instituto |
| Usuano               | nombre usuano                | <b>No</b>                     | No                       | <b>CHAR(50)</b>                   | Nombre del Usuario                          |
| Usuano               | tipo_usuano                  | No                            | No                       | CHAR(1)                           | Tipo de Usuario                             |
| Usuano               | ubica usuano                 | No                            | No                       | <b>CHAR(30)</b>                   | Ubicación del Usuario                       |
| Usuano               | extension1                   | No                            | No                       | NUMBER(5)                         | Extension1                                  |
| Usuano               | extension2                   | No.                           | No                       | NUMBER(5)                         | Extension2                                  |
| Via                  | <b>Id</b> via                | No                            | No                       | NUMBER(1)                         | Identificador del tipo de via para entrega  |
| V.a                  | desc via                     | No                            | No                       | CHAR(200)                         | Descripción del tipo de via de entrega      |

Figura 4.1.3.2 Diccionario de Datos del Sistema de Compras (d)

#### 4.1.4 Diagrama de Entidad-Relación

El diagrama entidad-relación es una herramienta de modelado para representar las entidades, relaciones y atributos almacenados en un sistema. Mediante estos diagramas, se muestra gráficamente el esquema conceptual abstracto y mantiene una independencia conceptual con respecto a la implementación. Véase la figura 4.1.4.1.

En este diagrama, se puede notar que aparentemente se duplica la información, pero en realidad, sólo se hace una división de la información entre Compras Nacionales y Compras al Extranjero.

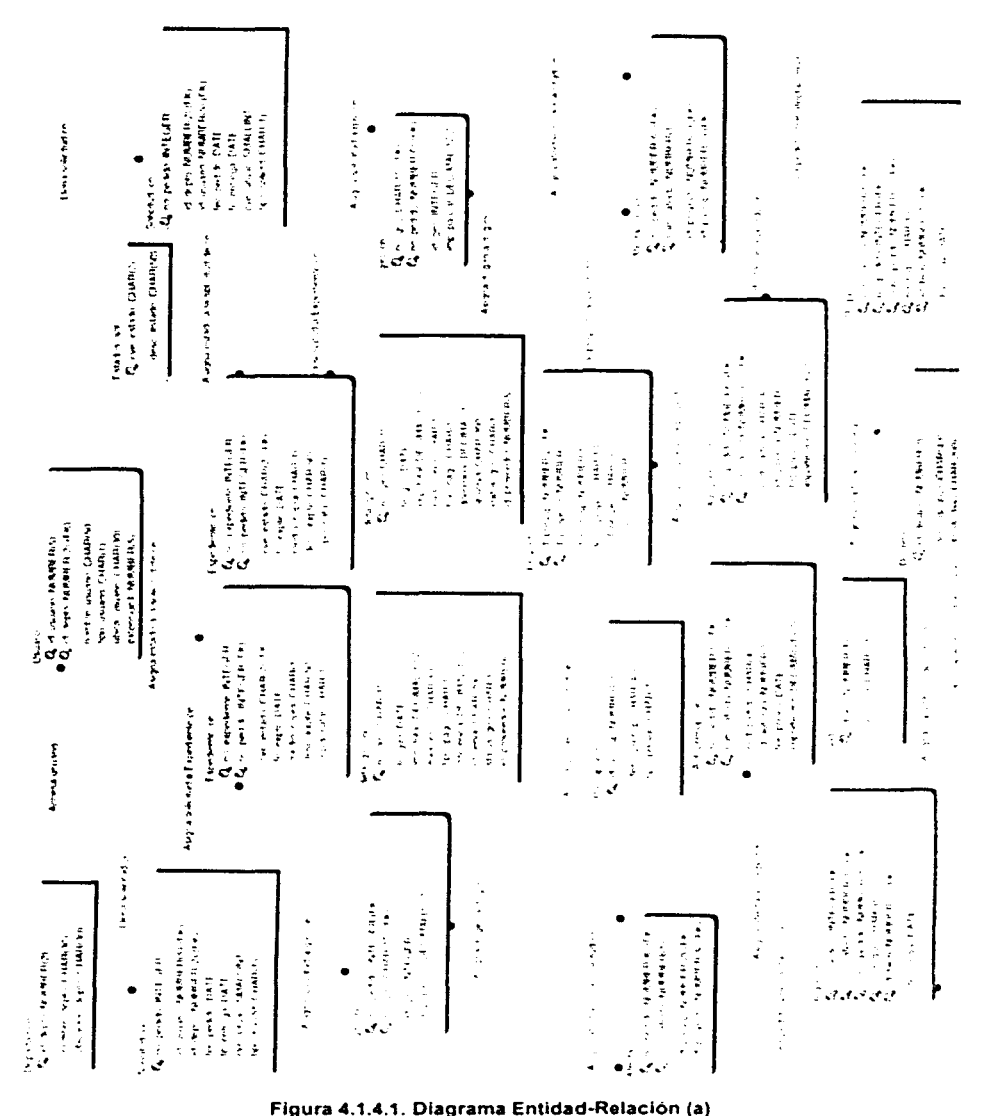

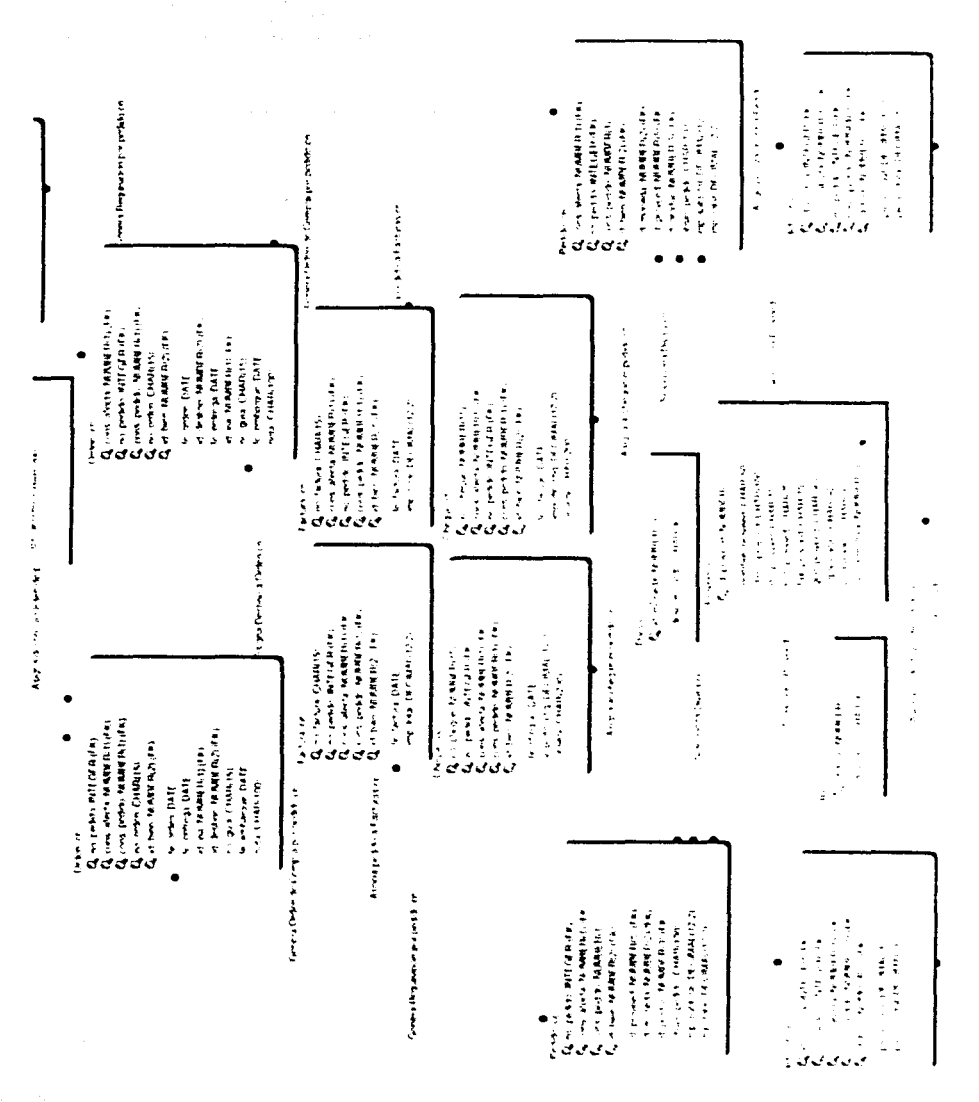

Figura 4.1.4.1. Diagrama Entidad-Relación (b)

Capítulo 4. Desarrollo e Implantación del Sistema

129

- 28 ž. Ģ4

2.

y.

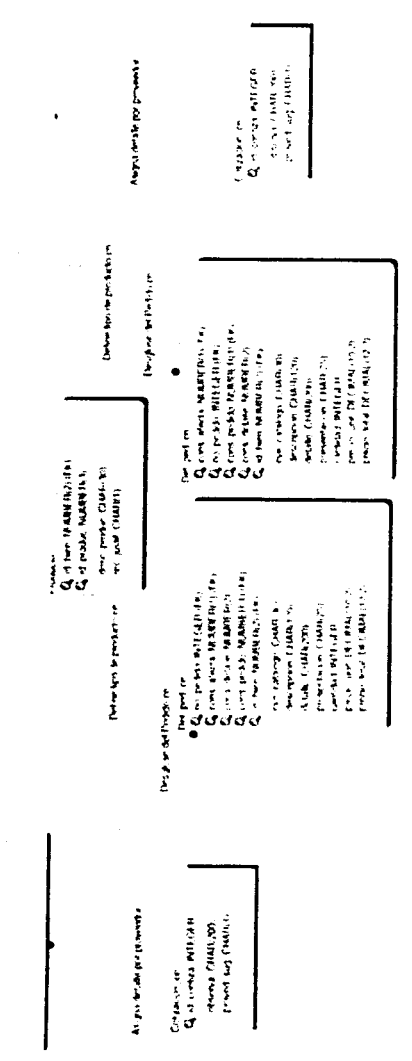

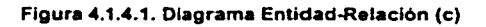

En el diagrama de entidad-relación del sistema de compras. podemos observar que la mayor parte de la información que se maneia en la Solicitud de Compra, se ve reflejada en otras entidades, ya que algunos de sus campos son campos llave. lo que hace que se tenga muchas llaves foráneas en las demás entidades. *ya* que los datos se relacionan entre si porque fueron agrupados de acuerdo al tipo de concepto que manejan. Estas entidades. a su vez se dividen en entidades de manejo de información y entidades de catálogos. Para evitar duplicidad en los datos. también se consideró la creación de entidades de detalle. Los catálogos. son las únicas entidades que tienen en común Compras Nacionales y Compras al Extranjero. Esto se debe a que cada una de estas dos secciones en el Departamento de Compras. maneja su propio número de pedido, es decir, su propio control de la información.

## 4.2 CONSTRUCCIÓN DEL BACK- END

Para el diseño de back-end debemos tomar en cuenta nuestro modelo de base de datos que hemos generado. que se encuentra representado por el diagrama entidad relación el cual fue presentado en el capitulo anterior.

Como la herramienta de programación elegida nos permite generar la base de datos en un ambiente local, en donde podemos trabajar sin necesidad de accesar a un servidor. se generará con VFP.

Para la generación de la base de datos VFP nos proporciona desde el administrador de proyectos la posibilidad de crearla. solo hay que seleccionar la pestaña datos *y* marcar el icono de Databases como lo muestra la figura 4.2.1.

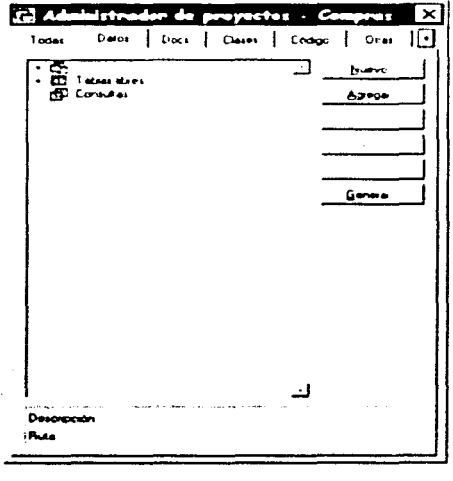

Figura 4.2.1 Creación de la Base de Datos
Una vez que entramos en esta ventana hacer click en el botón de nuevo v enseguida aparecerá un cuadro como el que muestra la siguiente figura 4.2.2

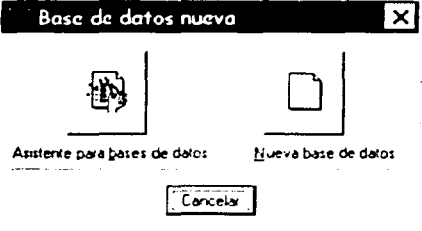

Figura 4.2.2 Selección de Generación

Esta ventana nos permite elegir entre utilizar el asistente de base de datos ó hacerla nosotros mismos, si utilizamos el diseñador tendremos que partir de una base va hecha por lo tanto crearemos una nueva, al seleccionar esta opción nos dará la siguiente ventana, ver figura 4.2.3.

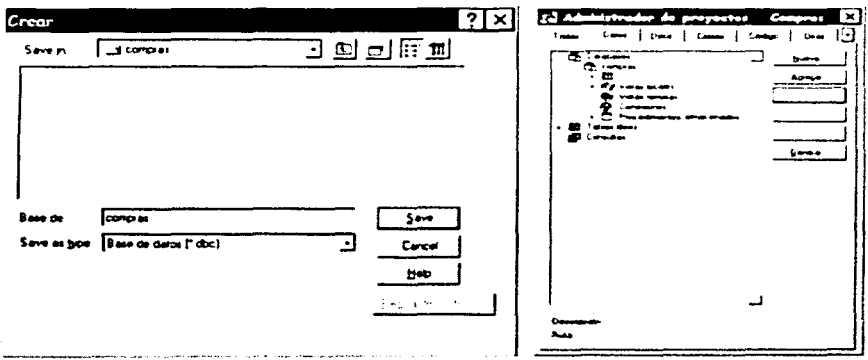

Figura 4.2.3 Ubicación de la Base de datos

La base de datos es generada en un directorio local en donde se trabajará el desarrollo del sistema, esta base de datos es asignada al proyecto de compras y se puede ver desde el administrador de proyectos, el siguiente paso será la generación de las tablas que compondrán nuestra base de datos de Compras como se muestra en la siguiente figura 4.2.4

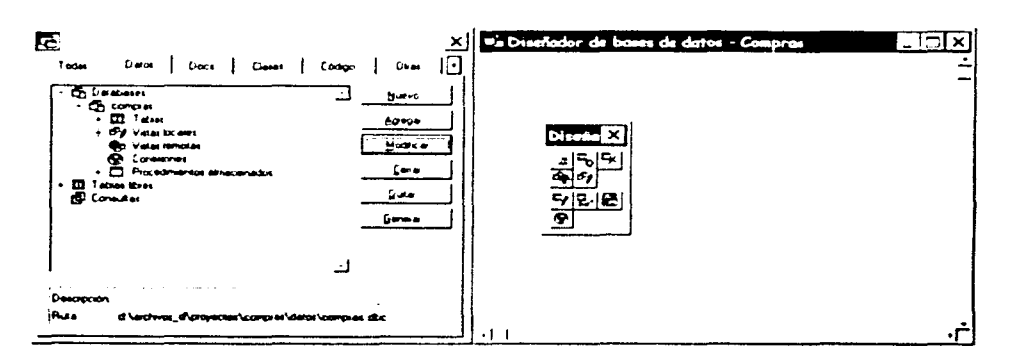

Figura 4.2.4 Modo de Generación de Tablan

En esta figura podemos ver como tenemos dos formas para empezar a generar las tablas que contendrá nuestra base de datos. Ya sea desde el administrador de proyectos seleccionando el icono de Tablas y haciendo click en Nuevo ó con el diseñador de la Base de datos que se muestra en la figura de la derecha.

Una vez que se seleccionó Nuevo aparecera la siguiente ventana del diseñador de tablas, ver figura 4.2.5

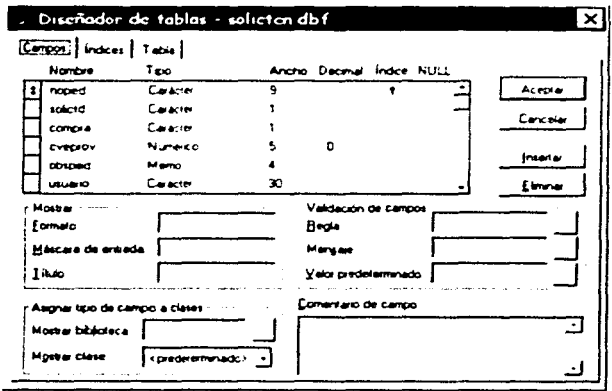

Figura 4.2.5. Creación de Tablas

Como se puede ver en esta figura, el diseñador de tablas de VFP, nos proporciona la facilidad de elaborar tablas, permitiendonos definir las características propias de cada campo, así como poder asignar a las tablas sus indices, llaves primarias, triggers que nos permitirán definir las reglas de validación propias de cada tabla, véase figura  $4.2.6.$ 

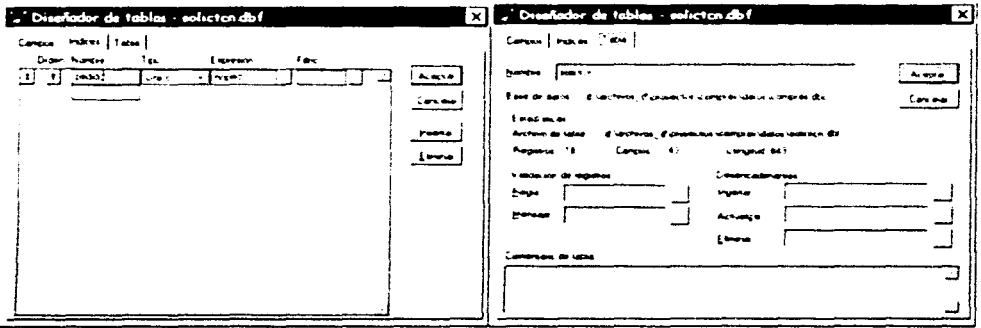

Figura 4.2.6 Definición y Validación de Datos

Con el diseñador de Base de Datos una vez que se hayan creado las tablas, se podrán generar el tipo de relación entre ellas y así poder mantener nuestra integridad referencial dentro de la base de datos, al realizar afectaciones sobre esta, véase figura  $4.2.7$ 

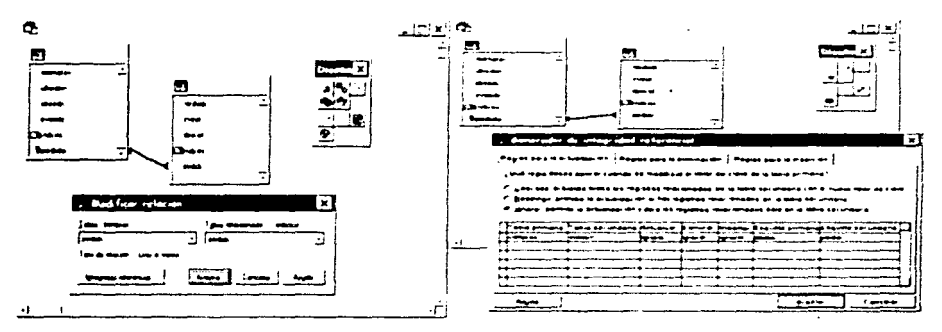

Figura 4.2.7 Relaciones entre tablas

Con sólo indicar el campo con el cual deseamos establecer la relación entre las tablas se genera esta, permitiéndonos establecer la integridad entre ambas, en las transacciones que se ejecuten sobre las tablas.

A continuación se podrán establecer las reglas que se aplicarán cuando ocurra una modificación en alguna de las tablas, ya que no se podrán realizar transacciones que no consideren la existencia de los registros en la tabla padre.

Las tablas generadas se podrán ver desde el administrador de proyectos como se muestra en la siguiente figura 4.2.8

|                         | Administrador de proyectos - Compras        |    |               |                                                   |                      | × |
|-------------------------|---------------------------------------------|----|---------------|---------------------------------------------------|----------------------|---|
| Torias                  | Defos                                       | -1 | Docs   Cleans | Codgo                                             | Over<br>$\mathbf{I}$ |   |
| <b>H. Ch. Delaberes</b> |                                             |    |               |                                                   | humo                 |   |
| $\sim$                  | ⊟ @ ∃ comper<br><b>ETE</b> Tatson           |    |               |                                                   |                      |   |
|                         | n.<br><b>ED</b> elector                     |    |               |                                                   | Adrese               |   |
|                         | <b>ETA</b> afactory<br>÷.                   |    |               |                                                   | Modice               |   |
|                         | <b>ED</b> arcom<br>٠                        |    |               |                                                   |                      |   |
|                         | œ<br>actual entre                           |    |               |                                                   | Esarare              |   |
|                         | <b>CE</b> annot                             |    |               |                                                   |                      |   |
|                         | œ<br>arterder                               |    |               |                                                   | Dure                 |   |
|                         | ш<br>artie a                                |    |               |                                                   | General              |   |
|                         | E O alice                                   |    |               |                                                   |                      |   |
|                         | <b>ED</b> O etsaco<br><b>EE</b> Observer    |    |               |                                                   |                      |   |
|                         | ED O cargoup<br>٠                           |    |               |                                                   |                      |   |
|                         | <b>ED</b> O company<br>$\bullet$            |    |               |                                                   |                      |   |
|                         | <b>LC</b> Crow<br>٠                         |    |               |                                                   |                      |   |
|                         | <b>EE</b> O constan<br>$\ddot{\phantom{0}}$ |    |               |                                                   |                      |   |
|                         | ED O dergren<br><b>S</b>                    |    |               |                                                   |                      |   |
|                         | EE O OPUSCA<br>٠                            |    |               |                                                   |                      |   |
|                         | ET O descar<br>v.                           |    |               |                                                   |                      |   |
|                         | <b>ED</b> O destroy<br>$\cdot$              |    |               |                                                   |                      |   |
|                         | EE © destroi?<br>÷.                         |    |               |                                                   |                      |   |
|                         | <b>ED</b> Overados<br>۰                     |    |               |                                                   |                      |   |
|                         | EE O expediation<br>٠                       |    |               |                                                   |                      |   |
|                         | <b>EE</b> Ofacture                          |    |               |                                                   |                      |   |
| <b>Description</b>      |                                             |    |               |                                                   |                      |   |
| :Rusa                   |                                             |    |               | d \archivos_d\provectos\compres\datos\solidan.dbf |                      |   |

Figura 4.2.8 Tablas del Proyecto

Desde el administrador del proyecto se pueden modificar las tablas, consultarlas ó llenarlas si así lo deseamos, también se pueden realizar manipulaciones sobre ellas desde la ventana de comandos.

Si se requiere hacer el llenado de algunas tablas como son los catálogos del sistema, se podrá realizar haciendo click en el botón Examinar, el cual nos permite añadir, quitar y consultar registros de las tablas. Por medio del menú que aparece al ejecutar el examinador se pueden realizar distintas operaciones sobre la tabla, o buscar registros. Un ejemplo de esto se muestra en la figura 4.2.9

| <b>a</b> e Datarals |                                                                                    |                                                | <b>TITAL Ventono Ayuda</b>                  |           |
|---------------------|------------------------------------------------------------------------------------|------------------------------------------------|---------------------------------------------|-----------|
|                     | Date:                                                                              | Value                                          | Propiedades                                 |           |
|                     | CLS IT FOUND EX COMPANY NACIONALES.                                                | LIKE WAS CONTROLLED FOR THE                    |                                             |           |
|                     | 3 TELEFTA OS EE EDMPRAS NADDNA, ES                                                 | SALD MOSE SELD MAIL MULDING P                  | Fuente                                      |           |
|                     | <b>A FAIR DE COMPRAS NACIONALES</b>                                                | 56225445                                       |                                             |           |
|                     | 5.1 TULAP DE COMPILAS AL EXTRANJERT<br><b>A TELEFONOS DE CENIRAS AL EVERANJERO</b> | LIC WATCH GIANGALOW CONTI<br>MUSINESS NATIONAL | Ir al registro                              |           |
|                     | 2 FAM DE COMPRAS AL EXTRANJAO                                                      | <b>SALES MADE</b>                              | Anskar pusvo registro                       | Ctrl+Y    |
|                     | <b>B TITULAR EE CENTRAS NACIONALES</b>                                             | <b>HUMBERTO GALLANDO</b>                       |                                             |           |
|                     | 5 MULTENOS DE ES MIS Y MOBULAIRO.                                                  | 1015.00                                        | Alternar marca de eliminación               | $C1$ rl+T |
|                     | 10 FAX DE EQUATOR MOBILIANOS                                                       | FAX ME                                         |                                             |           |
|                     | 11-TITULAR DEL AREA AZMINISTRATIVA                                                 | <b>LIC GEBERTO ESCAMILLA MAPILAN</b>           | Anexar reqistros                            |           |
| + + + + + + + +     | 12 11: J.AR. DE LA CEFENT EN A                                                     | DA JI ADDITO GARCIA SAINZ                      | Eliminar requetros                          |           |
|                     | 13 VG 80 THE ANEAR HEN STRATUAL                                                    | <b>LIC GUAERTO ESCAMILIA M</b>                 |                                             |           |
|                     | 14 PUESTO DEL ENCAMGADO DEL AREA ADMINA-                                           | SNO ADMINO                                     | Desmarcar registros                         |           |
|                     | 15 CONTACTO DE CENIFICAS NACIONALES.                                               | <b>ROSAND VELASERON</b>                        | Quitar registros eliminados                 |           |
|                     | 16 CONTACTO DE COMPIES AL EXTRANJERO                                               | MA THE CARNER MENDOZA                          |                                             |           |
|                     |                                                                                    |                                                | Reemplazer campo                            |           |
|                     |                                                                                    |                                                | Ajustar campo                               |           |
|                     |                                                                                    |                                                | Mover campo                                 |           |
|                     |                                                                                    |                                                |                                             |           |
|                     |                                                                                    |                                                |                                             |           |
|                     |                                                                                    |                                                | Cambiar tamaño de particiones               |           |
|                     |                                                                                    |                                                | <b>Productor and the state of the state</b> |           |
|                     |                                                                                    |                                                | Can be compared to the Control              | C1.141    |
|                     |                                                                                    |                                                |                                             |           |
|                     |                                                                                    |                                                | Volver a generar indices                    |           |
|                     |                                                                                    | ٠г                                             |                                             |           |

Figura 2.4.9 Examinando Tablas

Una vez que se ha terminado la construcción de la base de datos podremos empezar el diseño de las pantallas con los cuales tendrán relación con estas tablas.

En el momento que se hayan probado el funcionamiento de las aplicaciones, y estas sean satisfactorias al usuario, se podrán realizar los arreglos para establecer la base de datos en el manejador que se ha elegido.

El medio que nos permitira realizar la migración de la base de datos al Manejador de Base de Datos será el asistente Upsizing, en donde se proporcionará la fuente que será nuestra base de datos local y el destino que será el Administrador SQL Server, véase figura 4.2.10.

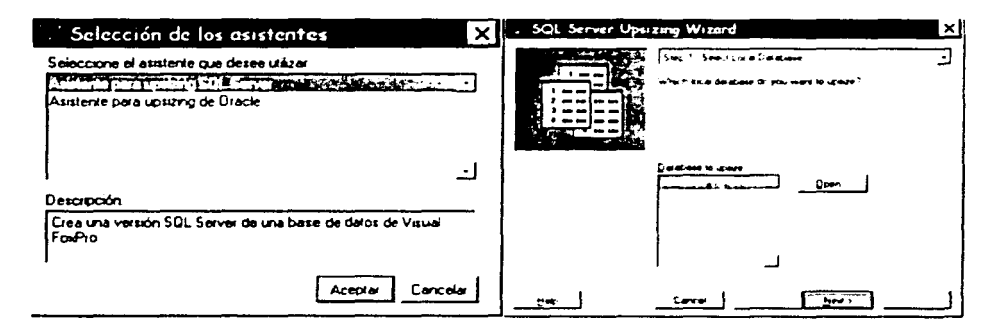

Figura 4.2.10 Asistente para la migración a SQL Server

Este diseñador nos permite implementar también el medio de conexión a la base de datos a través del componente connections y el ODBC (Open Database Connectivity), una vez hecha la migración al Servidor SQL Server, se podrán configurar estas opciones de VFP, véase figura 4.2.11

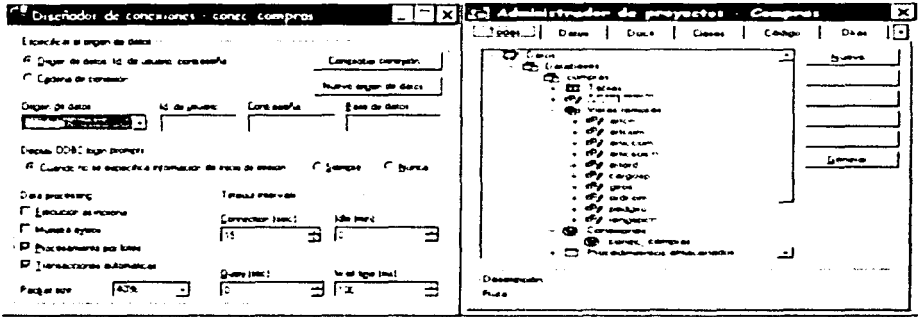

Figura 4.2.11 Medio de Conexión a la Base de datos

Como podemos observar el diseñador de conexiones, nos pedirá la base de datos a la que requerimos conectarnos, así como las claves de acceso a esta. Configurando esta opción podremos implementar nuestra aplicación de manera tal que nos permita

#### Sistema da Control del Registro da la Información del Departamento de Compras

realizar una arquitectura cliente / servidor la cual nos proporcionará un mejor control sobre nuestra base de datos.

Posteriormente se le podrá administrar bajo el manejador de base de datos SOL Server los accesos a los usuarios según sus claves. así como los recursos de cuales dispondrá para poder realizar las transacciones dentro de esta. Por lo pronto sólo mostraremos la creación de nuestra base de datos en SOL Server.

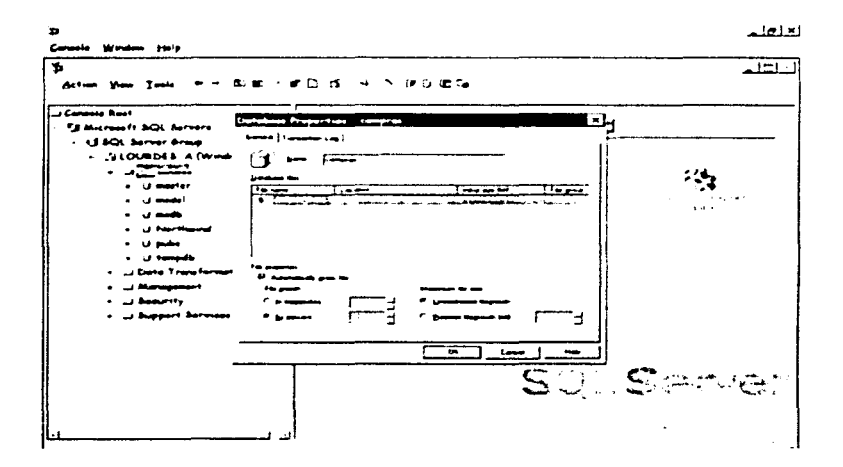

Figura 4.2.12 Asistente para la creación de la Basa da Datos

En la figura 4.2.12 podemos ver como es fácil construir la base de datos por medio del asistente, al cual habrá que proporcionar los datos requeridos como son el nombre de la base y sus características. así como también información del archivo de datos y el registro de transacciones

Por ahora nos permitiremos realizar las funciones de administración a nivel del directorio de la base de datos desde donde podremos realizar las pruebas de funcionalidad del sistema.

..

Una vez que se haya probado el sistema a nivel de usuario *y* podamos tener un buen entendimiento del manejo del sistema. procederemos a su migración para la liberación de éste.

#### $4.3$ DISEÑO Y CONSTRUCCIÓN DEL FRONT- END

El Front- End como hemos mencionado será desarrollado con la herramienta de programación Visual FoxPro, con la cual mostraremos la construcción de los módulos principales, así como la implementación de los objetos en las formas que componen dichos módulos.

Al iniciar Visual FoxPro aparecerá la pantalla que muestra el ambiente de desarrollo de nuestro sistema, como se ve en la siguiente figura 4.3.1

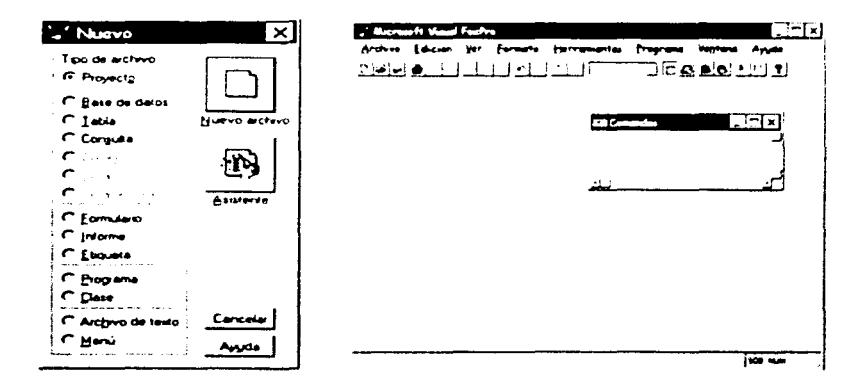

Figura 4.3.1 Pantalla de Inicio

Lo primero que se requiere es generar el proyecto desde donde se controlará la base de datos y el desarrollo del sistema. En el menú principal en Archivo se seleccionará la opción de nuevo y luego la opción del proyecto.

Es desde este nuevo proyecto que se generó el diseño de la base de datos mostrado en el inciso anterior.

Ahora empezaremos con la generación del menú principal que se realizará desde la pestaña de otros que se encuentra en el administrador de provectos, como se puede observar en la figura 4.3.2.

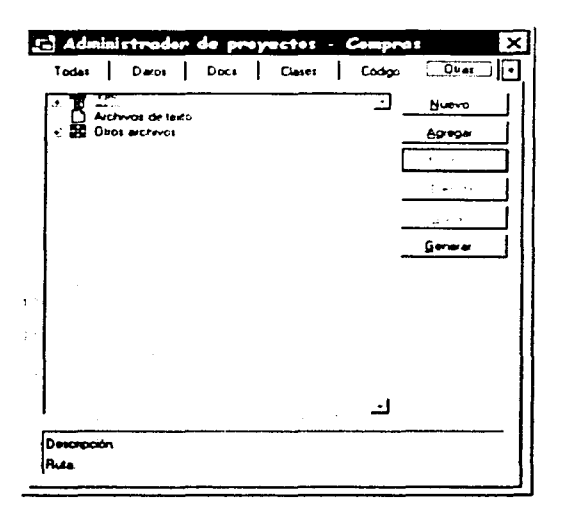

Figura 4.3.2 Diseñador de Menú

Empezaremos dando a conocer el menú general del sistema de Compras. el cual podrá ser accesado por el responsable de dicha área. ya que tendrá que dar seguimiento a los eventos que ocurran tanto el departamento de Compras Nacionales. como en el departamento de Compras al Extranjero. También será el encargado de monitorear que se lleven a cabo las correspondientes actualizaciones de catálogos *y* el mantenimiento adecuado del sistema.

Para generar el menú se dará click en el botón de Nuevo. *y* mostrará una ventana de selección del tipo de menu. nosotros seleccionaremos la opción Menu de esta ventana *y* a continuación pedirá la estructura de este. como se ve en la figura 4.3.3.

Sistema de Control del Registro de la Información del Departamento de Compras

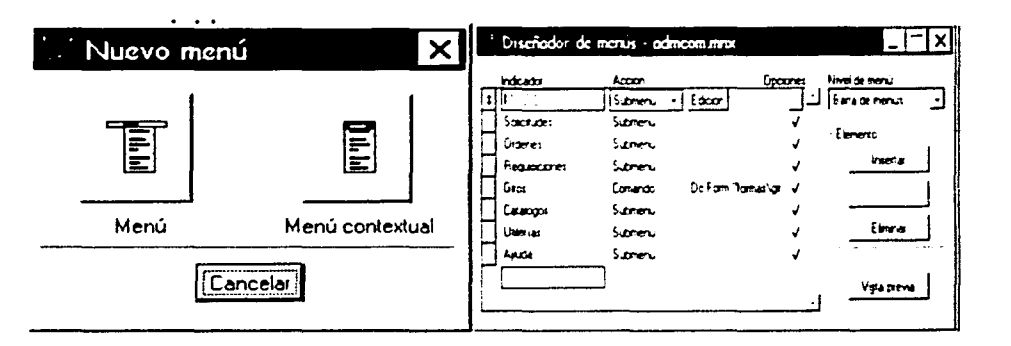

Figura 4.3.3 Generación del Menú Principal

Una vez que se haya generado el menú que deseamos en pantalla, este aparecerá en la ventana que tengamos abierta al hacer chck en el botón Vista Previa como se muestra en la figura 4.3.4

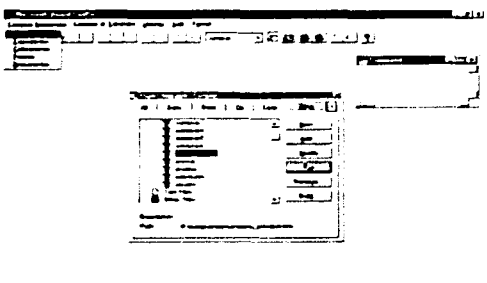

Figura 4.3.4 Menú Principal del Sistema de Compras

Como podemos observar en la figura 4.3.4 el menú principal muestra la división que se tendrá en el proceso de Compras. En primer lugar tenemos el menú que se refiere a las compras nacionales. a continuación tenemos el menú de compras al extranjero.

Al estar generando el menü podemos ingresar también el método que se desee ejecutar o alguna linea de código que podrá presentar alguna pantalla de captura.

En el menü de las compras nacionales contendrán los módulos que ya hemos mencionado con anterioridad, que representan el ciclo de la solicitud que se deberá atender. Lo mismo pasará con el menú que se refiere a las compras al extraniero.

Una vez que se han definido los distintos menús pertenecientes a cada tipo de usuario que accesará el sistema. se procederá a la generación de las formas de captura, consulta *y* reportes que serán utilizadas en este sistema. A continuación mostraremos como fue que se crearon algunas de ellas.

El diseñador de formularios nos permite ingresar los componentes que se requieran *y* presentarlos de manera tal que el usuario pueda familiarizarse fácilmente con el manejo de dicha forma, logrando un rápido aprendizaje en el proceso que tendrá que realizar con su nuevo sistema. El entorno en donde se realiza este diseño. se puede ver en la figura 4.3.5

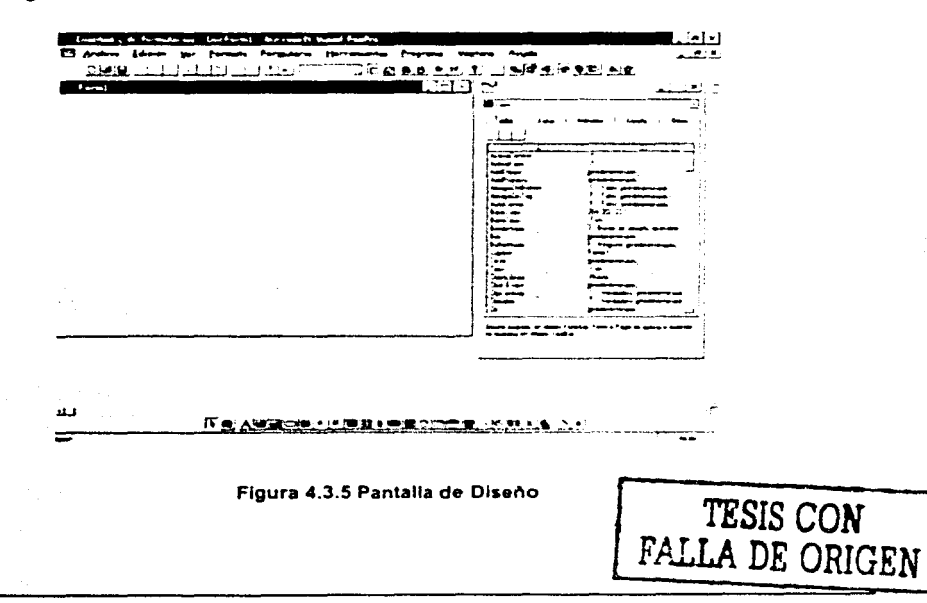

#### Sistema de Control del Registro de la Información del Departamento de Compras

Para el diseño de la pantalla que contendrá la información de la captura de los pedidos, se utilizaron componentes como son: combobox, textbox, grid, etiquetas *y*  botones de control, que nos permiten navegar a través de las tablas y efectuar las transacciones sobre la base de datos.

La pantalla de Compras Nacionales se diseñó con la finalidad de ofrecer un módulo en donde se pudiera ver el control que se tiene sobre las solicitudes. y mostrar en una sola pantalla la información completa de manera ordenada. La construcción de está pantalla contiene varios elementos que se analizarán a continuación, ver figura 4.3.5.

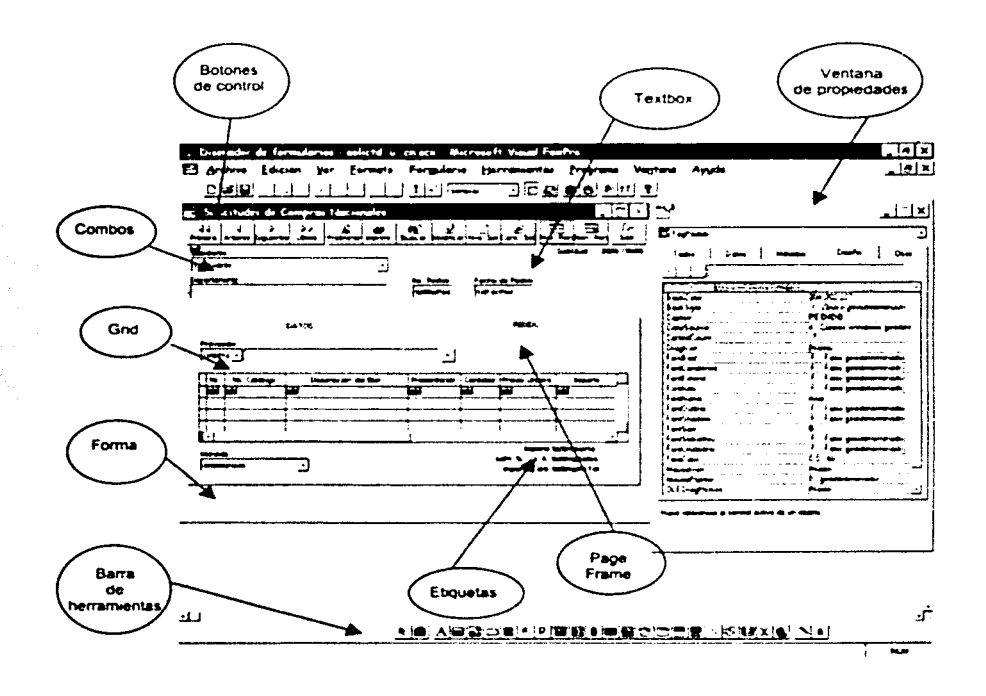

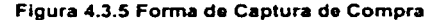

En esta pantalla se hace uso de la mayor parte de los componentes que tiene Visual FoxPro. Como podemos observar cuenta con la ventana de propiedades la cual contiene cinco pestañas en donde se encuentran organizados los datos. métodos. parámetros de diseño y configuración del tipo de clase que poseen los componentes que se pueden ver.

# Forma

Sobre la forma es donde se diseña la pantalla de interfaz con el usuario. a la cual le modificaremos algunas de sus propiedades con en fin de darle la presentación que deseamos en la siguiente figura 4.3.6 se muestra la afectación a estas propiedades.

| <b>The Contract of Street</b>                                 | $1.1 - 1.0$                                               | <b><i><u>Northeast, and</u></i> N</b><br>- 11 |                                   |
|---------------------------------------------------------------|-----------------------------------------------------------|-----------------------------------------------|-----------------------------------|
|                                                               |                                                           |                                               |                                   |
|                                                               |                                                           | Tadas.<br>$\sim$<br>úе.                       | 0ees<br><b>MANAGER</b><br>$1 - 1$ |
|                                                               | - 14                                                      | ⊥⊶<br>$\cdot$ 1                               |                                   |
| ---                                                           | <b><i><u>COMMENT</u></i></b>                              | $\overline{}$                                 |                                   |
| متعابلييه<br>.                                                | عد عدا<br>ti va                                           | <b>Bank inch</b>                              | حد                                |
| والمتهجم<br><b>Texture</b>                                    | in and making.                                            | Came.                                         | <b>Concert</b>                    |
| تتناقبه<br>ن سا                                               | indrapi am<br>$\epsilon$ and $\epsilon$                   | Communities on                                | s universitation                  |
| كالمعا<br>2 x 3                                               | ∽                                                         | $L = 20$                                      |                                   |
| <b>Both in straft</b> spaces possessed<br><b>board</b>        | <b>Set</b><br>ama fayam wasa                              | <b>Louise</b>                                 | via darken, constitutements       |
| $\sim$ $\sim$                                                 | ١đ                                                        | <b><i><u>Publications</u></i></b>             |                                   |
| Jai men<br>wants processes                                    | سيستبدونها<br>an iom                                      | <b><i><u>Administration</u></i></b>           | <sup>1</sup> fans genommen mak    |
| مست<br>rasjon pomment                                         | --<br>far partners                                        |                                               |                                   |
| فقساسات<br>Too a were wearn pass \$                           | <b><i><u>Seat where</u></i></b><br>Automatics generations | $51 - 20$                                     | <b>Command Programmers</b>        |
| استحصاصا                                                      | <b>Subscription</b>                                       | <b>Cultural Agent</b>                         |                                   |
| أمضعت<br>--- -                                                | inange                                                    | <b>Deliversal es</b>                          |                                   |
| منعما                                                         | --                                                        | Dul Countries                                 | <b>Countries Freemont as:</b>     |
| <b>Service</b><br>هدما المجانين وبراء                         | <b></b>                                                   | <b>Parent</b>                                 |                                   |
| مستسما<br><b>Cape Ports productions</b>                       | <b>Dansen</b>                                             | <b>Faced Case</b>                             |                                   |
| $\sim$<br><b>Les pouvoirs</b>                                 | سنفسأ                                                     | <b>Passage and</b>                            |                                   |
| جسينا                                                         | <b>Hommade</b>                                            | Taiwan                                        |                                   |
| ف ا                                                           | ---                                                       | معتملا                                        | vedelic productions.              |
| بمصبح مشيدا<br>سمنا                                           | <b>Base of</b>                                            | when comes                                    | Fasc concernments.                |
| مستسرعاتا<br>تتسمعوا                                          | <b>Procedures</b>                                         | www.hamach                                    |                                   |
| <sup>37</sup> ac juan was<br><b>Ford over</b>                 | -<br><b><i><u>COMMERCIAL</u></i></b>                      | weeks law                                     |                                   |
| مسسسرت<br><b>Looking</b><br>مستحددها                          | مسحسنات                                                   |                                               |                                   |
| تسعسه                                                         | Polar.                                                    |                                               |                                   |
| <b>Technology</b>                                             | فتعاجبه<br>سر سال                                         |                                               |                                   |
| ' = r=<br>سمعدا<br><b><i>Constitution of the American</i></b> | ∼<br>مسحوما                                               |                                               |                                   |
| سمساا                                                         | <b>Sending</b><br>terguns from                            |                                               |                                   |
| <b><i><u>Sections Inc.</u></i></b><br>$i = r$                 | <b>Search and</b><br>---                                  |                                               |                                   |
|                                                               | i i-amah pamampag<br>محصصتها                              |                                               |                                   |
|                                                               |                                                           |                                               |                                   |
| <u>i dendes o listo instala como del la critera i</u>         | tas annos a sea ann a a can                               |                                               |                                   |

Figura 4.3.6 Propiedades de la Forma

En esta figura 4.3.6. se puede observar que podemos en la propiedad Caption dar el nombre que se desee al presentar la forma en la esquina superior izquierda. asignar si se quiere un icono que represente al sistema y el nombre con el que se podrá hacer

#### Sistema de Control del Registro de la lnformacl6n del Departamento de Compras

referencia a esta forma, siendo estos los parámetros más importantes. No menos importantes también son el tipo de letra y la configuración de los colores de la pantalla, ya que son parte importante de la presentación.

#### Barra de Herramientas

La barra de herramientas que se presenta en la pantalla de la figura 4.3.5 es la que nos permite agregar los componentes que queramos a nuestra forma *y* estará presente en la pantalla de diseño. ver figura 4.3.7.

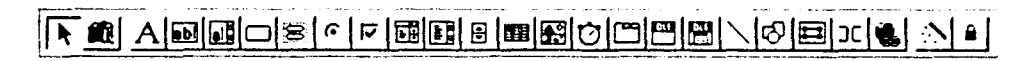

#### Figura 4.3.7 Barra de Herramientas

### Combos

 $\overline{\phantom{a}}$ 

Los combos que se muestran en la pantalla (figura 4.3.5). nos sirven para desplegar el usuario que hizo la petición, el departamento que solicita. el proveedor *y* el tipo de moneda. Esto es para realizar alguna corrección en caso de cambios por errores que pudiera haber cometido el solicitante al hacer la captura.

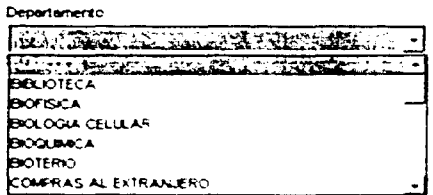

#### Figura 4.3.8 Lista desplegada por un Combo

Los combos se encuentran asociados con los catálogos correspondientes ó con las tablas de detalle, como es el caso de la captura que despliega el departamento y debe realizar un filtro sobre los usuarios que pertenecen a él. La figura 4.3.8 contiene las que se afectaron para estos combos. Estos siempre deberán presentar una lista de datos.

| runio dade s<br><b>No official contract</b>          | Pegcomca 16×                                             | All cration as<br>Δ.                                        | es - russemen sca<br>÷                   | $\mathbf{M}$ and $\mathbf{M}$                 | ---                                                 |
|------------------------------------------------------|----------------------------------------------------------|-------------------------------------------------------------|------------------------------------------|-----------------------------------------------|-----------------------------------------------------|
| $E = 1$<br>Tasket                                    | $O-44$<br>t made                                         |                                                             | Ches<br><b>Common</b><br><b>MARGAZIA</b> | 1 april                                       | <b>Contractor</b><br><b>Stare</b><br><b>MAGAZIN</b> |
| $\mathcal{L}$<br>.<br>________                       | ÷.                                                       | 14 I                                                        | л.                                       | [ C.]]                                        |                                                     |
| The Tam<br>board's                                   | Fore presentations.                                      | <b>Barthard</b><br>haven't                                  | There is an experience for an A. T.      | <b>TEMPE OVER</b><br><b>Baser's</b>           | <b>Bit Land Selections of</b>                       |
| f annann<br>----<br><b>REPORT</b>                    | President<br>الأسوالية المالية                           | ----<br>یس کے بات کے مستقیمہ ( <del>سامت</del> ہ )          | <b>PLANE</b><br>ヘロバキスコント                 | f manners                                     | <b>Chains</b>                                       |
| Crossed more                                         |                                                          | <b>CONTRACTOR</b>                                           |                                          | <b>CONTRACTOR</b><br>Lincoln in a             | the grade                                           |
| <b>Comment and</b><br>وسيست كدوا                     | Profile                                                  | t i manuel an an<br>Food several                            | Prima dan                                | freed money o                                 |                                                     |
| $\overline{\phantom{a}}$                             |                                                          | محسر ا                                                      | Chains and                               | .<br><b>Production</b>                        | <b>Property</b>                                     |
| <b>Production</b><br>nint as<br>الأنوار كالمستنز     | <b>Pro della</b>                                         | <b>PERSONAL</b><br>الدهاء لمستند<br>ment Court              | --                                       | nančia e<br><b>News Citizen</b>               | Preside                                             |
| ι.                                                   | .                                                        | <b>Lat</b>                                                  | ---                                      | -                                             | سمم                                                 |
| <b>Lamber</b><br>wargon.                             |                                                          | <b>London</b><br>$ -$                                       |                                          | <b>MODE</b>                                   | <b>AAM</b>                                          |
| <b><i><u>Indiana</u></i></b>                         | .                                                        | <b><i><u>had made</u></i></b>                               | <b>Nome</b>                              | <b>Suite Services</b>                         | <b>Profess</b>                                      |
| <b>Northeast College and State</b><br><b>Freedom</b> |                                                          | <b>Northeast Montgomers</b><br><b><i><u>Anglice</u></i></b> | <b>Fair productive</b>                   | <b>Number Of Services</b><br><b>Presiding</b> | Fans producery adult                                |
| <b>Reviewe</b>                                       | and a                                                    | <b>Amissis</b>                                              | ----                                     | <b>Ambasic</b>                                | imministrativa alguns, reindus                      |
| And are in the<br>Senior                             | <b><i><u>Angele</u></i></b><br>These presences and       | سيرا وبمداسمه<br>سسه                                        | معدد<br>100.00<br><b>The momentum</b>    | مورا وعمت شمعنة<br>سمدة                       | -<br><b>State Street</b><br><b>For promotive</b>    |
| ی :                                                  | i manu                                                   | ی ۲<br>----                                                 | Prestau                                  | l an                                          | Press.                                              |
| <b><i>Communication</i></b><br><b>Veter</b>          | posts.                                                   | <b>Tommunica</b><br><b>Vena</b>                             | f ann geaman<br>معج                      | معمالهمه بروشوا<br>$v = -$                    | <b>Fancy processor</b><br><b>Property</b>           |
|                                                      |                                                          |                                                             |                                          |                                               |                                                     |
|                                                      | .<br>I spanifica și sugur de devez al Qui setă resultate | <b>Longitude and</b>                                        |                                          | I spacebou a arquer de danne a que outa       |                                                     |
|                                                      |                                                          |                                                             |                                          |                                               |                                                     |
|                                                      |                                                          |                                                             |                                          |                                               |                                                     |

Figura 4.3.9 Propiedades del Combo

# Textbox

Este componente se caracteriza por ser receptor de información. aunque también puede mostrarla. Es ideal para capturar información. y se puede condicionar para aceptar cierto tipo de datos ó enmascarar estos según se requiera Véase la figura 4.3.10.

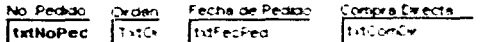

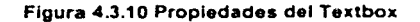

#### Sistema de Control del Registro de la Información del Departamento de Compras

# Pageframe

Este componente nos permite presentar la información de manera organizada permitiendo realizar diferentes funciones en cada una de las pestañas que se desean ocupar, es útil para presentar diferentes niveles de información acerca de un pedido. como se puede observar en la figura 4.3.11.

En sus propiedades es posible determinar el número de pestañas que se desean presentar y sus características de presentación, una vez que se ven reflejadas cada una de las pestañas, estas a su vez contiene propiedades independientes en donde se le da nombre a cada una y características propias según se requiera.

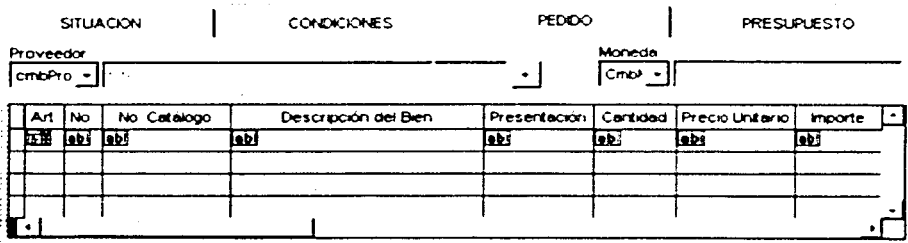

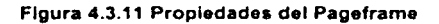

# Grids

Este grid nos es útil para presentar la descripción que se debe ingresar por cada uno de los productos que componen el pedido. A este se puede asociar un campo por cada columna del grid.

# **Etiquetas**

Las etiquetas están para dar información acerca de datos que se muestran, también nos sirven para desplegar el cálculo de los totales que se generan al introducir el costo de los productos.

# **Botones de Control**

Los botones de control que se usaron en está forma está asociados a una clase que contiene el funcionamiento de cada uno de ellos, esto es porque se utilizan en varias formas. Estos nos permiten realizar todo tipo de operaciones sobre la información que se presenta en pantalla.

# 4.4 PRUEBAS Y LIBERACIÓN DEL SISTEMA

Durante todo el desarrollo de sistemas se deberán realizar pruebas que nos permitan ir validando que los procesos programados sean congruentes con las peticiones de los usuarios, así como también depurar errores que puedan surgir cuando no se siga el procedimiento señalado.

Las pruebas son parte fundamental del ciclo de vida del sistema, ya que nos permiten ir corrigiendo los errores que podamos tener en la lógica del programa. en la presentación de la información así como el correcto manejo de los datos al realizar las validaciones.

Para poder llevar a cabo las pruebas del sistema se pueden considerar las siguientes categorías de pruebas.

• Pruebas unitarias

Tienen que ve con las pruebas que se realizan por módulos. con el fin de encontrar problemas que puedan surgir de tipo funcional. lógico ó técnico en el programa. Cada módulo es probado segun sea su funcionamiento de manera detallada y se requiere limitar su desempeño en donde se pueda establecer el nivel de aceptación de la prueba, para este fin se pueden realizar las siguientes categorias de prueba.

> Pruebas de caja blanca. Estas pruebas se basan en el conocimiento sobre la lógica y estructura interna del sistema. ayuda detectar errores en las estructuras del programa.

- :;... Pruebas de caja negra. No es necesario saber que es lo que debe hacer el proceso sólo se debe proporcionar la entrada *y* debemos obtener un resultado válido de este proceso.
- Pruebas de Integración

Estas pruebas se realizan a un grupo de programas para asegurar que los datos *y*  controles sean pasados adecuadamente entre los programas. Esta técnica sistemática ayuda a construir *y* estabilizar la estructura del programa, permitiendo al mismo tiempo detectar errores asociados con la interacción entre módulos. Por lo que el objetivo es tomar los módulos del sistema por unidad y construir la estructura de programas que esté congruente con la estructura del diseño.

Pruebas de regresión

El propósito de estas pruebas es poder detectar las fallas que se pudieran producir al momento de realizar las modificaciones a un sistema o componente, por lo que será necesario verificar que dichas modificaciones no produzcan un impacto negativo *y* que se cumpla con los requerimientos establecidos.

Pruebas de volumen

Estas pruebas nos sirven para verificar el comportamiento adecuado de una aplicación bajo condiciones de volumen. es decir se aplicarán todo tipo de transacciones sobre la base de datos y se vera que tan disponible se encuentra al manejar un volumen considerado de registros a los cuales se afectará con transacciones que se e¡ecuten de manera simultanea.

Pruebas de concurrencia

Las pruebas de concurrencia nos permiten verificar si todos los usuarios del sistema pueden accesar sin problemas, al estar conectados varios a éste. lo que

nos permite detectar errores en el acceso a la información *y* la autenticidad de los datos.

• Pruebas de aceptación de los usuarios

Una de las pruebas finales a las cuales se somete el sistema antes de ser liberado es la aceptación por parte del usuario final, el cual debe asegurarse de que el sistema cumpla con las necesidades de la empresa y valida que el desarrollo sea correcto. Para lo cual se pueden aplicar las siguientes pruebas

- $\geq$ . Pruebas alfa. Consisten en que el usuario pueda manipular el sistema bajo la observación del programador y tomar nota de las observaciones que se hagan al sistema, en cuestión de funcionalidad y procedimiento.
- ;. Pruebas beta. Esta prueba se rea!rza de manera similar a la anterior pero el usuario lo probará sólo y luego expondrá las dudas acerca del funcionamiento del sistema. Esto es muy útil para detectar problemas en la manipulación del sistema, puede ayudar a corregir el diseño de la pantalla si ésta no es muy representativa para el usuario.
- Pruebas del Sistema

Las pruebas del sistema involucran las siguientes categorías.

- ;. Pruebas estructurales. Valida la arquitectura del sistema confirmando que toda sus partes funcionen sincronizadamente y que la tecnología este siendo utilizada apropiadamente.
- ;. Pruebas funcionales. Se valida de acuerdo a los requenmrentos de la organización.

 $\geq$  Pruebas estáticas. Consisten en revisar y validar los documentos generados en las distintas fases del sistema.

# **4.4.1** Pruebas Reallzadas Durante el Desarrollo del Sistema

Al realizar la programación del sistema. nos encontramos con una serie de modificaciones conforme se realizaba la validación de su desempeño, así como el cumplimiento de los requerimientos de los usuarios.

Las pruebas que se aplicaron en esta etapa fueron:

Pruebas unitarias, estas pruebas se aplicaron a la generación de clases, formas y módulos de acceso al sistema.

Pruebas de Integración, se realizaron en torno a los diferentes niveles de accesos al sistema, con el fin de probar la funcionalidad de cada uno de ellos. Se aplicaron las correcciones a nivel de creación de clases y módulos compartidos.

Pruebas del sistema. en esta etapa se probaron el desempeño del sistema al accesar la base de datos y presentar la información, también se verifico que el manejo de la información se apegara a el reglamento del departamento de compras. así como el funcionamiento correcto de cada uno de los proceso al realizar en intercambio de información.

Pruebas Manuales. Nos permitieron corregir errores en los módulos de captura. validando datos y mostrando sólo la información requerida para cada proceso, asl como también la corrección de algunos catálogos.

#### Sistema de Control del Registro **de** fa fnformacf6n del Departamento de Compras

Pruebas Automáticas. En estas pruebas se validaron los cálculos presentados al introducir los precios de los artlculos. *y* presentar los totales en pantalla, también se corrigió la presentación de documentos que se generan en forma automática.

# **4.4.2** Pruebas Realizadas Previas a la Liberación del Sistema

#### Preparación del ambiente de pruebas

Antes de realizar cualquier prueba con el usuario. se debe establecer un ambiente de pruebas que nos permita trabajar como si el sistema ya estuviera totalmente liberado. asi se podrán corregir los problemas que se pudieran dar, ya sea a nivel de redes ó de configuración de equipos.

También se requiere haber generado un manual muy genérico del sistema que le permita al usuario conocer la clave de acceso de pruebas. así como lo que se debe realizar en cada proceso.

Para nuestras pruebas se realizó la instalación del sistema en dos máquinas del departamento de compras con conexión a la red *y* se generó la base de datos en una instancia de pruebas en el servidor, con datos cargados previamente.

Se probó que la instalación del sistema no tuviera ningún problema al ser cargado en ambas máquinas *y* el acceso al servidor desde estas.

Una vez levantado el ambiente de pruebas se procedió a realizar las siguientes pruebas:

Pruebas de concurrencia, se probó que el sistema respondiera a cada conexión *y*  que éste no presentara problemas al realizar los diferentes procesos en paralelo.

Pruebas de aceptación del usuario. estas pruebas fueron de gran utilidad para validar que el desempeño del sistema fuera el adecuado *y* corregir la presentación de

--···-~----------------------~

los módulos en pantalla. También ayudó para detallar aún más los procesos *y* verificar que se apegaran a las reglas establecidas.

Durante estas pruebas el usuario verificó que en cada proceso. los resultados fueran siempre los esperados al generar las salidas del sistema.

### 4.4.3 Liberación del Sistema

Para proceder con la liberación del sistema. se deberá programar la capacitación de las personas que tendrán acceso a este.

#### Capacitación a operadores del sistema

Este sistema depende del personal del departamento de cómputo. el cual es responsable de mantener al equipo funcionando. así como de proporcionar el servicio de apoyo necesario. Su capacitación debe asegurar que puedan mane¡ar todas las operaciones posibles, tanto rutinarias como extraordinarias.

También debe capacitarse a los operadores acerca de los desperfectos más comunes, cómo reconocerlos y qué pasos llevar a cabo cuando ocurran. Es conveniente dar a los operadores una lista de formas de resolver los problemas y que identifique los posibles problemas y solución, asi como los nombres y números telefónicos de las personas a quién buscar cuando surjan problemas inesperados.

En la capacitación también se necesita contar con procedimientos de ejecución. lo cual implica trabajar a través de la sucesión de actividades necesanas para usar un nuevo sistema corno son·

- La instalación del sistema
- Configuración de equipo
- El levantamiento del proceso
- Baja del proceso en caso de contingencia
- Generación de Respaldos
- Actualización de catálogos
- Funcionamiento del sistema

Estas funciones permiten dar un soporte adecuado a los usuarios del sistema quienes acudirán a los operadores para resolver cualquier problema con el nuevo sistema.

#### Capacitación a usuarios

La capacitación de usuarios puede deberá implicar el uso de equipo. ya no todos están familiarizados con el uso de computadoras. Es conveniente que sepan que es lo que puede ocurrir en caso de que se desconecte un equipo, como operan los diskettes. etc.

Los usuarios también deben poder identificar los problemas. para que puedan determinar si el problema que surge es causado por el equipo o el software. o bien. por algo hecho por ellos al usar el sistema. Por lo que es recomendable incluir una guia de identificación de problemas en la documentación de los sistemas.

La mayor parte de la capacitación del usuario tiene que ver con la operación del sistema en si. La capacitación en la codificación de datos enfatiza los métodos a seguir en la captura de datos a partir de las transacciones. o en la preparación de datos necesarios para las actividades de apoyo a las decisiones.

Las actividades de maneio de datos que reciben la mayor atención en la capacitación de los usuarios son: la captura de datos. la edición de datos (como modificar datos grabado previamente). la formulación de consultas (cómo localizar registros específicos u obtener respuestas a preguntas) *y* el borrador de registros de datos. El grueso de uso del sistema implica este conjunto de actividades, lo cual quiere decir que la mayor parte del tiempo de la capacitación se dedicara a esta area.

De vez en cuando, los usuarios deberán preparar discos. meter papel en las impresoras cambiar las cintas de las impresoras. Ningún programa de capacitación está completo sin dedicarle tiempo a las actividades de mantenimiento de los sistemas. Si una microcomputadora o sistema de captura de datos usa discos. los usuarios deben estar preparados para formatear *y* probar discos. También deben realizar cambios de cintas de impresoras, limpieza del equipo y otros mantenimientos rutinarios. No es suficiente el simplemente incluir esta información en un manual, aunque esto es esencial para referencias futuras.

~----~---~~·

# **4.5 GENERACIÓN DE REPORTES**

Para el control de las solicitudes de compra, es indispensable generar los reportes que indiquen el estado actual en que se encuentran, estos reportes se pueden generar por investigador, proyecto ó tipo de presupuesto según sea el usuario que los requiera.

Se cuentan con reportes para el solicitante como son:

- Reporte por Proyecto
- Reporte por Presupuesto

Los reportes que se consideran para el departamento de compras son:

- Reporte consolidado por Presupuesto
- Reporte consolidado por Proveedor
- Reporte consolidado de Requisiciones

Estos reportes también son consultados por el Departamento de Contabilidad y Presupuestos. los cuales son útiles para el corte mensual y poder generar su reporte de consolidados del mes. asi como para los reportes que se le entregan al Investigador del Estado del Presupuesto Mensual.

A continuación presentaremos algunas formas básicas de reportes que se generan con el Sistema de Compras. esto son tanto para Compras Nacionales como para Compras al Extranjero.

En la figura 4.5.1 tenemos un reporte de Pedidos Ingresados por Período. en este caso por una fecha determinada. En este reporte aparecen algunos datos generales como el número de pedido. el nombre del usuario. el tipo de presupuesto. el proveedor y el detalle de los bienes solicitados. el cual es muy sencillo. pero muy útil para el Departamento de Compras.

l

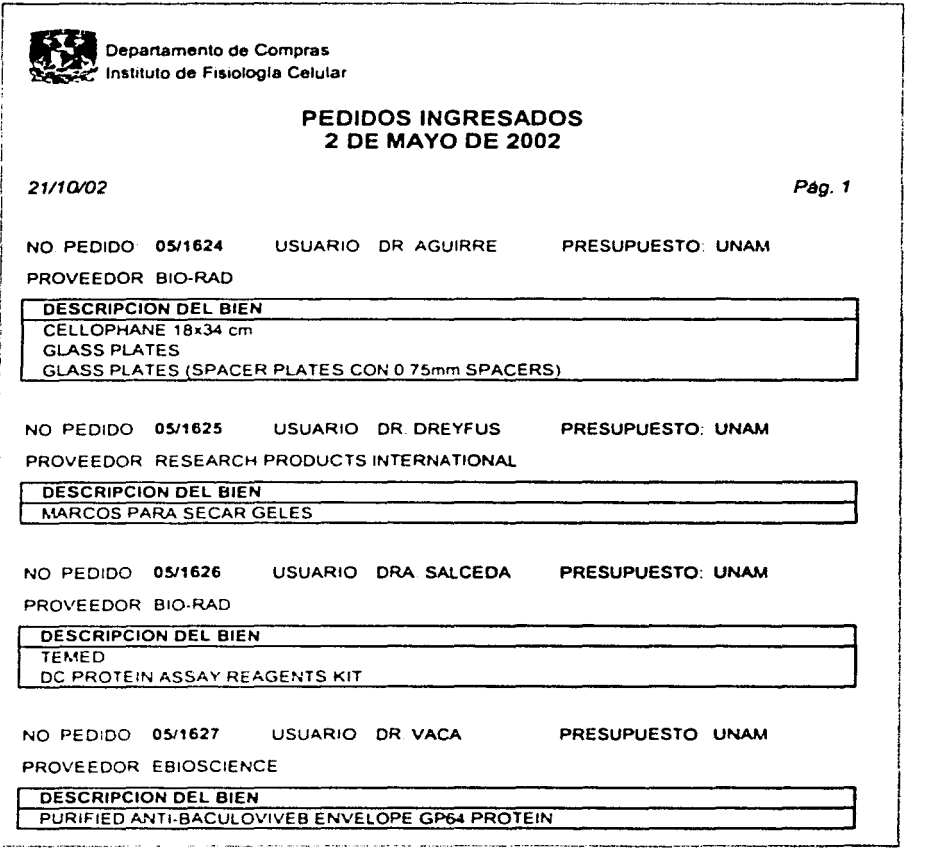

# Figura 4.5.1 Reporte de Pedidos Ingresados por Periodo

yeriya Ali Al

# Sistema de Control del Registro de la Información del Departamento de Compras

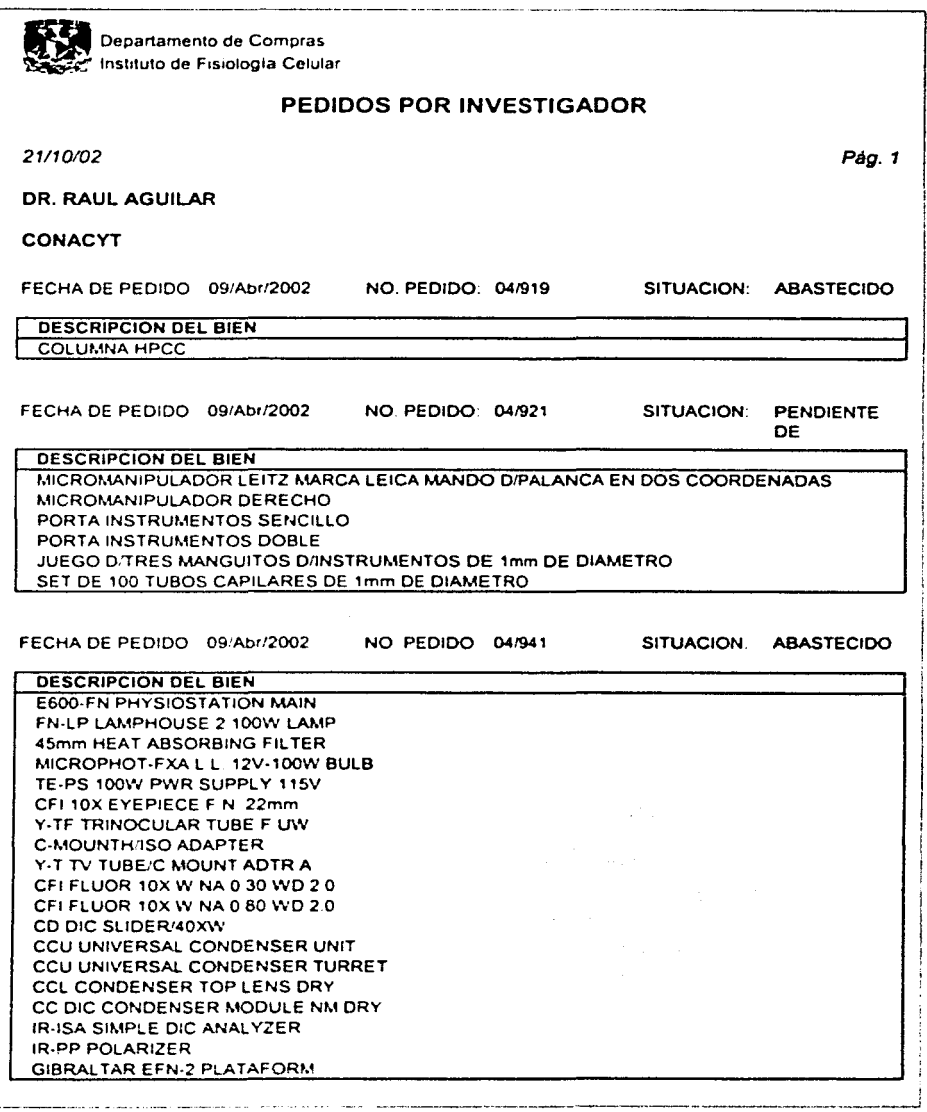

# Figura 4.5.2 Reporte de Pedidos por Investigador

◡

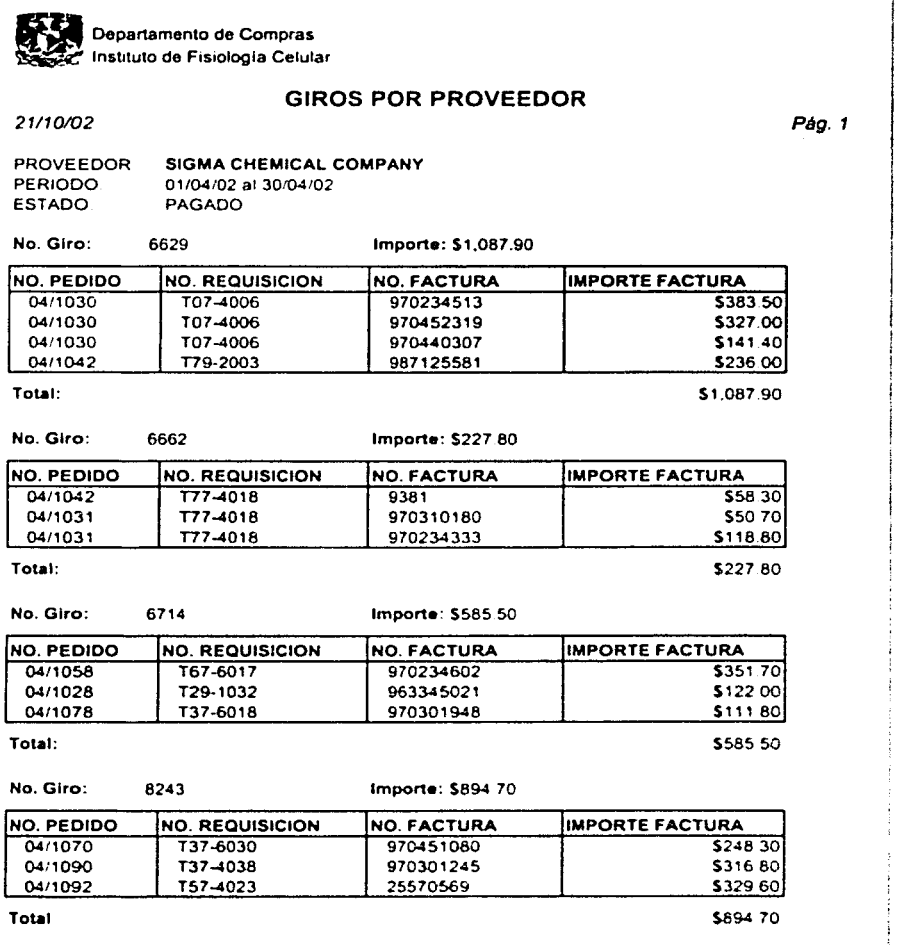

¥

# Figura 4.5.3 Reporte de Giros por Proveedor

#### Sistema de Control del Registro do la Información del Departamento de Compras

El Reporte de Pedidos por Investigador que observamos en la figura 4.5.2, contiene el nombre del usuario. el tipo de presupuesto. la fecha de pedido (o fecha de ingreso), el número de pedido, la situación o el estado de la solicitud y el o los bienes solicitados en el pedido. También se trata de un reporte sencillo y puede ser generado, tanto para el Departamento de Compras como para los usuarios, sean investigadores o jefes de departamento, que deseen consultar el estado de sus pedidos.

En la figura 4.5.2 encontramos un Reporte de Giros por Proveedor por Periodo. el cual contiene el nombre del proveedor. el periodo a consultar. el estado de pago al proveedor. los números de giro con sus respectivos importes y el desglose de los pedidos que abarca dicho giro. Los datos de los pedidos que aparecen en este reporte son el número de pedido, el número de requisición (número asignado por la Dirección General de Proveeduria), el numero o folio de la factura y su correspondiente importe. Este reporte es importante para el Departamento de Compras. ya que a través de él. lleva el control del trámite de pago a los proveedores. Y por consiguiente. el Departamento de Contabilidad y Presupuestos también puede generar este reporte para su propio control.

# **4.6 FACTIBILIDAD TÉCNICA Y OPERATIVA**

Las investigaciones preliminares examinan la factibilidad del proyecto la posibilidad de que el sistema sea de utilidad para la organización. Se estudian tres pruebas de factibilidad. todas ellas importantes: técnica. operacional y financiera.

# **Factibilidad Técnica**

Es importante hacer una evaluación de la factibilidad técnica que se requiere para poder emprender la implantación del sistema, ya que éste. depende en gran medida de los recursos minimos indispensables con los que debemos trabajar.

Para la Implantación del Sistema de Administración de Compras se requiere realizar las siguientes actividades.

- Puesta a punto del Servidor NT
- Instalación del SOL Server 7 .O
- Configuración e Instalación de la base de datos en el Servidor **NT**
- Configuración e Instalación del sistema en el Cliente

Para poder llevar acabo dichas actividades el Instituto cuenta con la Infraestructura de Red adecuada para poder implantar el nuevo sistema en un servidor NT y que éste pueda ser accesado desde cualquier terminal que esté conectada a la red. Esta Infraestructura nos permitirá soportar el número de usuarios que se requiere conectar para poder accesar al sistema. sin importar cual sea su ubicación en el edificio.

Las caracteristicas del equipo con el que debemos trabajar para lograr un buen desempeño de nuestro sistema son las siguientes:

#### Sistema de Control del Registro de la Información del Departamento de Compras

## Para el Servidor:

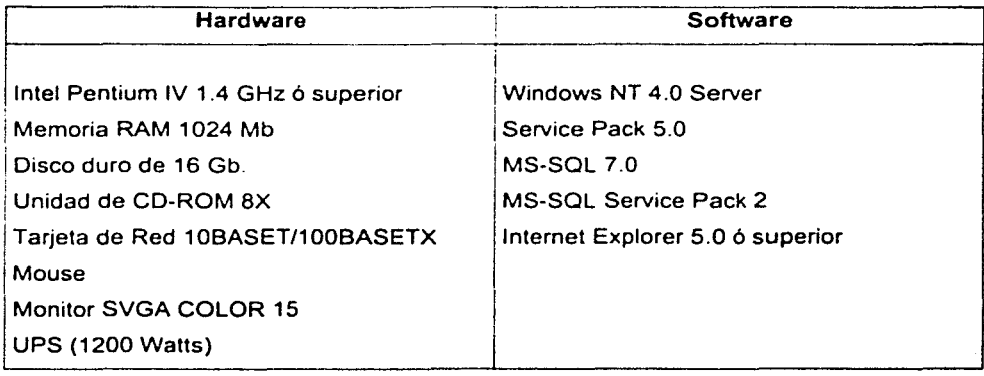

### Para el Ciente:

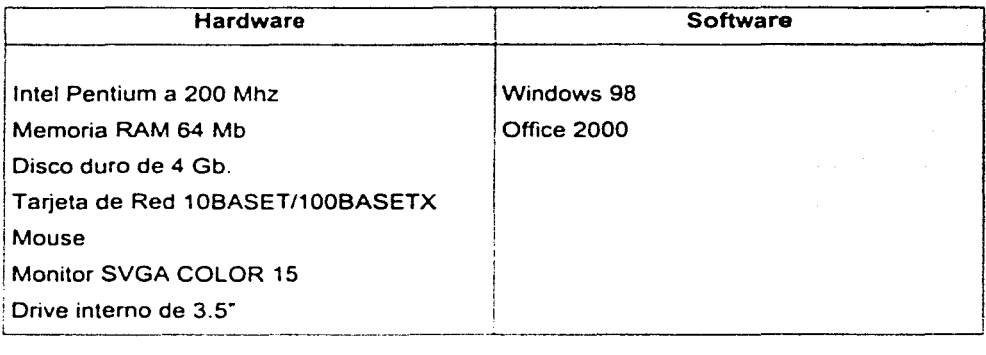

Cabe mencionar que por otro lado los Departamentos pertenecientes al instituto cuentan con el equipo necesario para poder soportar el sistema. ya que estos cuentan con los requenmientos minimos.

El desarrollo de este sistema esta considerado para poder ingresar a una base de datos mucho más robusta y que permita la mterlaz con otros sistemas que requieran extraer información de este.

#### **Factlbllldad Operativa**

El éxito de este sistema depende en gran medida de la aceptación del Departamento de Compras, quien se verá beneficiado en gran escala para poder llevar a cabo la tarea de la administración de los pedidos del Instituto

Sin embargo no son los únicos que obtendrán beneficios, la administración del departamento de Contabilidad y Presupuestos podrá obtener un mejor seguimiento de los Proyectos y el control presupuestal, por lo que se verá grandemente beneficiado por la información proporcionada por el sistema de Compras

Así también tenemos a los mismos Investigadores del Instituto, quienes sólo tendrán que hacer su pedido desde su lugar y esperar una pronta respuesta del Departamento de Compras a su petición. Con lo cual se lograra una mayor eficiencia en el avance de los proyectos.

#### **Factibilidad Financiera y Económica**

Lo primero que se debe tomar en cuenta cuando se realiza una propuesta de automatización de un proceso es realizar una investigación preliminar con el propósito de evaluar los siguientes conceptos:

- Costos de investigación para el desarrollo del sistema
- Costos de Hardware y Software para la aplicación propuesta
- Beneficios en la forma de reducción de costos
- El costo de no llevar a cabo el proyecto

### Sistema de Control del Registro de la Información del Departamento de Compras

Una vez que se presentó la propuesta del proyecto que se puede resumir en el plan de desarrollo mostrado en la figura 4.6.1. Se determinará el costo del desarrollo del sistema basándose en el tiempo estimado de terminación. recursos utilizados *y*  capacitación requerida.

--·--· ··--·--------·· ---- ---- ------

----·-- ------ - -

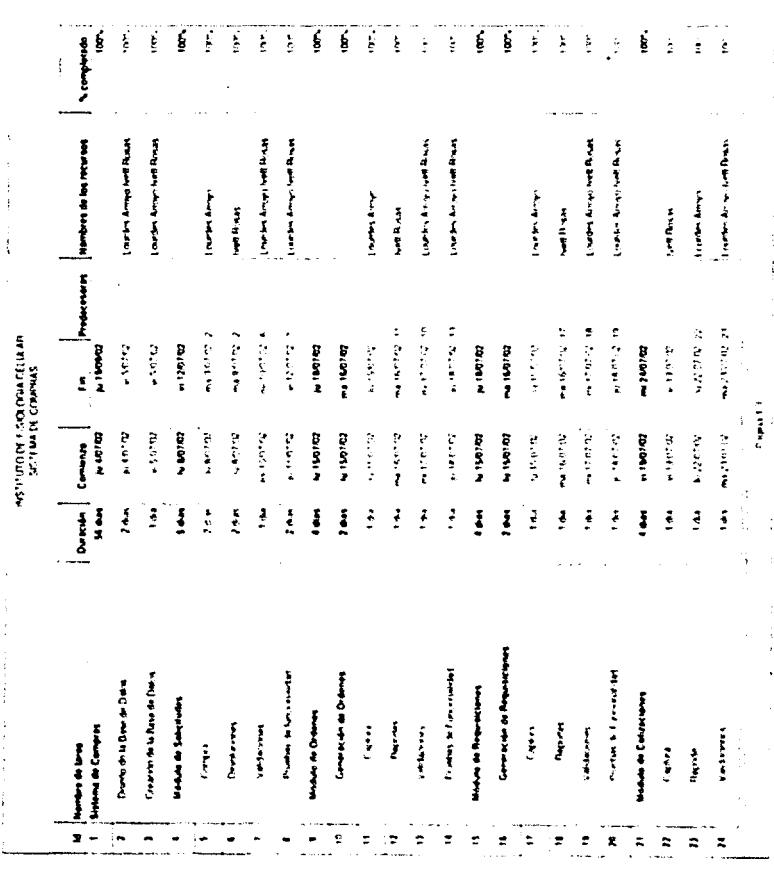

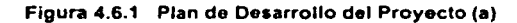
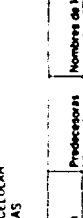

والمنافي والمتعصف ومقالا

ł,

 $\overline{\mathcal{L}}$ 

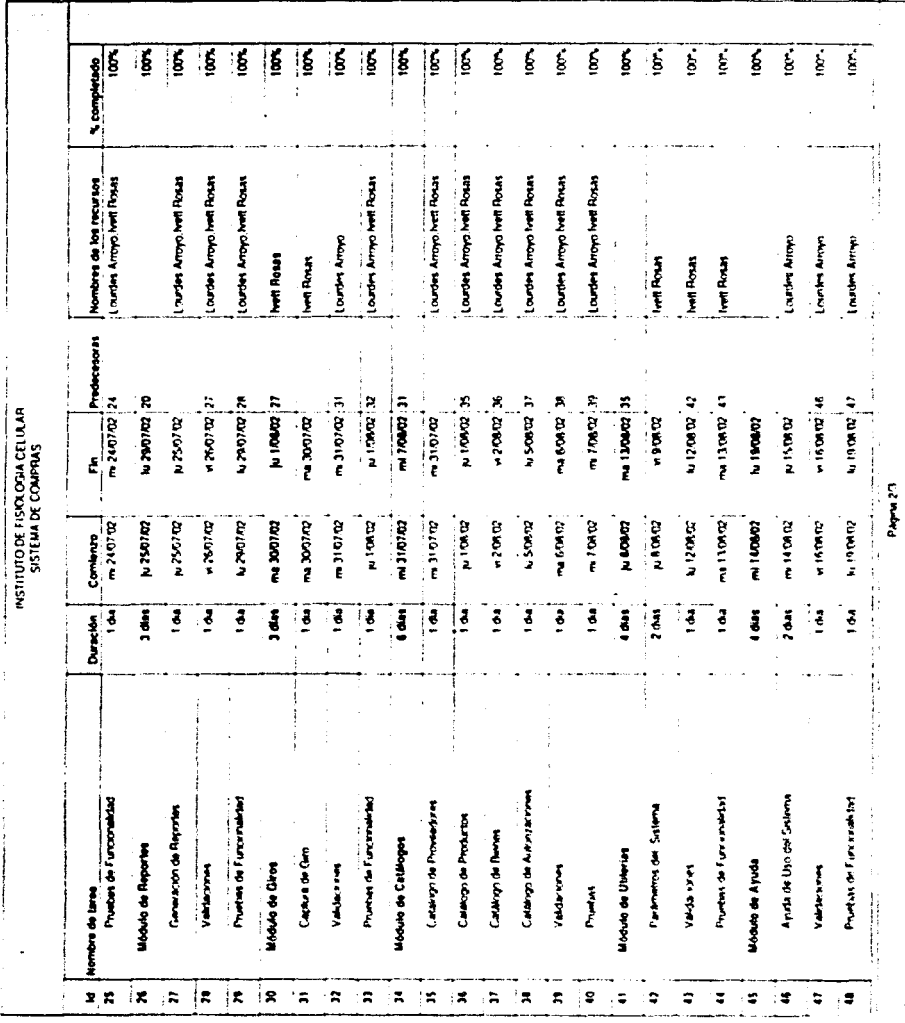

 $\sim$ 

#### Capítulo 4. Desarrollo e Implantación del Sistema

Figura 4.6.1 Plan de Desarrollo del Proyecto (b)

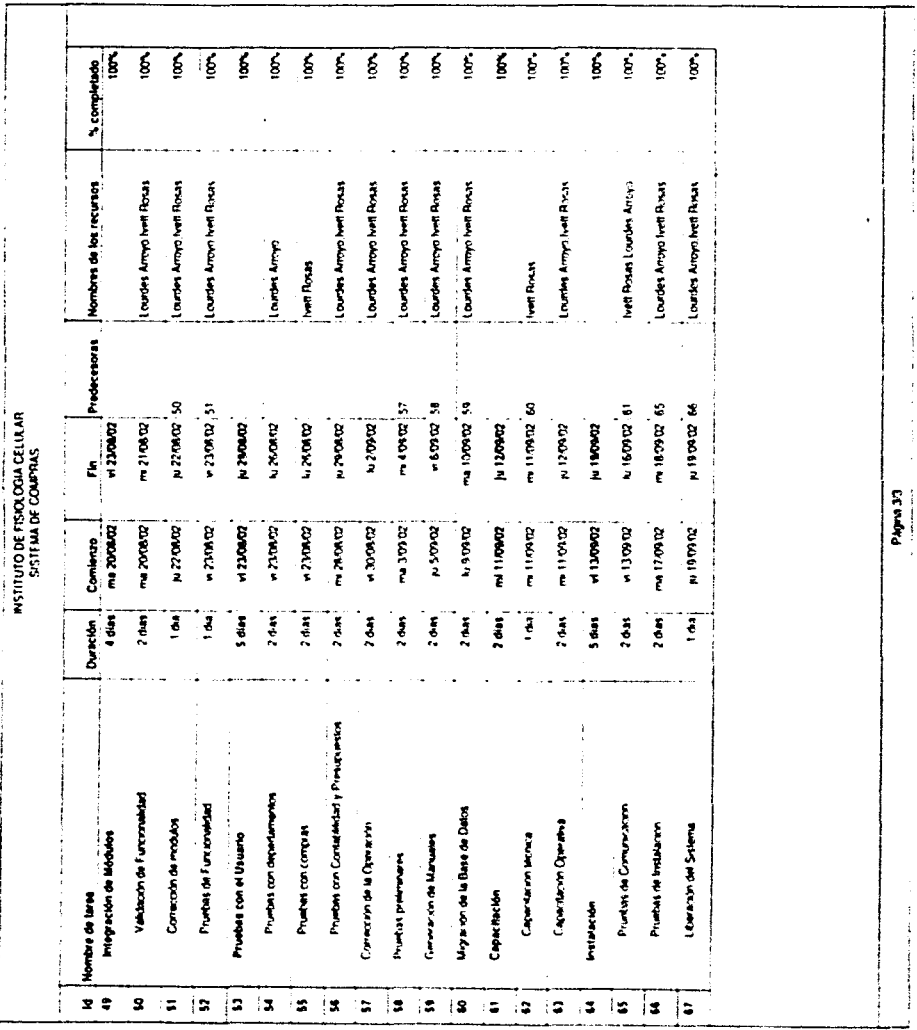

# Sistema de Controi del Registro de la Información del Departamento de Compras

Figura 4.6.1 Plan de Desarrollo del Proyecto (c)

Los costos de hardware y software de este sistema se verán beneficiados ya que el departamento de Cómputo del Instituto cuenta con la Infraestructura adecuada y el personal capacitado para el mantenimiento e instalación de los equipos que son requeridos. De manera que la inversión para el desarrollo. implantación y capacitación será de gran beneficio, ya que la recuperación de este se verá refleiado a corto plazo, ver figura 4.6.2.

Probablemente los beneficios financieros no sean los de mayor impacto en forma directa, pero se espera que el agilizar los procesos de compra sea de gran aprovechamiento en los avances de los proyectos que se llevan a cabo en el Instituto.

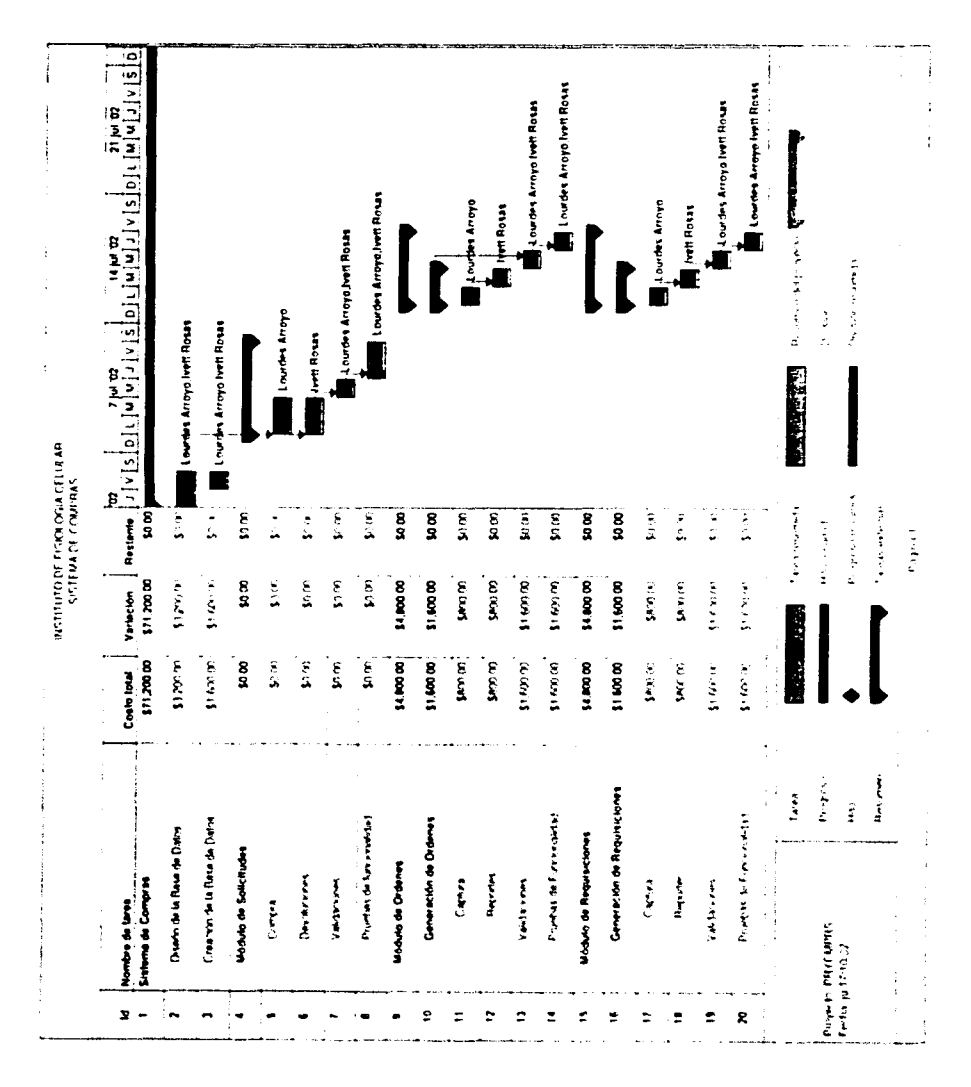

#### Sistema de Control del Registro de la Información del Departamento de Compras

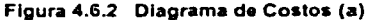

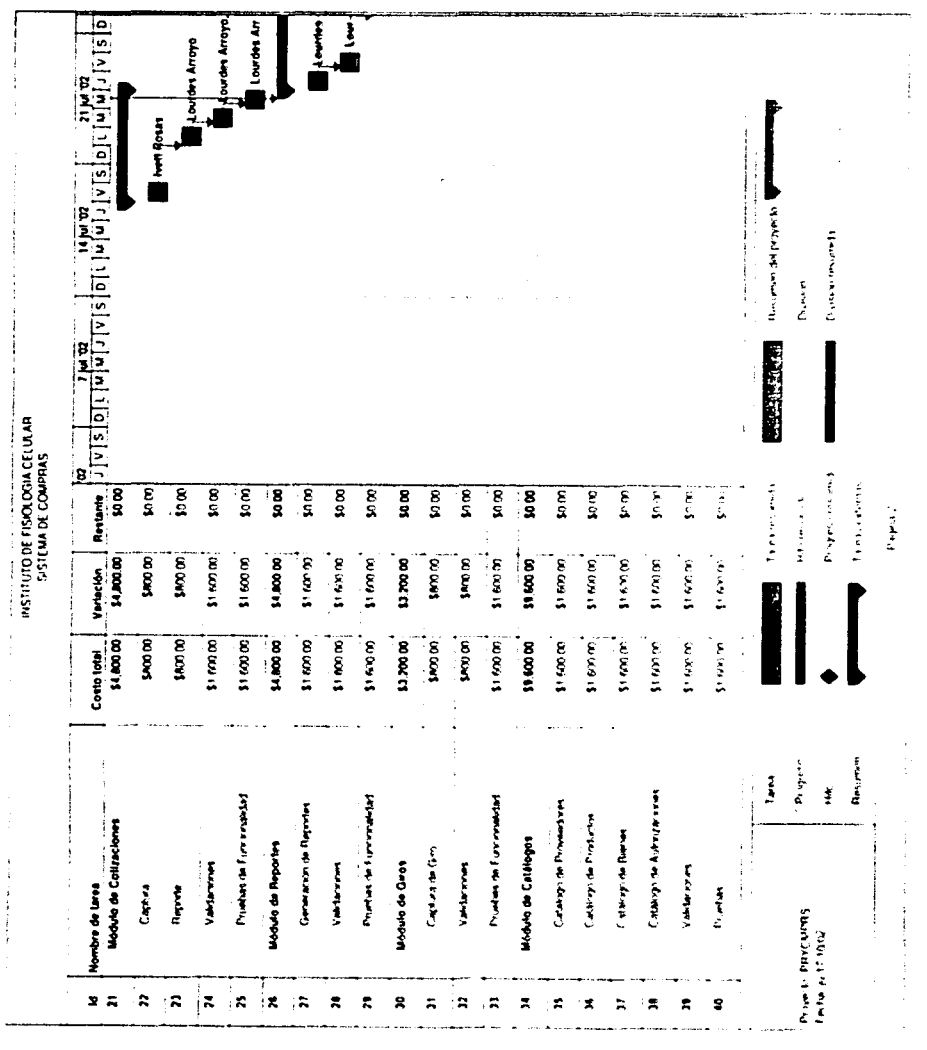

 $\mathbf{C}$  .

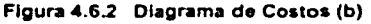

Capítulo 4. Desarrollo e implantación del Sistema

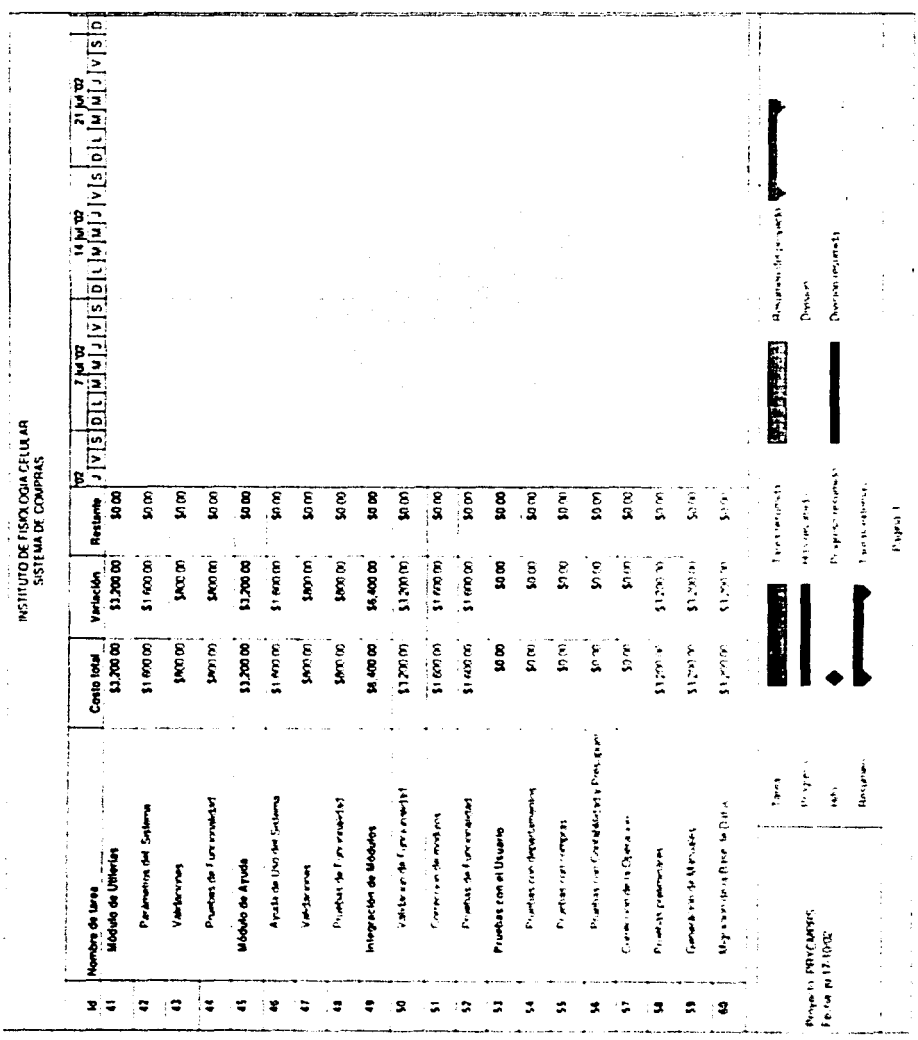

# Sistema de Control del Registro de la Información del Departamento de Compras

 $\bullet$ 

Figura 4.6.2 Diagrama de Costos (c)

 $\tau_{\rm Z}$ 

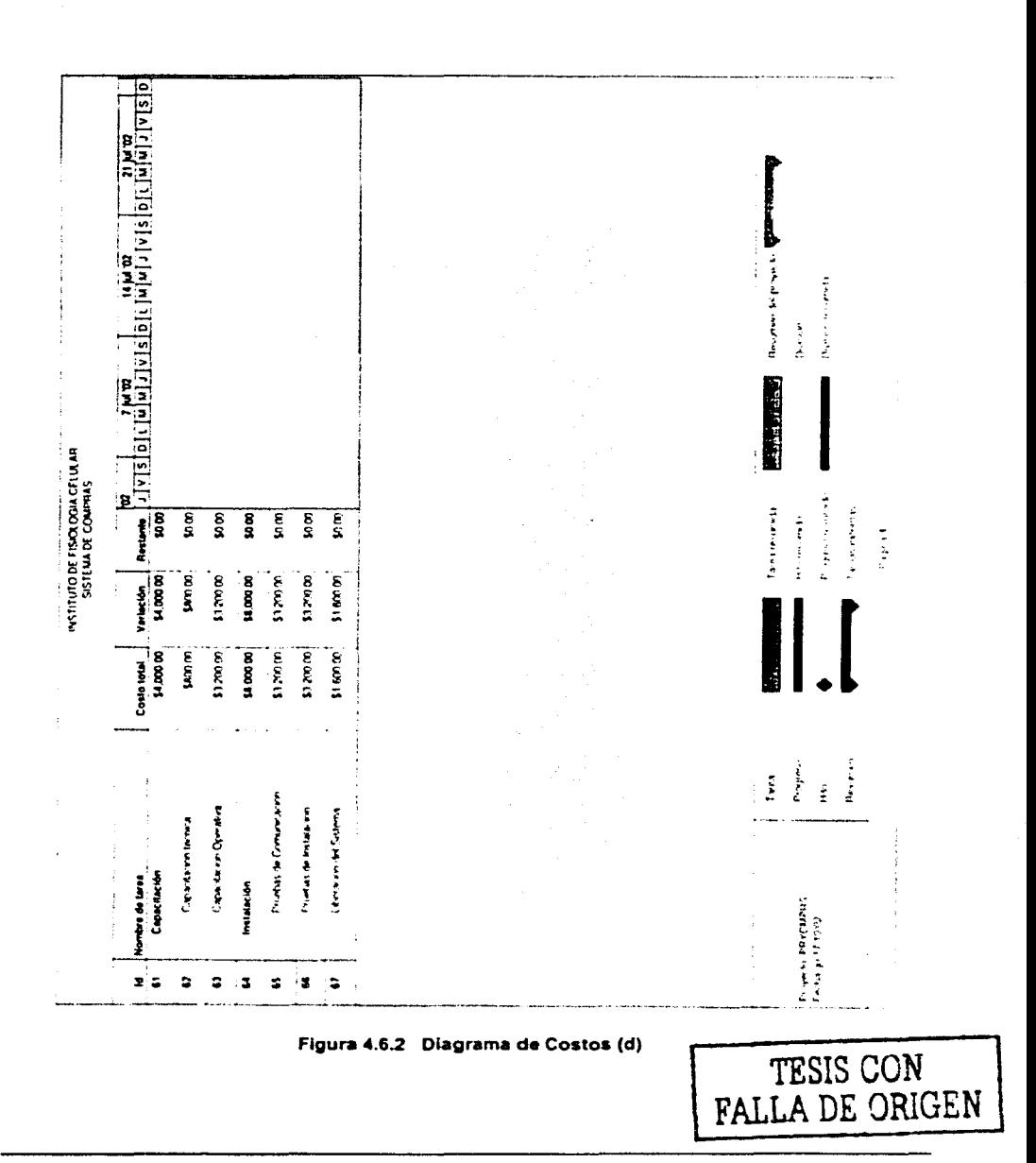

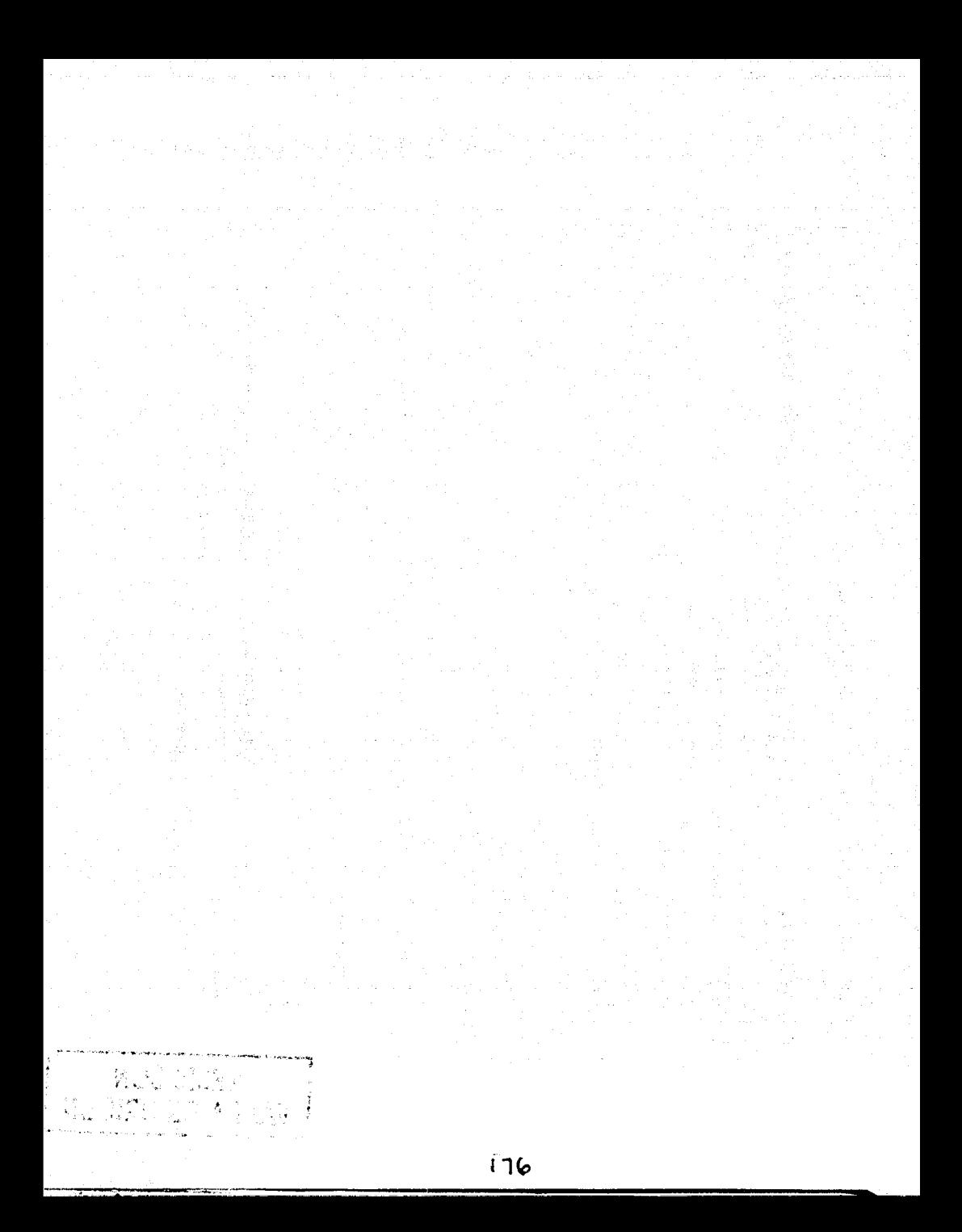

# Conclusiones

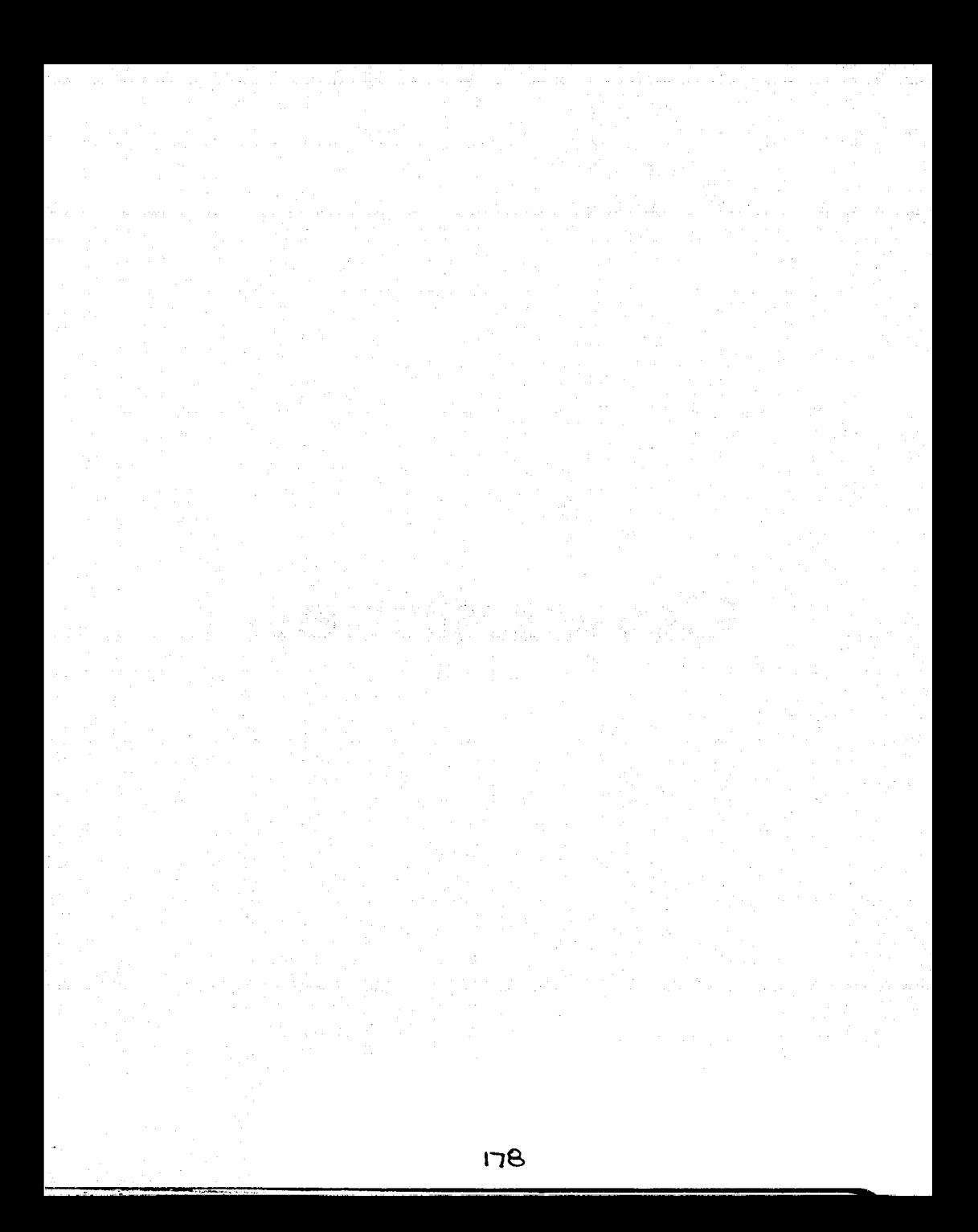

# **CONCLUSIONES**

Este Sistema fue disenado para cubrir las necesidades de los Departamentos de Compras Nacionales *y* Compras al Extranjero, resolviendo el problema del proceso de las solicitudes *y* su seguimiento oportuno gracias a la rapidez con la que el sistema puede proporcionar esta información.

La creación de un nuevo Sistema siempre requiere de un buen análisis de los procesos que éste involucra. para poder proporcionar el resultado esperado por los usuarios, por lo que es importante destacar que la formación obtenida durante el transcurso de la carrera de Ingeniería de Computación. nos ha aportado las habilidades para analizar, plantear *y* resolver problemas. con lo cual hemos enfrentado de manera satisfactoria este tipo de problemáticas en el área de Desarrollo de Sistemas.

El diser'\o del Sistema que permitió el desarrollo del proyecto se realizó por medio de una metodología, la cual fue de gran utilidad dado que fue posible atacar el problema delimitándolo en su alcance, generando la documentación que nos define el planteamiento del problema, *y* siempre se cuenta con el antecedente para volver a evaluar o replantear el problema. según se vaya obteniendo información a lo largo del análisis.

En la etapa de entrevistas con los usuanos. se obtuvieron datos precisos acerca del proceso de compra, con lo cual fue posible diseñar pantallas de captura adecuadas al manejo *y* presentación de la información. asi como a la generación de documentos.

Esto nos fue de gran utilidad para obtener un diseño de base de datos que cuente con una integridad referencial que permita llevar a cabo el flujo de datos, lo que da origen al modelado e implantación de las aplicaciones que intervienen con el usuario.

De esta manera se realizó un sistema que brinda los beneficios esperados por la organización. *y* que permite un buen desemper'\o de las funciones que se llevan acabo, creando una herramienta útil, capaz de proporcionar el servicio deseado y con la aceptación de las personas involucradas.

Technicals.

the.

Bibliografía

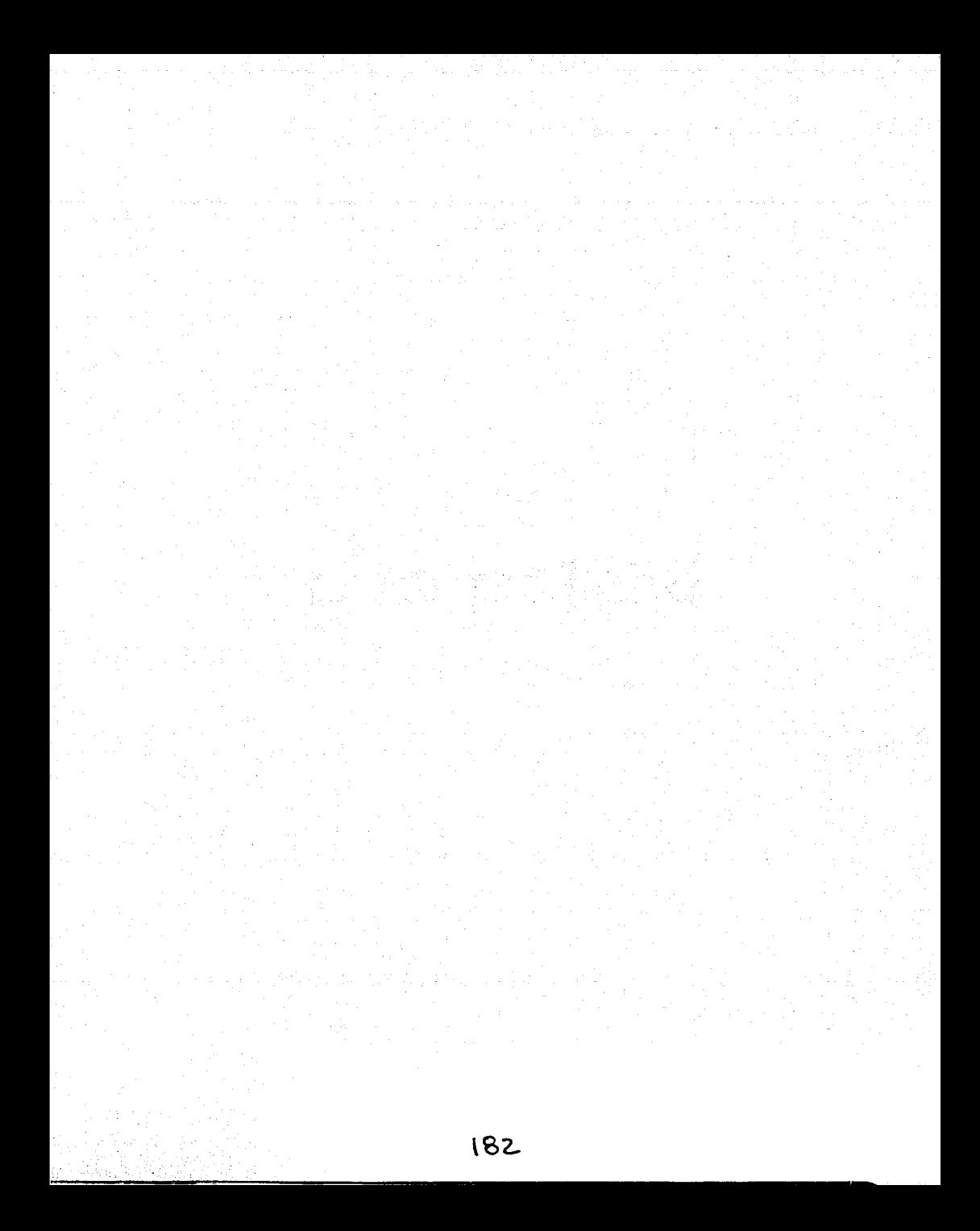

### **BIBLIOGRAFiA**

- Normatividad Administrativa para las Dependencias Universitarias en Materia de Adquisiciones y Almacenes Dirección General de Proveeduria Universidad Nacional Autónoma de México 1996
- Performance Guide for lnformix Dynamic Server Microsoft Feb. 1998
- Visual Basic Programación Cliente/Servidor Alfonso González Pérez Ed. Alfaomega ra-ma 1999
- Programación con Delphi 6.0 Ediciones Anaya Multimedia 2000
- Análisis Estructurado Moderno Edward Yourdon Prentice-Hall Hispanoamericana, S.A. 1993
- Special Edition Using Samba Richard Sharpe, Tim Potter and Jim Morris Que Corporation 2000
- SQLSever 7 Coffman Gayle Me. Graw Hill
- Introducción a los Sistemas de Bases de Datos C.J, Date Addisson Wesley Iberoamericana. 1993.

# **MANUAL TÉCNICO**

#### Mantenimiento de la base de datos

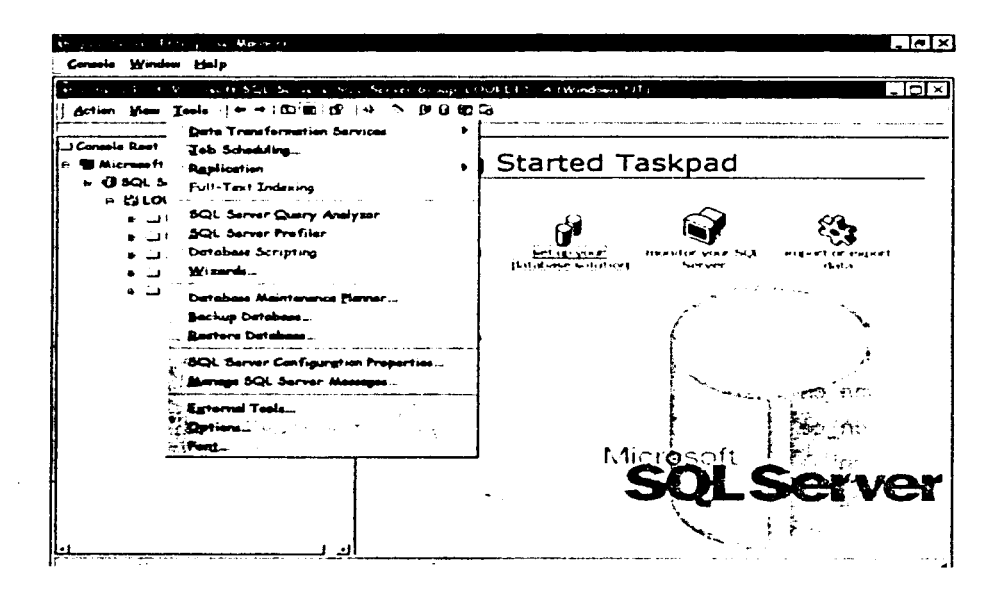

Para la administración y el mantenimiento de la Base de Datos, SQLServer cuenta con el Enterprise Manager desde donde se pueden realizar estos procesos de manera sencilla. Estos se pueden lleva acabo en forma manual ó programarlos desde el menú Database Maintenance Planner

#### **Respaidos**

Los respaldos se realizarán para los siguientes periodos : diarios, semanales, mensuales, por corte presupuestal y anuales.

Donde los diarios se conservaran ocho días, los semanales cuarenta días, los mensuales cada seis meses y los anuales se tendrán por tres años. Conservando en la base de datos el histórico anual de la información.

Tablas que se deben respaldar diario:

solicitud\_cn solicitud ce expediente\_cn expediente\_ ce giro\_cn giro\_ce deta\_giro\_cn deta\_giro\_ce afectacion\_cn afectacion\_ce pedido\_cn pedido\_ce orden\_cn orden\_ce factura\_cn factura\_ce cheque\_cn cheque\_ce det\_pedido\_cn det\_pedido\_ce det\_cot\_cn det cot\_ce cotizacion\_ce cotizacion\_cn

## **Contlgenclas**

En el caso de las contingencias, se ha considerado una replicación de los procesos a un servidor instalado en el departamento de compras, de manera que si se tuviera algún problema con la red, sólo estarán activas las máquinas en red de compras de donde se podrán seguir ingresando los pedidos.

Para lo cual será necesario configurar los ODBC con el nuevo servidor en donde se deberá de conectar la aplicación.

# **MANUAL DE USUARIO**

Acceso al Sistema de Compras

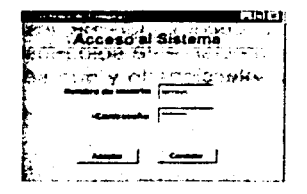

Sólo se proporcionará el Login y Password designados por el departamento de Cómputo a los usuarios. El sistema sólo rechazará el acceso si el usuario no está dado de alta en el sistema.

Captura de la Solicitud {ó reembolso) de Compra

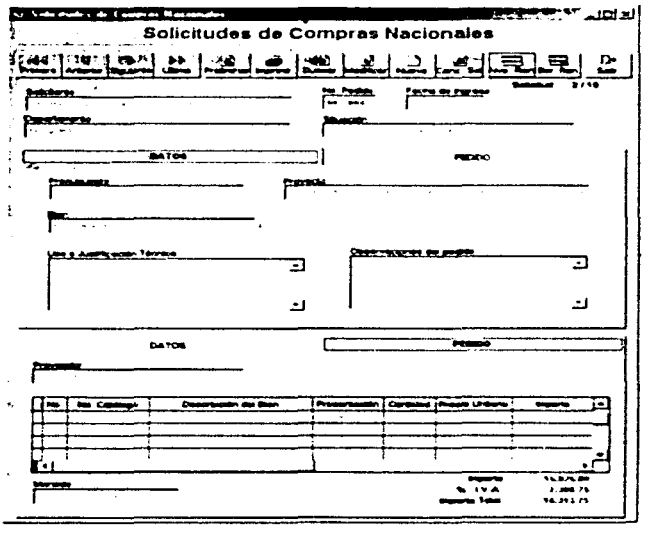

Una vez que se accesa a la forma de Solicitudes se deberán de ingresar la información solicitada en las pestañas de datos y pedido.

#### Pestaña de datos

En la pestaña de datos se deberá ingresar los datos del presupuesto y el proyecto al cual se tendrá que afectar, esté sólo mostrará los proyectos asociados que se tengan al presupuesto seleccionado *y* que sean del investigador que está ingresando la información.

#### Pestaña de Pedido

En esta pantalla se deberá de proporcionar el proveedor al cual se pedirá el Opedido en caso de tenerlo. También se deberá realizar el llenado del grid que contiene la información detallada de los productos. en caso de conocer las claves de los productos estas deberán de ser proporcionadas por el usuario.

El investigador podrá ingresas las solicitudes que necesite por tipo de presupuesto, así como por tipo de bien que desee comprar.

Nota: La solicitud sólo se hará por tipo de presupuesto, a menos que no se autorice toda la compra a esto, *y* sólo compras lo podrá reasignar algún otro. Asl también si se requiero más do un proveedor, sólo compras podrá reasignar este, de tratarse de una compra directa.

Los botones de que muestran en la barra superior. nos permitirán realizar las modificaciones necesarias a esta solicitud, asi como ingresar una nueva ó cancelar algún pedido.

#### **Captura de Cotizaciones**

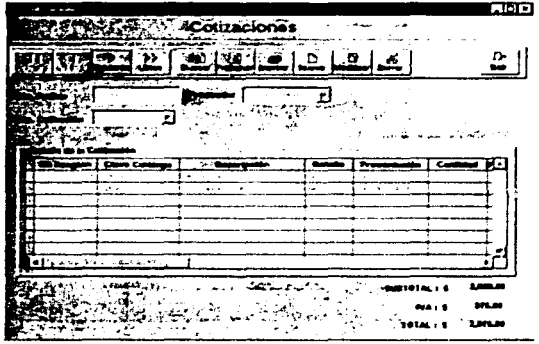

En esta pantalla se puede teclear el número de pedido 6 pedir por investigador los pedidos, para ingresar las cotizaciones por proveedor y poder designar una de estas en la orden de compra cuando sea aceptada.

La pantalla muestra un barra que nos permite realizar la búsqueda del pedido, enseguida se podrá elegir el proveedor que se desee y las cotizaciones de este. se deberán ingresar al menos tres cotizaciones por pedido y máximo cinco.

#### Módulo de Expedientes

Esté módulo es de uso exclusivo del departamento de compras del Instituto, es aquí donde se llevará en control de los pedidos. Se podrán observar el status *y*  realizar las modificaciones necesarias al pedido.

#### **SISTEMA DE COMPRAS IFC**

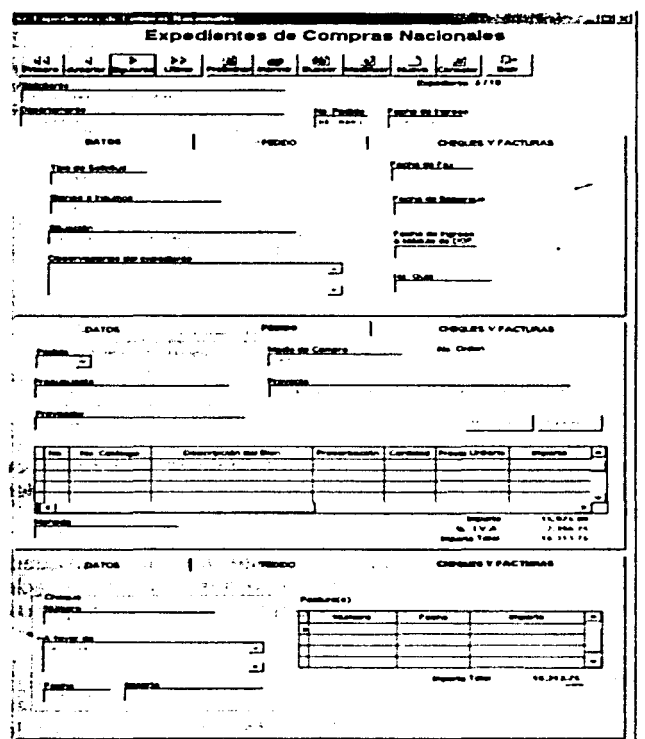

Módulo de Ordenes y Requisiciones

En este módulo se podrán emitir las ódenes o requisiciones de los pedidos que ya has sido autorizados por Contabilidad y Presupuestos.

Generación de Reportes

Según sea el tipo de usuario que accese al sistema podrá emitir los reportes correspondientes a su nivel de usuario.